# **OLYMPUS**

# **الكاميرا الرقمية**E-P5

# **دليل الإرشادات**

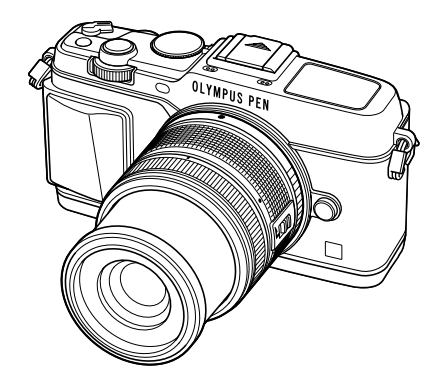

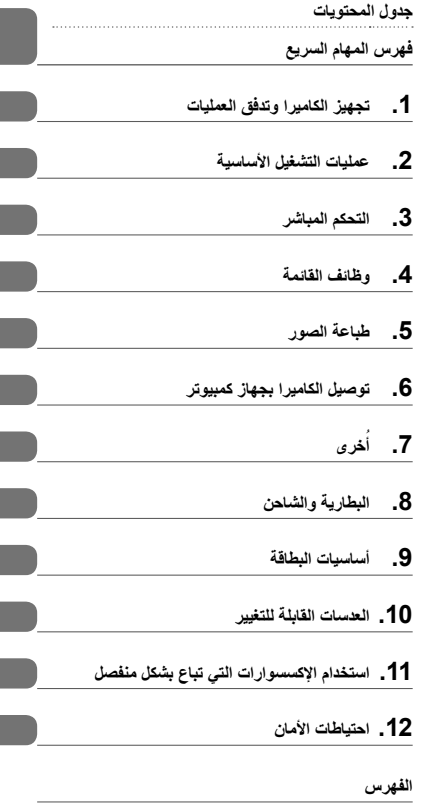

- ً شكرا لك على شراء الكاميرا الرقمية Olympus. قبل الشروع في استخدام الكاميرا الجديدة، الرجاء قراءة هذه الإرشادات بعناية للتمتع بأفضل أداء وعمر خدمة أطول. احتفظ بهذا الدليل في مكان آمن للرجوع إليه في المستقبل.
	- نوصيك بالتقاط لقطات اختبارية للاعتياد على الكاميرا الخاصة بك قبل التقاط صور فوتوغرافية مهمة.
	- تم إصدار الرسوم التوضيحية الخاصة بالشاشة والكاميرا الواردة في هذا الدليل أثناء مراحل التطوير وقد تختلف عن المنتج الحقيقي.
- يعتمد المحتوى الموجود في هذا الدليل على نسخة من البرنامج الثابت 1.0 الخاص بهذه الكاميرا. وفي حالة وجود إضافات و/أو تعديلات للوظائف ً نظرا لتحديث البرنامج الثابت الخاص بالكاميرا، ستختلف محتويات الدليل. للحصول على أحدث المعلومات، برجاء التفضل بزيارة موقع ويب Olympus.

# **جدول المحتويات**

# جدول المحتويات **جدول المحتويات**

## **فهرس المهام السريع 5**

**إخراج المحتويات من الصندوق ................... 7**

I

## **تجهيز الكاميرا وتدفق العمليات 8**

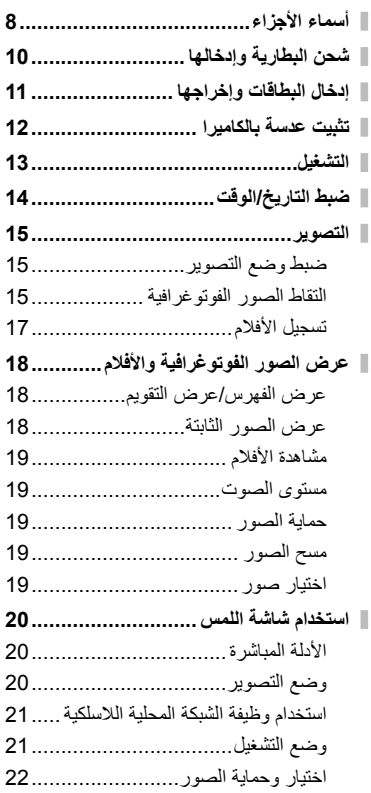

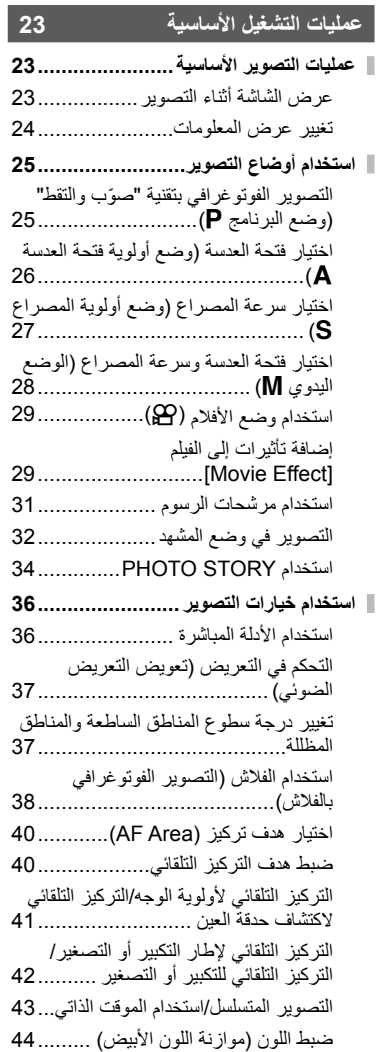

حساسية ISO ................................. 45

**2** AR

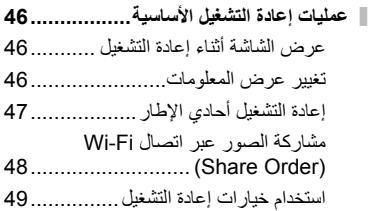

#### **التحكم المباشر 52**

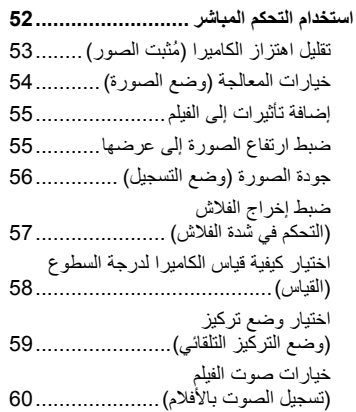

## **وظائف القائمة 61**

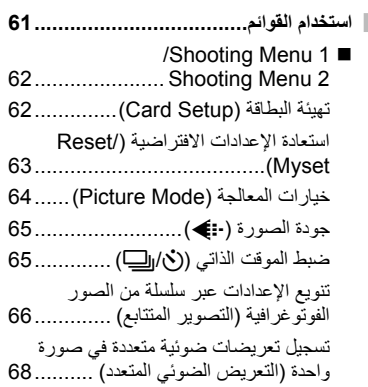

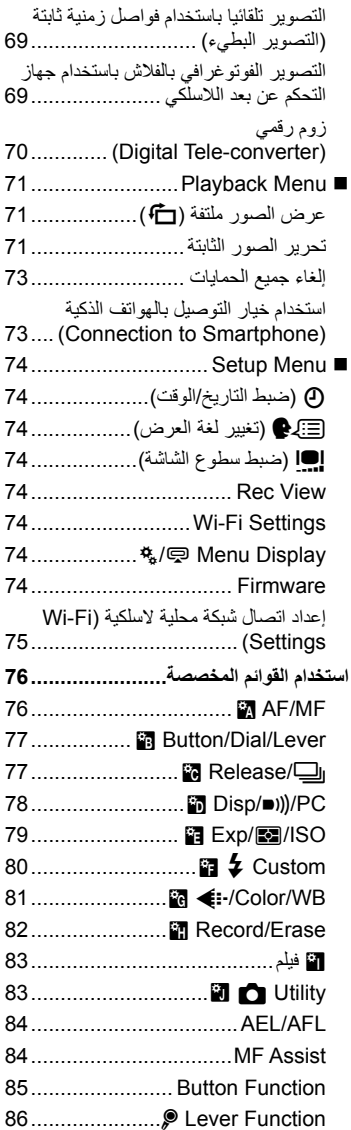

I

عرض صور الكاميرا على التلفاز ........... 87

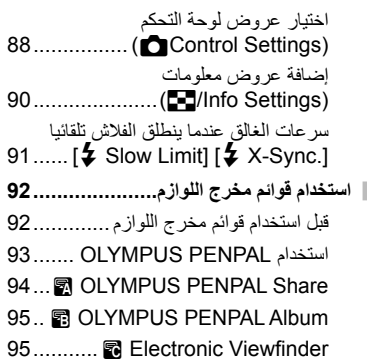

#### **طباعة الصور 96**

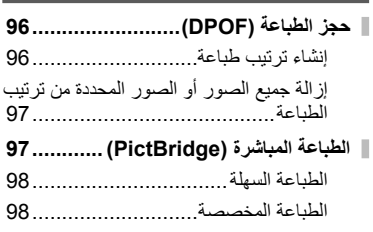

#### **توصيل الكاميرا بجهاز كمبيوتر 100**

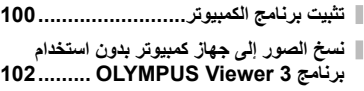

- **استخدام وظيفة الشبكة المحلية اللاسلكية بالكاميرا.......................................... 103**
- **الأشياء التي يمكنك أن تفعلها مع تطبيق Share.OI .................................... 105**

#### **ُخرى 106**

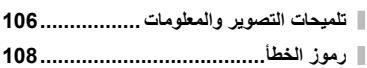

- **تنظيف الكاميرا وتخزينها....................... 110**
- تنظيف الكاميرا .............................. 110 التخزين....................................... 110 التنظيف والتحقق من جهاز التقاط الصور........................................ 110 Mapping Pixel - فحص وظائف معالجة الصور........................................ 111
- **البطارية والشاحن 112 البطارية والشاحن............................... 112**
- **استخدام الشاحن الخاص بك بالخارج ......... 112**

#### **أساسيات البطاقة 113**

- **البطاقات المستخدمة ............................ 113 وضع التسجيل وحجم الملف/العدد الذي يمكن تخزينه الخاص بالصور الثابتة................. 114**
- **العدسات القابلة للتغيير 115**
- مواصفات عدسات DIGITAL ZUIKO.M ............................................... 115

#### **استخدام الإكسسوارات التي تباع بشكل منفصل 119**

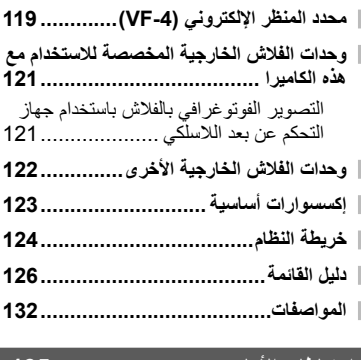

#### **احتياطات الأمان 135**

- **احتياطات الأمان................................. 135**
- **الفهرس 141**

**4** AR

**أ**

# **فهرس المهام السريع**

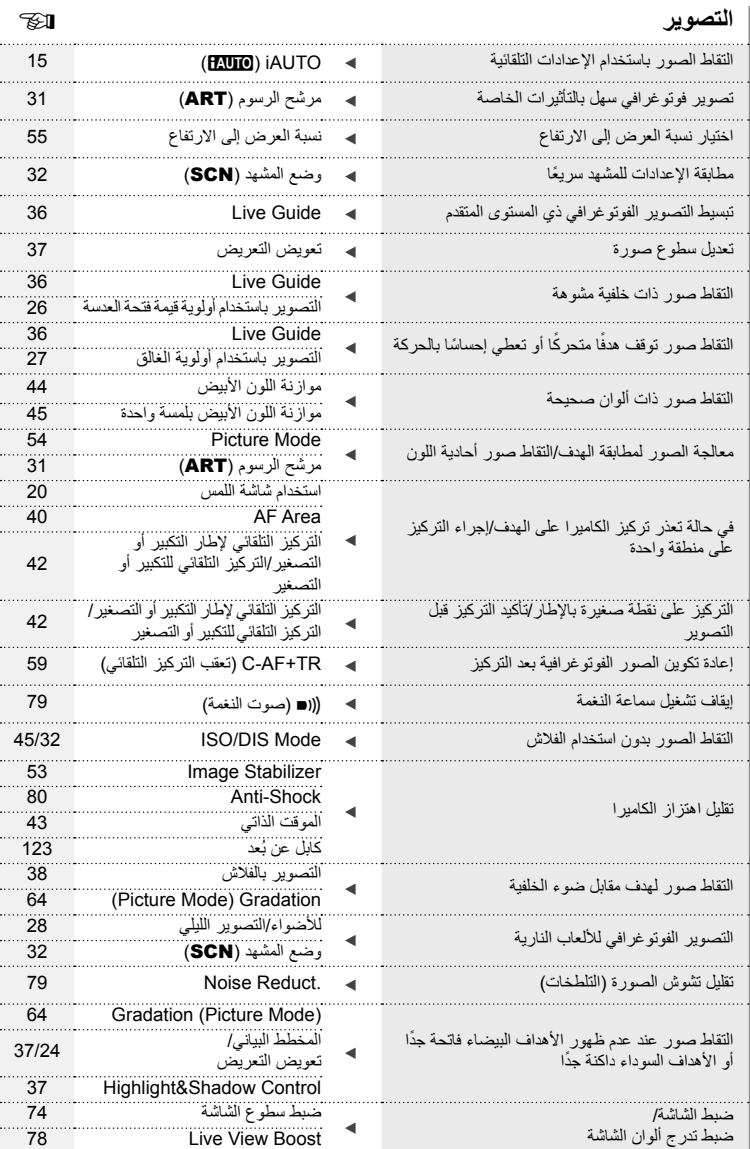

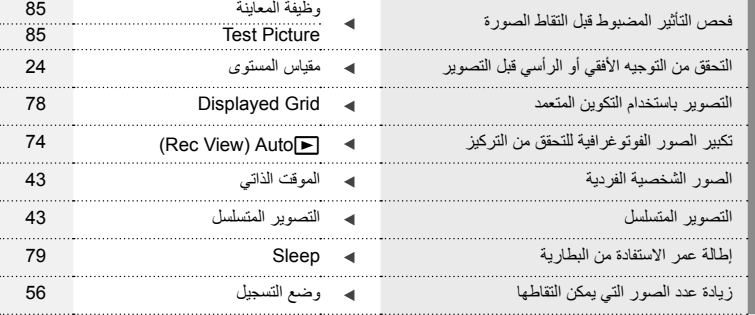

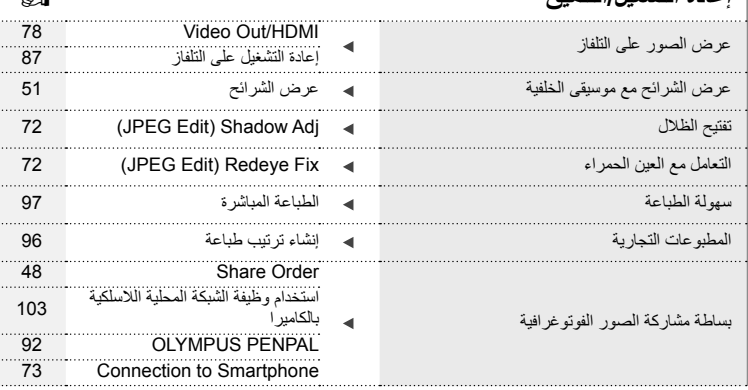

**إعادة التشغيل/التنميق** v

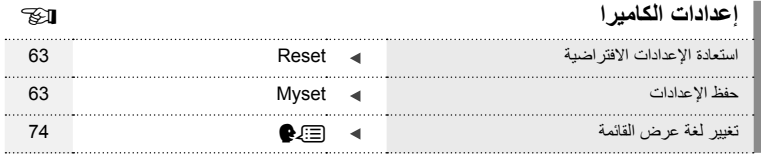

#### **الرموز المستخدمة في هذا الدليل**

تستخدم الرموز الآتية خلال هذا الدليل.

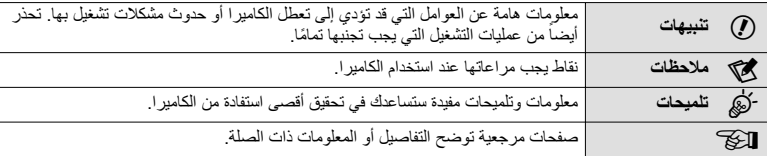

#### **إخراج المحتويات من الصندوق**

تأتي العناصر التالية مرفقة مع الكاميرا.

في حالة عدم العثور على أي من العناصر أو تلفها، يرجى الاتصال بالموزع الذي اشتريت منه الكاميرا.

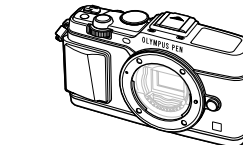

• القرص المضغوط لبرنامج الكمبيوتر

• دليل الإرشادات • بطاقة الضمان

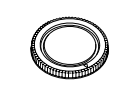

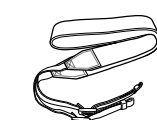

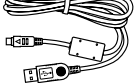

الكاميرا غطاء الجسم الشريط كابل USB CB-USB6

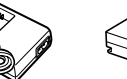

شاحن بطارية الليثيوم أيون  $BCN-1$ 

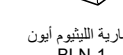

بطارية الليثيوم أيون BLN-1

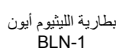

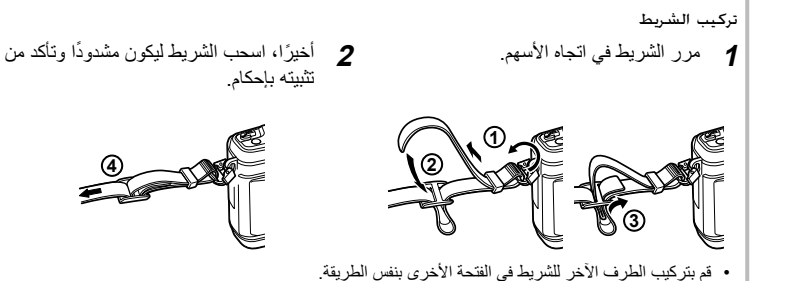

**أسماء الأجزاء**

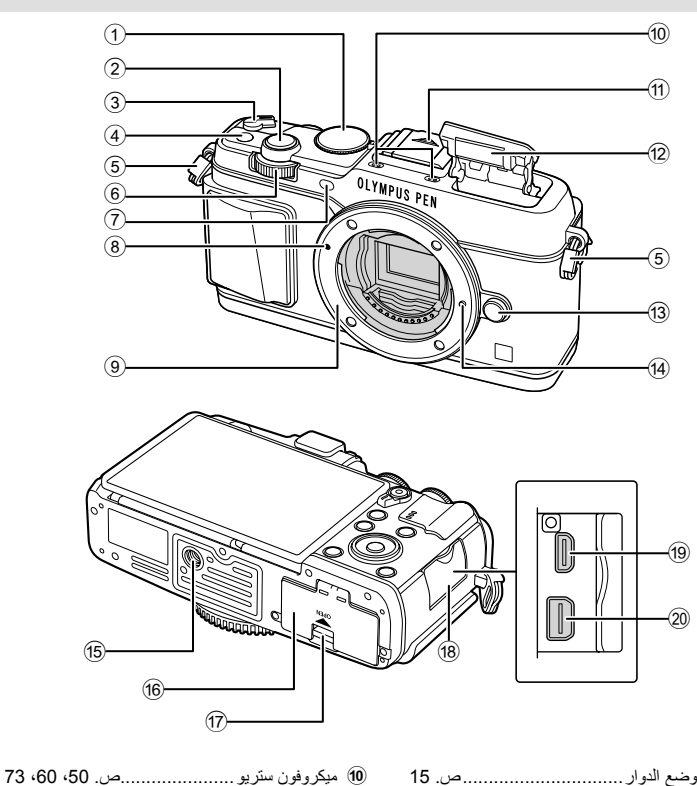

- 1 مفتاح الوضع الدوار............................... ص. 15
- 2 زر المصراع ...................................... ص. 16
- 3 الذراع OFF/ON .............................. ص. 13
- 4 الزر **Fn**........................................... ص. 19
- 5 فتحة الشريط ......................................... ص. 7
- 6 المفتاح الفرعي الدوار\* (k(.... ص. ،18 25 28
- 7 مصباح الموقت الذاتي/ مصباح التركيز البؤري التلقائي .......................................... ص. /43ص. 77
- 8 علامة تركيب العدسة.............................. ص. 12
- 9 التركيب (أزل غطاء جسم الكاميرا قبل تركيب العدسة.)
- e فتحة الحامل ثلاثي القوائم f غطاء موضع تركيب البطارية/البطاقة........... ص. 10

b الفلاش الداخلي..................................... ص. 38 c زر تحرير العدسة ................................. ص. 12

- g قفل موضع تركيب البطارية/البطاقة.............. ص. 10
	- h غطاء الموصل

a غطاء قاعدة الفلاش

d مسمار تثبيت العدسة

- i موصل HDMI صغير (النوع D (.............. ص. 87
- j الموصل المتعدد ..................... ص. ،87 ،97 100
	- \* في هذا الدليل، تمثل الرموز على وكليم العمليات التي تنفذ باستخدام المفتاح الرئيسي الدوار (ص. 9) والمفتاح الفرعي الدوار.

*1*

*1*

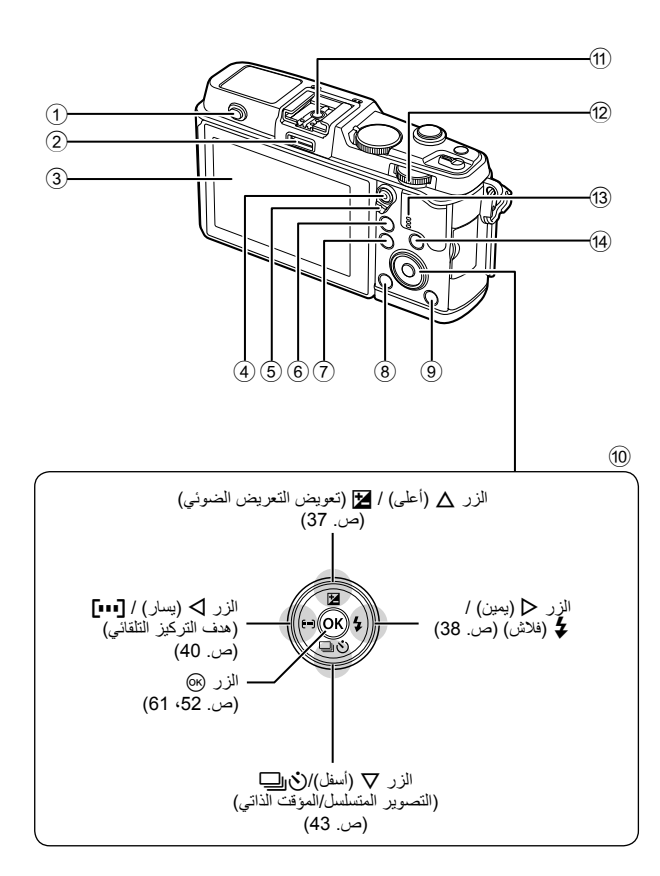

- 1 مفتاح الفلاش....................................... ص. 38
- 2 مخرج اللوازم...................................... ص. 92
- 3 الشاشة.................................. ص. ،13 ،23 46
- 4) الزر @/M (فيلم) ..............ص. 19اص. 17، 85
- 5 الذراع ................................. ص. 25 ،28 86
- 6 الزر U ........................ ص. ،18 ،42 ،47 90
- 7 الزر MENU ................................... ص. 61
- 8 الزر D) مسح) ................................... ص. 19
- 9 الزر q) إعادة التشغيل).................. ص. ،18 47 0 لوحة الأسهم\* ...................................... ص. 18 a قاعدة الفلاش..................................... ص. 121 b المفتاح الرئيسي الدوار (j (........... ص. 25 – 28 c السماعة d الزر INFO) عرض المعلومات) ......................................... ص. ،24 ،37 46
	- \* في هذا الدليل، تشير الرموز  $\nabla \blacktriangleleft \triangleright$  إلى العمليات التي تنفذ باستخدام لوحة الأسهم.

#### **شحن البطارية وإدخالها**

**1** شحن البطارية.

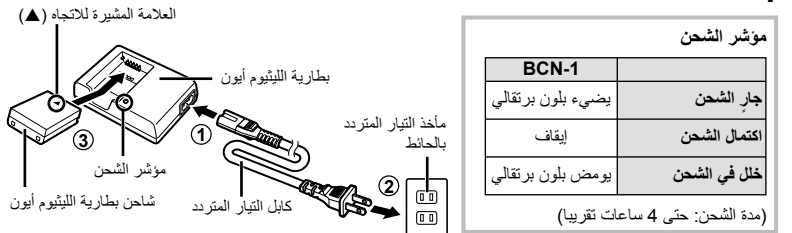

# **تنبيهات**

- افصل الشاحن بعد انتهاء الشحن.
	- **2** تركيب البطارية.

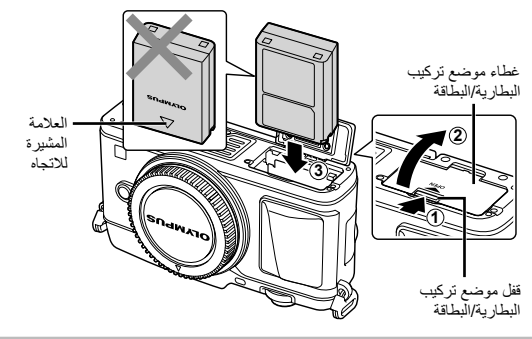

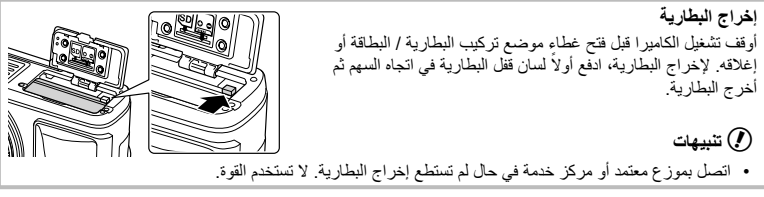

#### \$**ملاحظات**

- يوصى بالاحتفاظ ببطارية احتياطية لفترات التصوير الممتدة في حالة نفاد البطارية المستخدمة.
	- اقرأ أيضا "البطارية والشاحن" (ص. 112).

#### **إدخال البطاقات وإخراجها**

- 
- ِّحرك البطاقة للداخل حتى تستقر في مكانها. **<sup>1</sup>** تركيب البطاقة. v" أساسيات البطاقة" (ص. 113)

• أغلق بإحكام حتى تسمع صوت نقرة. **<sup>2</sup>** إغلاق غطاء موضع تركيب البطارية/البطاقة.

#### # **تنبيهات**

- أوقف تشغيل الكاميرا قبل تركيب البطاقة أو إخراجها.
- 
- 

#### # **تنبيهات**

• تأكد من إغلاق غطاء موضع تركيب البطارية/البطاقة قبل استخدام الكاميرا.

**إخراج البطاقة**

اضغط على البطاقة التي تم إدخالها برفق، وسيتم إخراجها. اسحب البطاقة للخارج.

#### # **تنبيهات**

• لا تخرج البطارية أو البطاقة أثناء عرض مؤشر الكتابة على البطاقة (ص. 23).

#### **بطاقات Fi-Eye**

اقرأ "أساسيات البطاقة" (ص. 113) قبل الاستخدام.

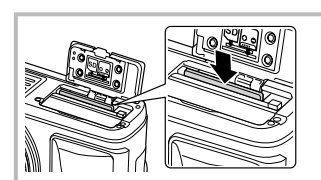

**تثبيت عدسة بالكاميرا**

**1** قم بتركيب العدسة بالكاميرا.

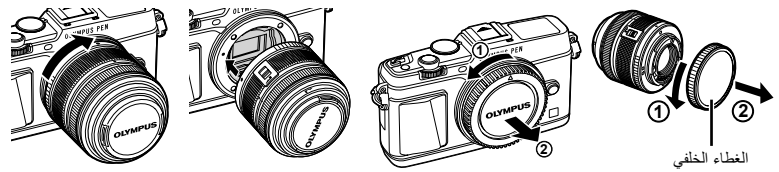

- قم بمحاذاة علامة تركيب العدسة (حمراء) الموجودة بالكاميرا مع علامة المحاذاة (حمراء) الموجودة بالعدسة، ثم أدخل العدسة في جسم الكاميرا.
	- أدر العدسة في الاتجاه المشار إليه بالسهم حتى تسمع صوتًا يدل على استقر ار ها في مكانها.

#### # **تنبيهات**

- تأكد من إيقاف تشغيل الكاميرا.
- لا تضغط على زر تحرير العدسة.
- لا تلمس أجزاء الكاميرا الداخلية.
	- **2** قم بإزالة غطاء العدسة.

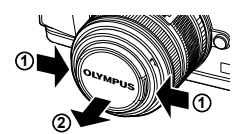

**استخدام العدسات المزودة بمفتاح UNLOCK** لا يمكن استخدام العدسات القابلة للسحب المزودة بمفتاح UNLOCK أثناء السحب. أدر حلقة التكبير/التصغير في اتجاه السهم (1) لتوسيع العدسة (2). لتخزين العدسة، أدر حلقة التكبير/التصغير في اتجاه السهم (4) مع تحريك المفتاح UNLOCK) 3(.

**إزالة العدسة من الكاميرا** أثناء الضغط على زر تحرير العدسة، أدر العدسة في اتجاه السهم.

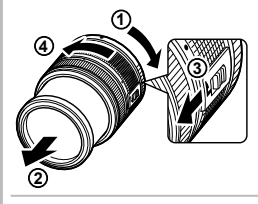

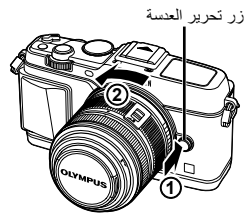

**العدسات القابلة للتغيير** اقرأ "العدسات القابلة للتغيير" (ص. 115).

#### **التشغيل**

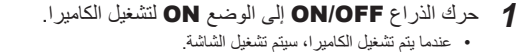

 إليقاف تشغيل الكاميرا، أعد الذراع إلى الوضع OFF.

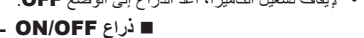

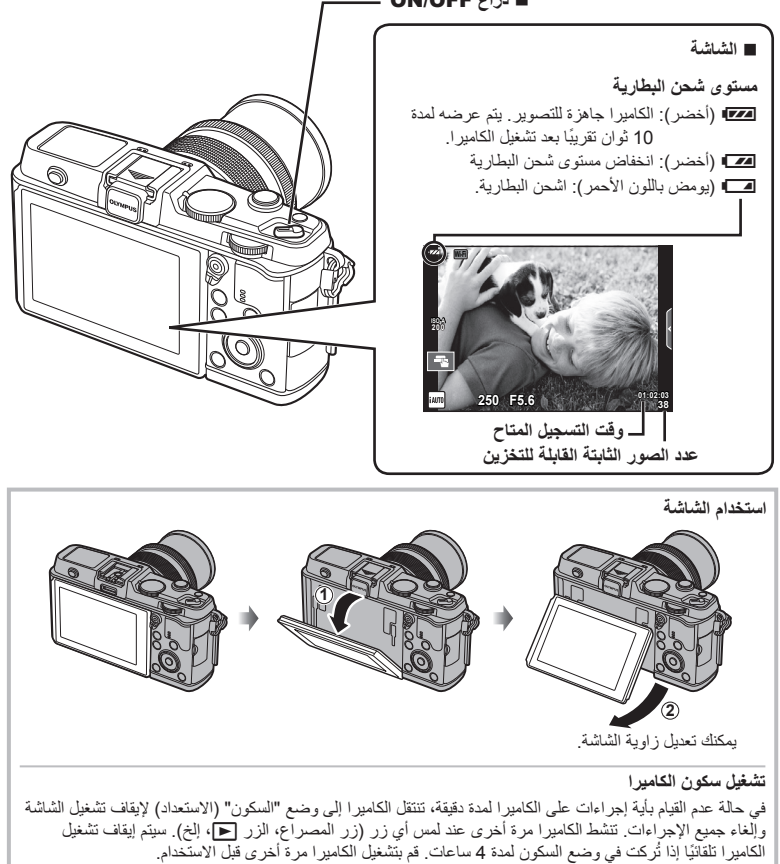

#### **ضبط التاريخ/الوقت**

يتم تسجيل معلومات التاريخ والوقت على البطاقة ومع الصور. كما يتم تضمين اسم الملف مع معلومات التاريخ والوقت. احرص على ضبط التاريخ والوقت الصحيحين قبل استخدام الكاميرا.

• اضغط على الزر MENU لعرض القوائم. **<sup>1</sup>** اعرض القوائم.

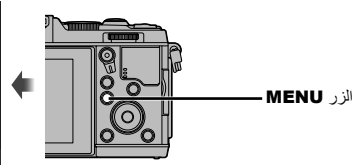

**2** حدد [@] بعلامة التبويب [**۴]** (إعداد).<br>• استخدم ∑ ⊽ بلوحة الأسهم لاختيار [۴] واضغط ∑. • حدد [@] واضغط على D.

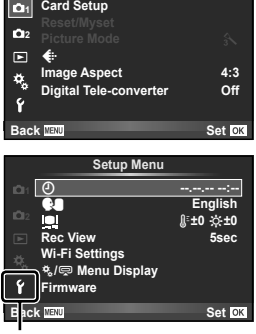

**Shooting Menu 1** 

علامة التبويب [4]

- **3** أضبط الوقت والتاريخ.<br>• استخدم حالك لتحديد العناصر.
- استخدم GF لتغيير العنصر المحدد.
- استخدم GF لتحديد تنسيق التاريخ.

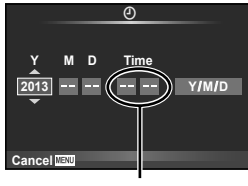

- يتم عرض الوقت باستخدام تنسيق 24 ساعة.
- اضغط على <sup>Q</sup> لضبط ساعة الكاميرا والخروج إلى القائمة الرئيسية. **<sup>4</sup>** قم بحفظ الإعدادات والخروج.
- - اضغط على الزر MENU للخروج من القوائم.

**التصوير**

**ضبط وضع التصوير**

استخدم مفتاح الوضع الدوار لتحديد وضع التصوير.

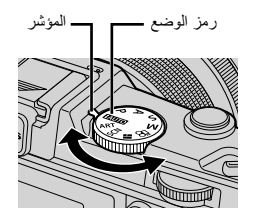

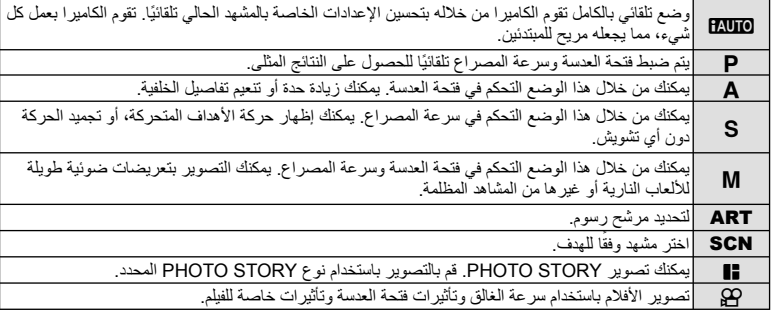

#### **التقاط الصور الفوتوغرافية**

ً أولا، حاول التقاط الصور الفوتوغرافية في الوضع التلقائي الكامل.

1 اضبط مفتاح الوضع الدوار على <mark>AUIO.</mark>

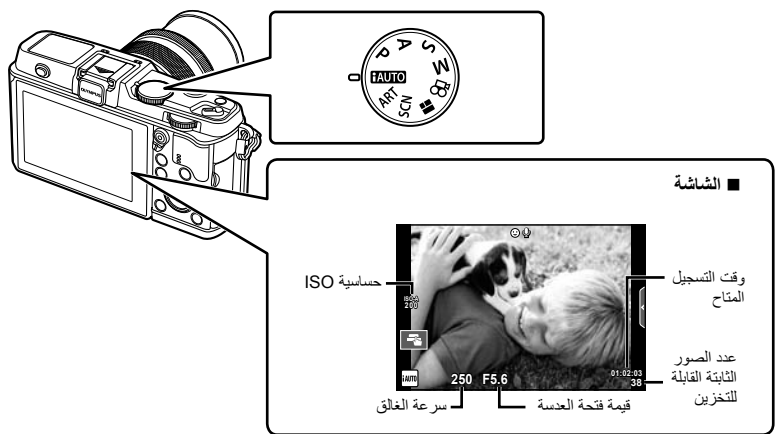

**2** ضع ً إطارا حول اللقطة. • أحذر أن أصابعك أو شريط الكاميرا لا تعيق العدسة.

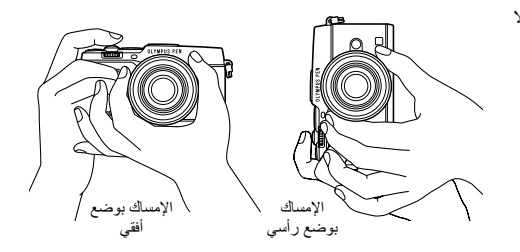

- **3** اضبط التركيز.
- اعرض الهدف في مركز الشاشة، واضغط برفق على زر الغالق لأسفل حتى يصل إلى الموضع الأول (اضغط زر الغالق للمنتصف). سيتم عرض علامة تأكيد التركيز التلقائي (● أو ●)، وسيتم عرض إطار أخضر (هدف التركيز التلقائي) في موقع التركيز البؤري.

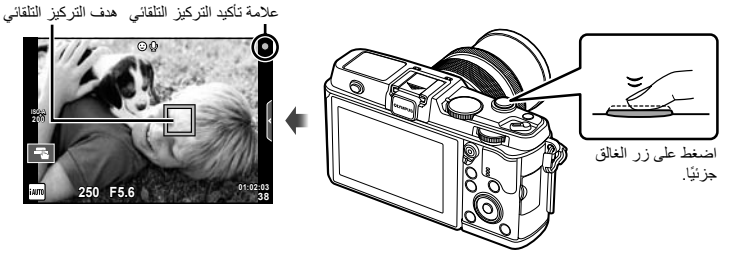

- يتم عرض حساسية ISO، سرعة الغالق وقيمة فتحة العدسة التي تم ضبطهما ً تلقائيا بواسطة الكاميرا.
	- في حالة وميض علامة تأكيد التركيز التلقائي، يكون الهدف ليس في البؤرة. (ص. 106)

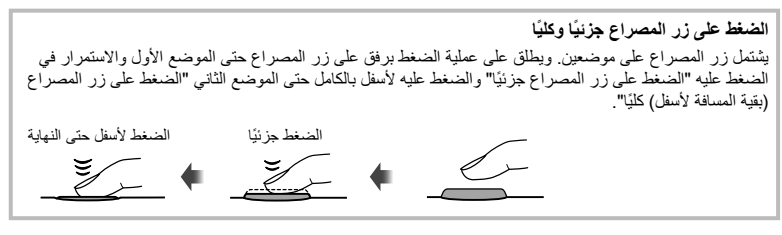

- **4** حرر المصراع.
- اضغط على زر المصراع بالكامل ( ً تماما).
- بصدر المصراع صوتًا ويتم التقاط الصورة.
- سيتم عرض الصورة الملتقطة على الشاشة.

#### \$**ملاحظات**

• يمكنك أيضا التقاط صور فوتوغرافية باستخدام شاشة اللمس. v" استخدام شاشة اللمس" (ص. 20)

# تجهيز الكاميرا وندفق العطيات **تجهيز الكاميرا وتدفق العمليات**

*1*

#### **تسجيل الأفلام**

يمكنك تصوير الأفلام في أي وضع تصوير. ً أولا، حاول التصوير في الوضع التلقائي الكامل.

- **1** اضبط مفتاح الوضع الدوار علىA.
	- **2** اضغط على الزر R لبدء التسجيل.

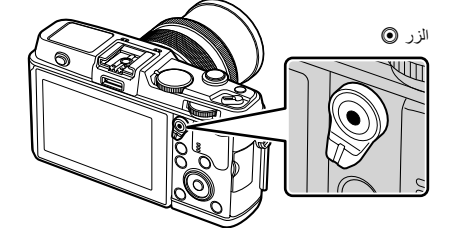

**3** اضغط على الزر R مرة أخرى لإنهاء التسجيل.

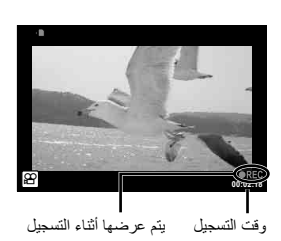

#### # **تنبيهات**

- عند استخدام كاميرا مزودة بمستشعر صورة CMOS، قد تظهر الأجسام المتحركة مشوهة بسبب ظاهرة الغالق الدوار. وهي ظاهرة فيزيائية حيث يحدث تشوه في الصورة الملتقطة عند تصوير هدف يتحرك بسرعة أو نتيجة لاهتزاز الكاميرا. تصبح هذه الظاهرة ملحوظة، على وجه الخصوص، عند استخدام طول بؤري طويل.
- في حالة استخدام الكاميرا لفترات زمنية طويلة، سترتفع درجة حرارة جهاز التقاط الصور وقد يظهر تشويش وضباب ملون في الصور. أوقف تشغيل الكاميرا لمدة قصيرة. قد يظهر تشويش وضباب ملون أيضا في الصور المسجلة بإعدادات حساسية ISO عالية. إذا ارتفعت درجة الحرارة أكثر من ذلك، سيتم إيقاف تشغيل الكاميرا ً تلقائيا.

**التقاط الصور الفوتوغرافية أثناء تسجيل فيلم**

- اضغط زر الغالق أثناء تسجيل الفيلم لإيقاف تسجيل الفيلم مؤقتًا والتقط صورة فوتوغرافية. يعاد تشغيل تسجيل الفيلم بعد التقاط الصورة الفوتوغرافية. اضغط على الزر R لإنهاء التسجيل. وسيتم تسجيل ثلاثة ملفات على بطاقة الذاكرة: لقطة الفيلم السابقة للصورة الفوتوغرافية، والصورة الفوتوغرافية نفسها، ولقطة الفيلم التالية للصورة الفوتوغرافية.
	- يمكن التقاط صورة فوتوغرافية واحدة فقط في المرة الواحدة أثناء تسجيل الفيلم؛ ولا يمكن استخدام الموقت الذاتي والفلاش.

#### # **تنبيهات**

- لا يعتمد حجم الصورة وجودتها بالنسبة للصور الفوتوغرافية على حجم إطار الفيلم.
- قد يختلف التركيز التلقائي والقياس المستخدمان في وضع الأفلام عن هذين المستخدمين لالتقاط الصور الفوتوغرافية.
- لا يمكن استخدام الزر R لتسجيل الأفلام في الحالات التالية: التعريض المتعدد (ينتهي التصوير الفوتوغرافي الثابت ً أيضا.)/الضغط على زر المصراع جزئيا/أثناء تصوير أضواء أو التصوير الليلي/التصوير المتسلسل/D/3Panorama/التصوير البطيء

#### **عرض الصور الفوتوغرافية والأفلام**

- 
- سيتم عرض أحدث صورة فوتوغرافية أو فيلم.**<sup>1</sup>** اضغط الزر <sup>q</sup>.
- اختر الصورة أو الفيلم المطلوب باستخدام المفتاح الفرعي الدوار أو لوحة الأسهم.

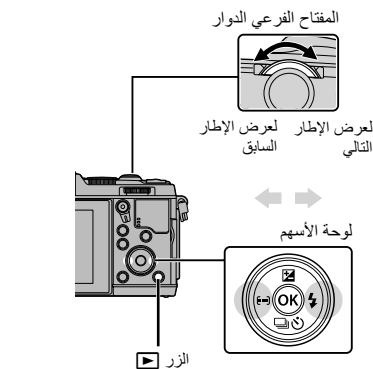

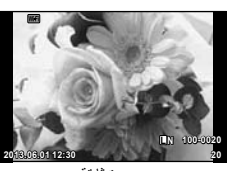

صورة ثابتة

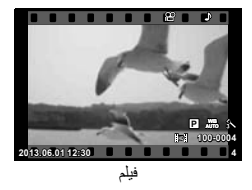

#### **عرض الفهرس/عرض التقويم**

- لبدء العرض الفهرسي، أدر المفتاح الرئيسي الدوار إلى G أثناء إعادة التشغيل أحادي الإطار. لبدء العرض التقويمي أدر المفتاح الدوار لمسافة أبعد ً قليلا.
	- أدر المُفتاح الرئيسي الدوار إلى  ${\bf Q}$  للعودة لإعادة التشغيل أحادي الإطار

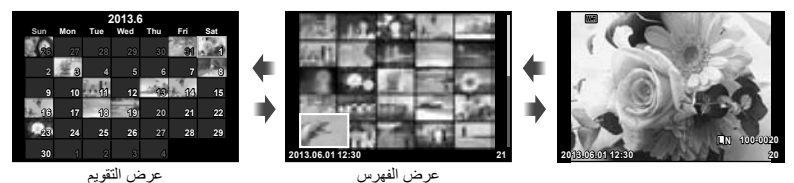

**عرض الصور الثابتة**

**إعادة التشغيل عن قرب**

• في إعادة التشغيل أحادي الإطار، أدر المفتاح الرئيسي الدوار إلى a للتكبير. أدر إلى G للعودة لإعادة التشغيل أحادي الإطار.

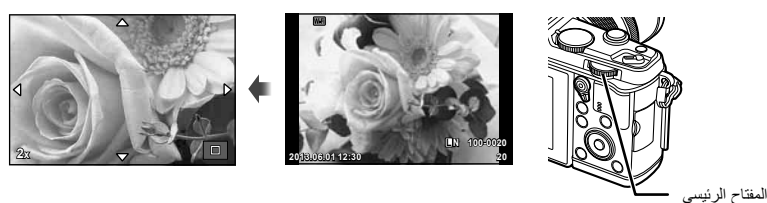

*1*

الدوار

#### **مشاهدة الأفلام**

حدد أحد الأفلام واضغط على الزر Q لعرض قائمة إعادة التشغيل. اختر [Movie Play [واضغط الزر Q لبدء إعادة التشغيل. لمقاطعة إعادة تشغيل الفيلم، اضغط على MENU.

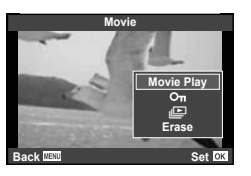

**مستوى الصوت**

يمكن ضبط مستوى الصوت من خلال الضغط على  $\Delta$  أو  $\nabla$  أثناء إعادة التشغيل أحادي الإطار وإعادة تشغيل الفيلم.

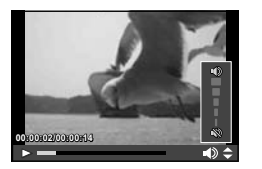

#### **حماية الصور**

قم بحماية الصور من الحذف غيرالمقصود. اعرض الصورة التي ترغب في حمايتها واضغط الزر **Fn**، سيظهر الرمز0 (حماية) على الصورة. اضغط الزر **Fn** مرة أخرى لإزالة الحماية. يمكنك أيضا حماية عدة صور مختارة.

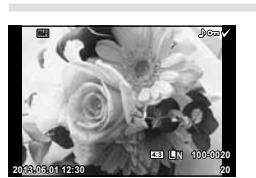

# **تنبيهات**

• تؤدي تهيئة البطاقة إلى مسح كافة الصور حتى إذا كانت محمية.

**مسح الصور**

اعرض الصورة التي ترغب في حذفها واضغط على الزر D. حدد [Yes [واضغط على الزر Q.

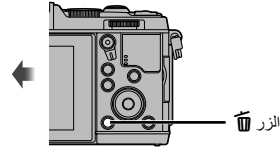

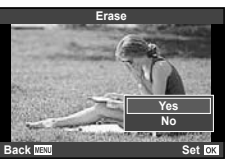

#### **اختيار صور**

اختر الصورة. يمكنك أيضا اختيار عدة صور للحماية أو للحذف. اضغط الزر H لاختيار صورة؛ سيظهر الرمز v على الصورة. اضغط الزر H مرة أخرى لإلغاء الاختيار. اضغط Q لعرض قائمة اختيار الحذف أو الحماية.

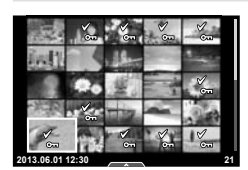

#### **استخدام شاشة اللمس**

يمكنك استخدام شاشة اللمس أثناء إعادة العرض أو عند تأطير صور في الشاشة. يمكنك ً أيضا استخدام شاشة اللمس لضبط الإعدادات في الدليل المباشر ولوحة التحكم الفائقة للمنظر المباشر.

#### **الأدلة المباشرة**

يمكن استخدام شاشة اللمس مع الأدلة المباشرة. v" استخدام الأدلة المباشرة" (ص. 36)

- انقر لاختيار العناصر. **<sup>1</sup>** المس علامة التبويب لعرض الأدلة المباشرة.
	-
- **2** استخدم إصبعك لتحديد موقع أشرطة التمرير .<br>• انقر ¶@ق لإدخال الإعداد .
- لإلغاء إعداد الدليل المباشر، انقر @ww على الشاشة.
	- **وضع التصوير**

يمكنك ضبط التركيز البؤري والتصوير بالنقر على الشاشة. انقر <sub>T</sub>H للانتقال بين إعدادات شاشة اللمس المختلفة.

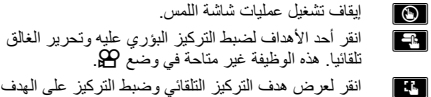

في المنطقة المحددة. يمكنك استخدام شاشة اللمس لاختيار موضع وحجم إطار التركيز. يمكن التقاط الصور بالضغط على زر الغالق.

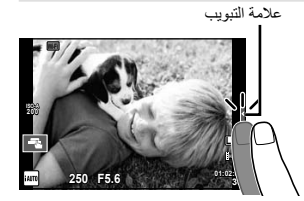

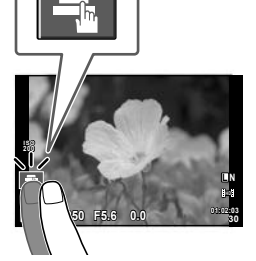

**معاينة الهدف (** V**(** 

- سيتم عرض أحد أهداف التركيز التلقائي. **<sup>1</sup>** انقر على الهدف في الشاشة.
- 
- استخدم شريط التمرير لاختيار حجم الإطار.

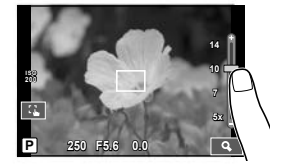

• انقر [<mark>[ ar]</mark> لإلغاء عرض التكبير .

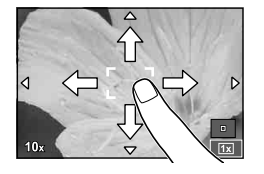

#### **استخدام وظيفة الشبكة المحلية اللاسلكية**

يمكنك توصيل الكاميرا بهاتف ذكي والتحكم بالكاميرا عبر Fi-Wi. لاستخدام هذه الوظيفة، يجب أن يكون لديك التطبيق المناسب مُثبتًا على الهاتف الذكي. v" استخدام وظيفة الشبكة المحلية اللاسلكية بالكاميرا" (ص. 103)، "الأشياء التي يمكنك أن تفعلها مع تطبيق Share.OI) "ص. 105)

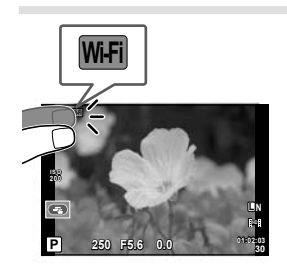

#### **وضع التشغيل**

استخدم شاشة اللمس للانتقال بين الصور أو التكبير والتصغير.

#### **عرض الإطار الكامل**

#### **عرض صور إضافية**

• حرك إصبعك على الشاشة لليسار لعرض الصور التالية، ولليمين لعرض الصور السابقة.

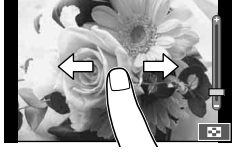

#### **تكبير العرض**

- مرر الشريط لأعلى أو لأسفل للتكبير أو التصغير.
- استخدم إصبعك لتمرير الشاشة أثناء تكبير الصورة.
- انقرPلعرض الصور في عرض فهرسي. للعرض التقويمي، انقر Pحتى يتم عرض التقويم.

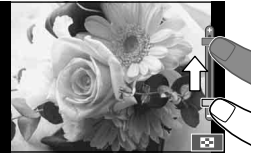

 **عرض فهرسي/تقويمي صفحة للأمام/صفحة للخلف** • مرر إصبعك لأعلى لعرض الصفحة التالية، أو للأسفل لعرض الصفحة السابقة. • استخدمQأوRلاختيار عدد الصور المعروضة. • لعرض إطار فردي، انقر @ عتى يتم عرض الصورة الحالية في إطار كامل.

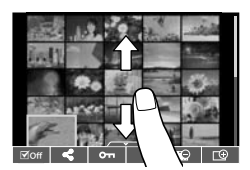

#### **عرض الصور**

• انقر صورة لعرضها في إطار كامل.

#### **اختيار وحماية الصور**

في وضع إعادة التشغيل أحادي الإطار، المس الشاشة برفق لعرض قائمة اللمس. يمكنك عندئذ تنفيذ العملية المطلوبة عن طريق لمس الرموز الموجودة في قائمة اللمس.

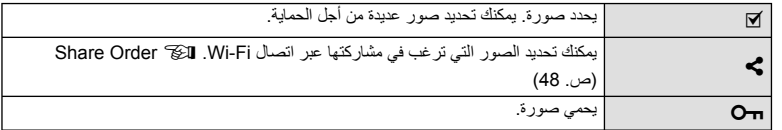

#### # **تنبيهات**

- الحالات التي لا تتوفر فيها عمليات شاشة اللمس من بينها التالي. e-portrait/3D/Panorama/التعريض المتعدد/أثناء تصوير أضواء أو التصوير الليلي/مربع حوار موازنة اللون الأبيض بلمسة واحدة/أثناء استخدام الأزرار أو أقراص التحكم
	- لا تلمس الشاشة بأظافرك أو بأشياء حادة.
	- قد تتعارض القفازات أو أغطية حماية الشاشة مع عمليات شاشة اللمس.
	- يمكنك أيضا استخدام شاشة اللمس مع القوائم ART، SCN و J. انقر أحد الرموز لاختياره.

**عمليات التصوير الأساسية**

**عرض الشاشة أثناء التصوير**

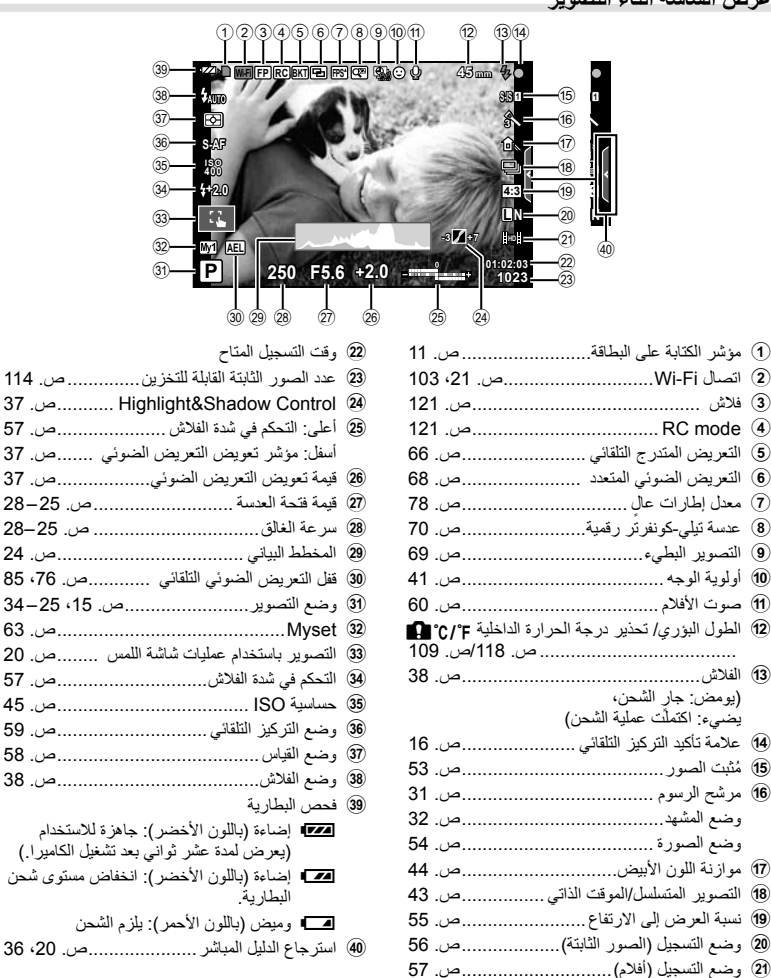

**عمليات التشغيل الأساسية**عمليات التشغيل الأساسية <mark>[71</mark>

AR **23**

يمكنك تبديل المعلومات المعروضة على الشاشة أثناء التصوير باستخدام الزر INFO.

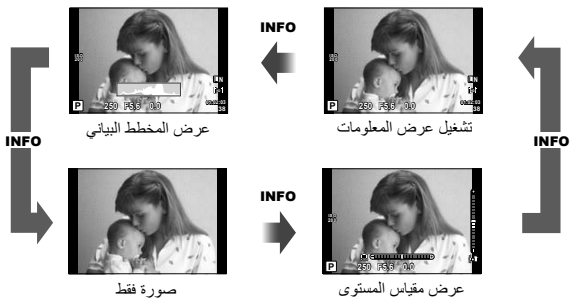

#### **عرض المخطط البياني**

لعرض مخطط بياني يوضح توزيع السطوع في الصورة. يوفر المحور الأفقي درجة السطوع والمحور الرأسي عدد وحدات البكسل لكل درجة سطوع في الصورة. ويتم عرض المناطق التي تتجاوز الحد الأعلى من التصوير باللون الأحمر، أما المناطق التي تقل عن الحد الأدنى فيتم عرضها باللون الأزرق ويتم عرض المنطقة التي يتم قياسها باستخدام قياس النقطة باللون الأخضر.

#### **عرض مقياس المستوى**

يوضح اتجاه الكاميرا. يتم الإشارة لاتجاه "الميل" على الشريط الرأسي واتجاه "الأفق" على الشريط الأفقي. استخدم المؤشرات الموجودة على مقياس المستوى كدليل.

**استخدام أوضاع التصوير**

**التصوير الفوتوغرافي بتقنية " ّصوب والتقط" (وضع البرنامج** P**(**

في الوضع P، تقوم الكاميرا بضبط سرعة المصراع وفتحة العدسة تلقائيًا في استجابة لدرجة سطوع الهدف. اضبط مفتاح الوضع الدوار على P.

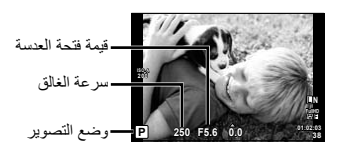

• تعتمد الوظائف التي يمكنك ضبطها باستخدام المفاتيح الدوارة على وضع الذراع.

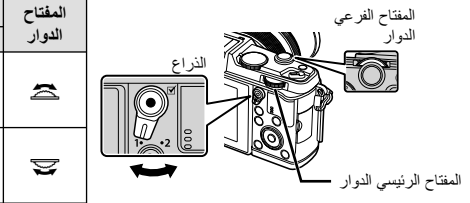

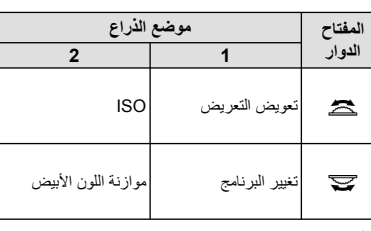

- يتم عرض سرعة الغالق والفتحة المحددين بواسطة الكاميرا.
- تومض شاشتا سرعة المصراع وفتحة العدسة إذا تعذر على الكاميرا تحقيق التعريض الضوئي الأمثل.

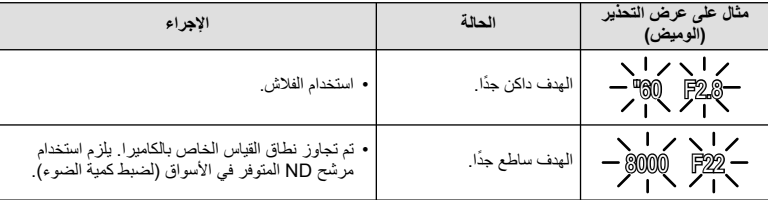

• تختلف قيمة فتحة العدسة عندما يومض المؤشر ً تبعا لنوع العدسة وطول التركيز البؤري للعدسة.

• عند استخدام إعداد [ISO [ثابت، قم بتغيير الإعداد. v] ISO) [ص. 45)

#### **تغيير البرنامج (**!**)**

في الأوضاع P و ART، يمكنك اختيار توليفات مختلفة من قيمة فتحة العدسة وسرعة المصراع دون تغيير التعريض الضوئي. يظهر"**s** "بجوار وضع التصوير أثناء تغيير البرنامج. لإلغاء تغيير البرنامج، أدر المفتاح الدوار حتى تختفي "**s**".

#### # **تنبيهات**

**5.6F <sup>250</sup>** • لن يتوفر تغيير البرنامج عند استخدام فلاش.

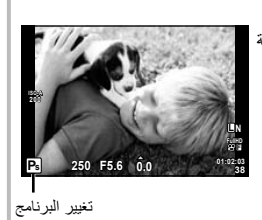

#### **اختيار فتحة العدسة (وضع أولوية فتحة العدسة** A**(**

في الوضع A، يمكنك اختيار فتحة العدسة وترك الكاميرا تقوم ً تلقائيا بضبط سرعة المصراع للحصول على التعريض الضوئي الأمثل. أدر مفتاح الوضع الدوار على A.

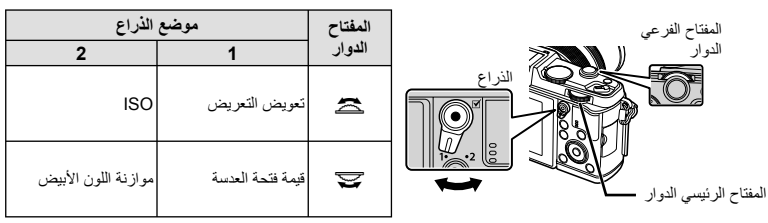

• تقلل فتحات العدسة الكبيرة (ذات أعداد Fالمنخفضة) من عمق المجال (المنطقة الموجودة أمام نقطة التركيز أو خلفها والتي يبدو أنها قيد التركيز)، مما يخفف من تفاصيل الخلفية. وتزيد فتحات العدسة الصغيرة (ذات أعداد F العالية) من عمق المجال.

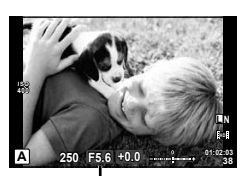

قيمة فتحة العدسة

**ضبط قيمة فتحة العدسة**

خفض قيمة فتحة العدسة $\leftrightarrow$   $\leftarrow$  i بادة قيمة فتحة العدسة

#### F16← F8.0← **F5.6** → F3.5 → F2

• ستومض شاشة سرعة الغالق إذا تعذر على الكاميرا تحقيق التعريض الضوئي الأمثل.

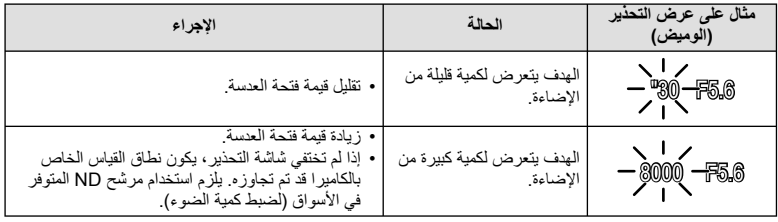

• تختلف قيمة فتحة العدسة عندما يومض المؤشر ً تبعا لنوع العدسة وطول التركيز البؤري للعدسة.

• عند استخدام إعداد [ISO [ثابت، قم بتغيير الإعداد. v] ISO) [ص. 45)

#### **اختيار سرعة المصراع (وضع أولوية المصراع** S**(**

في الوضع S، يمكنك اختيار سرعة المصراع وترك الكاميرا تقوم ً تلقائيا بضبط فتحة العدسة للحصول على التعريض الضوئي الأمثل. أدر مفتاح الوضع الدوار على S.

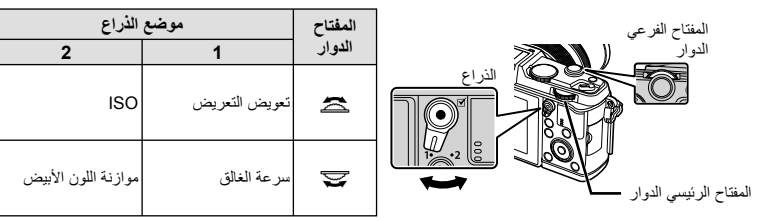

• يمكن أن تؤدي سرعة المصراع العالية إلى تجميد مشاهد الحركة السريعة دون ظهور أي بهتان بها. تؤدي سرعة المصراع المنخفضة إلى بهتان مشاهد الحركة السريعة. وسيضيف هذا البهتان تأثير الحركة الديناميكية.

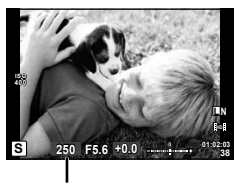

سرعة الغالق

**ضبط سرعة المصراع**

 $\downarrow$  سرعة مصراع أبطأ  $\leftarrow$   $\rightarrow$  اسرع اسرع

 $1000 \leftarrow 400 \leftarrow 100 \leftarrow 60 \rightarrow 15 \rightarrow 1" \rightarrow 2"$ 

• ستومض شاشة قيمة فتحة العدسة إذا تعذر على الكاميرا تحقيق التعريض الضوئي الأمثل.

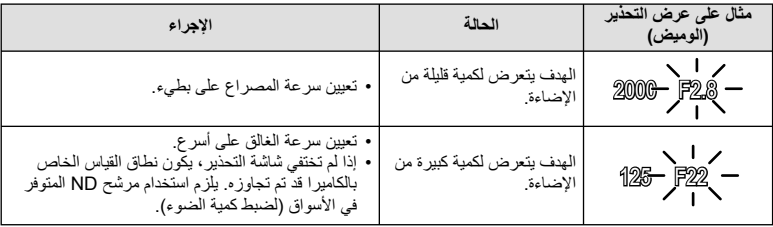

• تختلف قيمة فتحة العدسة عندما يومض المؤشر ً تبعا لنوع العدسة وطول التركيز البؤري للعدسة.

• عند استخدام إعداد [ISO [ثابت، قم بتغيير الإعداد. v] ISO) [ص. 45)

#### **اختيار فتحة العدسة وسرعة المصراع (الوضع اليدوي** M**(**

في الوضع M، يمكنك اختيار ٍكل من فتحة العدسة وسرعة المصراع. عند سرعة BULB، يظل المصراع ً مفتوحا أثناء الضغط على زر المصراع. اضبط مفتاح الوضع الدوار على M.

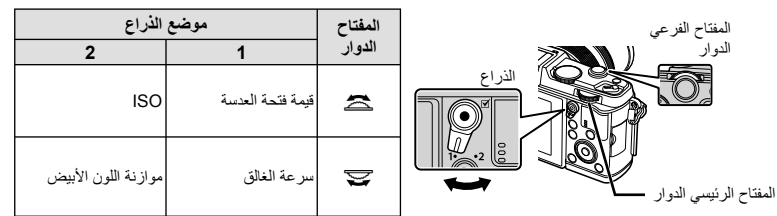

• يمكن تعيين سرعة الغالق على قيم بين 1/8000 و60 ثانية أو على [BULB [أو [TIME LIVE[.

#### # **تنبيهات**

• تعويض التعريض الضوئي لا يتوفر في الوضع M.

**الاختيار عند انتهاء التعريض (للأضواء/التصوير الليلي)** للمشاهد الليلية والألعاب النارية. تتوفر سرعات الغالق [BULB [و [TIME LIVE [في الوضع M.

> **التصوير بتعريض طويل (BULB(:** يظل الغالق مفتوح أثناء الضغط على زر الغالق. ينتهي التعريض الضوئي عند تحرير زر الغالق.

**التصوير بتعريض لمدة زمنية (TIME(:** يبدأ التعريض الضوئي عند الضغط على زر الغالق ضغطة كاملة. لإنهاء التعريض الضوئي، اضغط زر الغالق ضغطة كاملة مرة أخرى.

- عند استخدام BULB أو TIME، يتغير سطوع الشاشة ً تلقائيا.
- عند استخدام [TIME LIVE[، سيتم عرض تقدم التعريض الضوئي على الشاشة أثناء التصوير. يمكن أيضا تحديث العرض بالضغط على زر الغالق إلى منتصفه.
- يمكن استخدام [BULB Live [لعرض التعريض الضوئي للصورة أثناء التصوير بتعريض طويل. v" استخدام القوائم المخصصة" (ص. 76)

#### # **تنبيهات**

- يمكن ضبط حساسية ISO على قيمة تصل إلى 1600 ISO للتصوير المباشر بالتعريض الطويل والتصوير المباشر بتعريض لمدة زمنية.
	- لتفادي تشويش الكاميرا أثناء التعريض الضوئي الطويل، ثبت الكاميرا على حامل ثلاثي واستخدم كابل عن بُعد (ص. 123).
		- لا تتوفر الميزات التالية أثناء التعريض الطويل: تصوير متسلسل/تصوير بموقت ذاتي/تصوير AE متتابع/مثبّت الصورة/التصوير المتتابع بالفلاش/ التعريض المتعدد\*
			- \* يتم تحديد خيار أخر غير [Off] من أجل [Live TIME] أو [Live TIME].

#### **تشويش في الصور**

أثناء التصوير على سرعات مصراع بطيئة، يمكن أن يظهر تشويش على الشاشة. تحدث هذه الظاهرة عند ارتفاع درجة الحرارة في جهاز التقاط الصور أو دائرة محرك جهاز التقاط الصور، مما يسبب تولد تيار في تلك الأجزاء من جهاز التقاط الصور التي لاً تتعرض عادة للضوء. يمكن أن يحدث ذلك أيضاً عند التصوير باستخدام إعداد ISO عالٍ في بيئة ذات درجة حرارة عالية. أ لتقليل هذا التشويش، تنشط الكاميرا وظيفة تقليل التشويش. v] .Reduct Noise) [ص. 79)

#### **استخدام وضع الأفلام (**n**(**

يمكن استخدام وضع الفيلم (n (لتصوير أفلام بتأثيرات خاصة. يمكنك إنشاء الأفلام التي تستغل التأثيرات المتاحة في وضع التصوير الفوتوغرافي الثابت. استخدم التحكم المباشر لاختيار الإعدادات. v" إضافة تأثيرات إلى الفيلم" (ص. 55) يمكنك أيضا تطبيق تأثير الصورة ِ التلوية أو التكبير على منطقة من الصورة أثناء تسجيل الفيلم.

#### **إضافة تأثيرات إلى الفيلم [Effect Movie[**

- **1** أدر مفتاح الوضع الدوار على n.
- اضغط على الزر <sup>R</sup> مرة أخرى لإنهاء التسجيل.**<sup>2</sup>** اضغط على الزر <sup>R</sup> لبدء التسجيل.
- يمكنك أيضا استخدام الأزرار المعروضة على الرموز. **<sup>3</sup>** المس الرمز الخاص بالتأثير الذي ترغب باستخدامه على الشاشة.

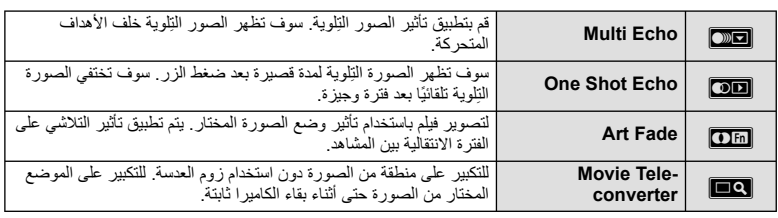

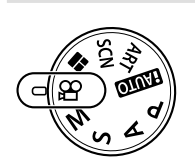

#### **Multi Echo**

المس الرمز لتطبيق التأثير. المس مرة أخرى لإلغاء التأثير.

#### **One Shot Echo**

كل لمسة للرمز تضيف للتأثير.

#### **Art Fade**

المس الرمز. المس وضع الصورة الذي تود استخدامه. سيتم تطبيق التأثير عندما تحرر إصبعك.

#### **Movie Tele-converter**

- † المس الرمز لـعرض إطار التكبير/التصغير <sub>.</sub><br>• يمكنك تغيير موضع إطار التكبير/التصغير عن طريق لمس الشاشة أو باستخدام A∀Q T. . • اضغط مع الاستمرار على Q للعودة بإطار التكبير/التصغير إلى الموضع المركزي.
	- ـ المس العاقط أو اضغط Q لتكبير المنطقة الموجودة في إطار التكبير *ا*لتصغير .<br>• المس **لكاها** أو اضغط Q للعودة للعرض الأصلي.
		-
		- **3** المسOأو اضغط Q لإلغاء إطار التكبير/التصغير والخروج من وضع Movie tele-converter.

#### # **تنبيهات**

- سوف يقل معدل الإطارات بشكل طفيف أثناء التسجيل.
	- لا يمكن تطبيق التأثيرين في وقت واحد.
- استخدم بطاقة ذاكرة SD من فئة السرعة 6 أو أعلى. قد يتوقف تسجيل الفيلم على نحو غير متوقع إذا تم استخدام بطاقة أبطأ.
	- التقاط صورة فوتوغرافية أثناء تسجيل الفيلم يلغي التأثير؛ أي لا يظهر التأثير في الصورة الفوتوغرافية.
		- [Diorama [و in-Fade Art لا يمكن استخدامهم في وقت واحد.
		- لا يمكن استخدام Movie Tele-converter عندما يتم ضبط [Picture Mode].
			- قد يتم تسجيل صوت عمليات اللمس وعمليات الأزرار.
	- إلى جانب استخدام عمليات اللمس، يمكنك تطبيق التأثيرات باستخدام الأزرار المناظرة للرموز المعروضة.
- 
- ُ عرض قائمة بمرشحات الرسوم. حدد ً مرشحا باستخدام GF. **<sup>1</sup>** أدر مفتاح الوضع الدوار على ART. ست • اضغط Q أو اضغط زر الغالق إلى منتصفه لاختيار العنصر المحدد والخروج من قائمة مرشحات الرسوم.

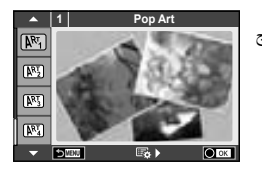

- **أنواع مرشحات الرسوم**
- **Cross Process 网**<br>
Pop Art 阿
	-
- **Dramatic Tone 网** 2008年 2009年 Pale&Light Color 网
	- **M** Tone 图 Tone 图 Tone 图 Tone 图 Tone 图 Tone 图 Tone 图 Tone 图 Tone 图 Tone 图 Tone 图 Tone 图 Tone 图 Tone 图 Tone 图 Tone 图 Tone 图 Tone 图 Tone 图 Tone 图 Tone 图 Tone 图 Tone 图 Tone 图 Tone 图 Tone 图 Tone 图 Tone 图 Tone 图 Tone 图 Tone 图
	- Watercolor ME **Channel** Grainy Film ME
		- - Diorama <br> **图**
- Gentle Sepia  $\overline{N_1}$  Gentle Sepia  $\overline{N_2}$ 
	- -
- 
- o Hole Pin u BKT ART) تعريض متدرج ART(
	-
	- لاختيار إعداد مختلف، اضغط على <sup>Q</sup> لعرض قائمة مرشح الرسوم. **<sup>2</sup>** قم بالتصوير.

#### **تعريض متدرج ART**

في كل مرة يتم فيها تحرير الغالق، تقوم الكاميرا بإنشاء نسخ لكل مرشحات الرسوم. استخدم الخيار [v [لاختيار مرشحات.

#### **تأثيرات الرسوم**

يمكن تعديل مرشحات الرسوم وإضافة التأثيرات. يؤدي الضغط على I بقائمة مرشح الرسوم إلى عرض الخيارات الإضافية.

#### **تعديل المرشحات**

يمثل الخيار I المرشح الأصلي، بينما تضيف الخيارات II وما فوقها التأثيرات التي تعمل على تعديل المرشح الأصلي.

#### **إضافة التأثيرات\***

تركيز بؤري ناعم، ثقب الدبوس، إطارات، حدود بيضاء، ضوء نجوم، مرشح، درجة لون \* نتباين التأثير ات المتوفرة وفقًا للمرشح المحدد.

#### # **تنبيهات**

- في حالة تحديد [RAW [لجودة الصورة ً حاليا، سيتم ضبط جودة الصورة على [RAW+YN [ً تلقائيا. سيتم تطبيق مرشح الرسوم على نسخة JPEG فقط.
- قد تتسم انتقالات درجة اللون بالخشونة أو قد يكون التأثير ملحوظًا بشكل أقل أو قد تصبح الصورة أكثر "حبيبية"، وذلك وفقًا للهدف.
	- يمكن ألا تكون بعض التأثيرات مرئية في وظيفة منظر مباشر أو أثناء تسجيل فيلم.
	- قد يختلف العرض حسب إعدادات المرشحات أو التأثيرات أو جودة الفيلم التي تم تطبيقها.

#### **التصوير في وضع المشهد**

- م أدر مفتّاح الوضع الدوار على SCN.<br>• ستُعرض قائمة بالمشاهد حدد مشهدًا باستخدام <sub>∞</sub> ∏ .
- اضغط Q أو اضغط زر الغالق إلى منتصفه لاختيار العنصر المحدد والخروج من قائمة المشهد.

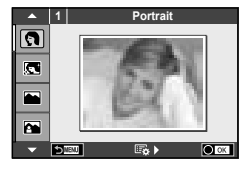

- **أنواع أوضاع المشاهد**
	-
- **Candle ED Candle ED Candle ED Candle ED**
- Sunset  $\overline{R}$  Candscape A
- Documents  $\blacksquare$  Landscape+Portrait  $\blacksquare$ 
	-

**عمليات التشغيل الأساسية**

**24 Particle Report Control** 

- Fireworks **EX** CHECK CHECK **EXECUTE:**
- Beach & Snow  $\frac{1}{2}$  Night+Portrait  $\frac{1}{2}$
- $\bullet$  Fisheye Effect  $\bullet$  Fisheye Effect  $\bullet$ 
	- $\Box$  Wide-Angle  $\Box$   $\Box$ 
		- **I** Macro **D** Macro **N**
		- 3D Photo 3D 3D 2012 12:00 2012 12:00 2013 12:00 2013 12:00 2014 12:00 2013 12:00 2014 12:00 2014 12:00 2014 12:00 2014 12:00 2014 12:00 2014 12:00 2014 12:00 2014 12:00 2014 12:00 2014 12:00 2014 12:00 2014 12:00 2014 12:0
			- Macro 图
- Nature Macro  $\mathbb{F}_{\mathbb{C}}$  and Macro  $\mathbb{F}_{\mathbb{C}}$  respectively.
	-
- 
- $\Box$   $\Box$ ) Panorama  $\Box$  **Example 33** 
	-
	-
	- - - -

- 
- لاختيار إعداد مختلف، اضغط على <sup>Q</sup> لعرض قائمة المشهد. **<sup>2</sup>** قم بالتصوير.

#### # **تنبيهات**

- في الوضع [Portrait-e[، يتم تسجيل صورتين: صورة غير معدلة وصورة ثانية قد تم تطبيق تأثيرات [Portrait-e [عليها. قد يستغرق التسجيل بعض الوقت.
	- يتم استخدام [Effect Fisheye n[،] Angle-Wide n[، و [Macro n [مع عدسات التحويل الاختيارية.
		- لا يمكن تسجيل الأفلام في وضع [Panorama] ، [e-Portrait]. أو [3D Photo].
			- يخضع [Photo D3 [للقيود التالية.

يمكن استخدام [Photo D3 [فقط مع عدسة ثلاثية الأبعاد. لا يمكن استخدام شاشة الكاميرا لإعادة عرض الصور بشكل ثلاثي الأبعاد. استخدم أحد الأجهزة التي تدعم العرض ثلاثي الأبعاد. يتم قفل التركيز البؤري. بالإضافة لذلك، لا يمكن استخدام الفلاش و المؤقت الذاتي. حجم الصورة مثبت على 1920 × .1080 لا يتوفر التصوير بصيغة RAW. تغطية الإطار ليست .100%

**التقاط صور بانوراما**

إذا قمت بتثبيت برنامج الكمبيوتر المرفق، فسيمكنك استخدامه لضم الصور ً سويا لتشكيل صورة بانورامية. v" توصيل الكاميرا بجهاز كمبيوتر" (ص. 100)

**1** أدر مفتاح الوضع الدوار على SCN.

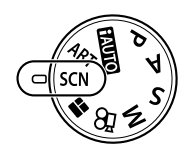

- **2** حدد [Panorama [واضغط على Q.
- **3** استخدم HIGF لاختيار اتجاه التدوير الفوتوغرافي.
- **4** التقط صورة باستخدام الأدلة لوضع إطار حول اللقطة. • يتم تثبيت التركيز والتعريض الضوئي والإعدادات الأخرى على قيم اللقطة الأولى.

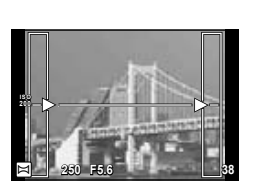

**5** التقط الصور المتبقية، مع وضع إطار حول كل لقطة بحيث تتداخل الأدلة مع الصورة السابقة.

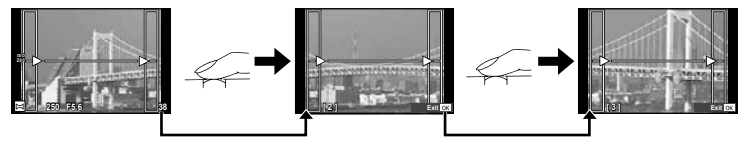

- يمكن أن تتضمن الصورة البانورامية ما يصل إلى 10 صور. ويتم عرض مؤشر تحذيري (g (بعد اللقطة العاشرة.
	- **6** بعد التقاط اللقطة الأخيرة، اضغط على Q لإنهاء السلسلة.

#### # **تنبيهات**

• أثناء التصوير البانورامي، لن يتم عرض الصورة السابقة الملتقطة لمحاذاة الموقع. باستخدام الإطارات أو العلامات الأخرى الخاصة بعرض الصور كدليل، اضبط التكوين بحيث تتداخل حواف الصور المتداخلة داخل الإطارات.

#### \$**ملاحظات**

• الضغط على Q قبل تصوير الإطار الأول يعود إلى قائمة اختيار وضع المشهد. الضغط على Q وسط التصوير ينهي تسلسل تصوير البانوراما، ويسمح لك بالاستمرار في اللقطة التالية.

#### **استخدام STORY PHOTO**

- **1** أدر مفتاح الوضع الدوار على J.
- سيتم عرض قائمة STORY PHOTO.

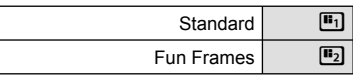

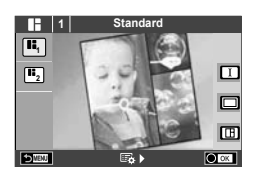

*2* عمليات التشغيل الأساسية **عمليات التشغيل الأساسية**

#### **2** استخدم GF لاختيار مظهر STORY PHOTO.

• يمكنك اختيار تأثيرات، عدد إطارات ونسب عرض لارتفاع مختلفة لكل مظهر. يمكنك أيضا تغيير الهيئة، نمط التقسيم وتأثيرات الإطار للصور الفردية.

**التغيير بين المتغيرات**

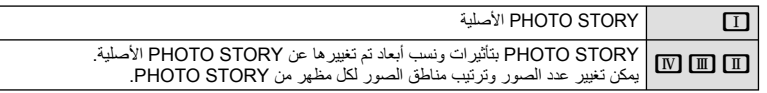

- يمكنك تغيير لون الإطار وتأثير الإحاطة للإطار في كل متغير.
	- يوفر كل مظهر ومتغير STORY PHOTO مختلفة.
		- **3** بعد الانتهاء من الإعدادات، اضغط Q.
	- تتحول الشاشة إلى عرض STORY PHOTO.
	- يتم عرض هدف الإطار الحالي في المنظر المباشر.
- المس أي من الإطارات المختفية لتحويل الإطار المختفي إلى الإطار الحالي.
	- يتم عرض الصورة التي التقطها في الإطار الأول. **<sup>4</sup>** التقط صورة من أجل الإطار الأول.
	-

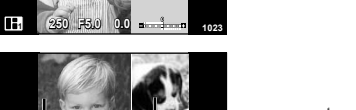

- اعرض وصور الهدف من أجل الإطار التالي. **<sup>5</sup>** التقط صورة من أجل الإطار التالي. • اضغط D لإلغاء الصورة الموجودة في الإطار السابق مباشرة وأعد تصوير اللقطة.
	- المس أي إطار لإلغاء الصورة الموجودة فيه وأعد تصوير اللقطة.

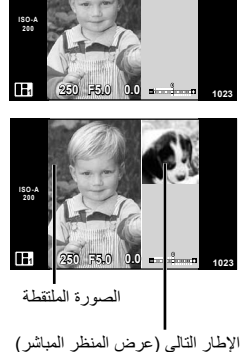

#### \$**ملاحظات**

• أثناء تصوير STORY PHOTO، تتوفر العمليات التالية. تعويض التعريض الضوئي/تغيير البرنامج/التصوير بالفلاش/إعدادات التحكم المباشر

#### # **تنبيهات**

- إذا تم إيقاف تشغيل الكاميرا أثناء التصوير، يتم إلغاء كافة بيانات الصور حتى هذه النقطة ولا يتم تسجيل أي شيء على بطاقة الذاكرة.
	- إذا كانت جودة الصورة الحالية [RAW[، يتم تغييرها إلى [RAW+LN[. يتم حفظ صورة STORY PHOTO بصيغة JPEG والصور الموجودة في الإطارات بصيغة RAW. يتم حفظ صور RAW بنسبة أبعاد [4:3].
		- من بين [Mode AF[،] AF-S[،] MF [و [MF+AF-S [يمكن ضبطها. كذلك، يتم تثبيت هدف التركيز التلقائي على نقطة مركزية مفردة.
			- يتم تثبيت وضع القياس على قياس ESP الرقمي.
		- لا تتوفر العمليات التالية في وضع STORY PHOTO. display MENU/Movie/التصوير المتسلسل/المؤقت الذاتي/عرض المعلومات/التركيز التلقائي لأولوية الوجه/ Picture mode/Digital Tele-converter
			- يتم تعطيل عمليات الأزرار التالية. a/P/**Fn**/INFO/q/MENU الخ.
			- أثناء تصوير STORY PHOTO، لن تدخل الكاميرا في وضع السكون.

#### **استخدام الأدلة المباشرة**

تتوفر الأدلة المباشرة في الوضع iAUTO) A(. عندما يكون iAUTO ً وضعا ً تلقائيا ً تماما، تجعل الأدلة المباشرة من الوصول إلى مجموعة متنوعة من أساليب التصوير الفوتوغرافي المتقدمة ً أمرا ً سهلا.

شريط المستوى/التحديد عنصر الدليل **Clear & Vivid Change Color Saturation** (ok C **0 Flat & Mut Cancel MENU Set Cancel MENU Cancel**

- **1** اضبط مفتاح الوضع الدوار على AUTO.
- **2** بعد الضغط على الزر Fn أو ® لعرض الدليل المباشر، استخدم الأزرار ∆ V الموجودة بلوحة الأسهم<br>لتمييز أحد العناصر واضغط على ® للتحديد<sub>.</sub>
	-
	- في حالة تحديد [Tips Shooting[، قم بتمييز أحد العناصر واضغط على <sup>Q</sup> لعرض الوصف. **<sup>3</sup>** استخدم GF لاختيار المستوى.
		- اضغط على زر المصراع جزئيًا للتحديد.
- يكون تأثير المستوى المحدد مرئيًا على الشاشة. في حالة تحديد [Blur Background]، أو [Express Motions]، ستعود الشاشة إلى الوضع العادي، ولكن التأثير المحدد سيكون مرئيًا بالصورة الفوتوغرافية النهائية.
	-
	- اضغط على زر المصراع للتصوير. **<sup>4</sup>** قم بالتصوير.
	- لمسح الدليل المباشر من على الشاشة، اضغط على الزر MENU.

#### # **تنبيهات**

- في حالة تحديد [RAW] لجودة الصورة حاليًا، سيتم ضبط جودة الصورة على [RH-RAW] تلقائيًا.
	- لا يتم تطبيق إعدادات الدليل المباشر على نسخة RAW.
	- قد تظهر الصور محببة ببعض مستويات إعداد الدليل المباشر.
	- قد لا تظهر التغييرات بمستويات إعداد الدليل المباشر على الشاشة.
		- تقل معدلات الإطارات عند اختيار [Motion Blurred[.
			- لا يمكن استخدام الفلاش مع الدليل المباشر.
	- تلغي التغييرات التي يتم إدخالها على خيارات الدليل المباشر التغييرات السابقة.
- قد ينتج عن اختيار إعدادات دليل مباشر تتخطى حدود أجهزة قياس درجة إضاءة الكاميرا وجود صور ذات إضاءة مفرطة أو إضاءة خافتة.
# !**تلميحات**

• في الأوضاع غير 100، يمكنك استخدام التحكم المباشر لإجراء إعدادات أكثر تفصيلاً. [لكيس "استخدام التحكم المباشر" (ص. 52)

# **التحكم في التعريض (تعويض التعريض الضوئي)**

ضبط تعويض التعريض الختر القيم الموجبة ("+") لجعل الصور أكثر سطوعًا والقيم السالبة ("–") لجعل الصور أغمق. يمكن ضبط التعريض الضوئي بـ EV±3.0.

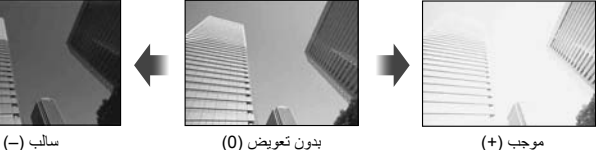

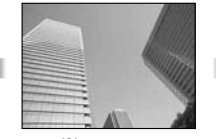

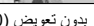

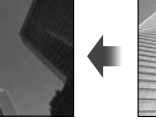

# **تنبيهات**

• تعويض التعريض الضوئي غير متوفر في الوضعAأو M أو SCN.

**تغيير درجة سطوع المناطق الساطعة والمناطق المظللة**

لعرض مربع حوار التحكم في درجة اللون، اضغط على الزر F(F (واضغط على الزر INFO. استخدم HI لاختيار مستوى درجة اللون. اختر "منخفض" لتعتيم المناطق المظللة أو " ٍعال" لتفتيح المناطق الساطعة.

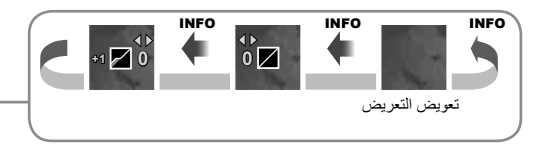

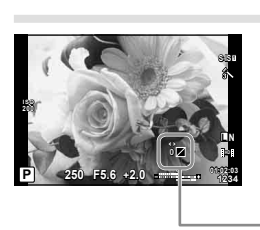

#### **استخدام الفلاش (التصوير الفوتوغرافي بالفلاش)**

يمكن ضبط الفلاش يدويا حسب الحاجة. يمكن استخدام الفلاش للتصوير بفلاش في العديد من ظروف التصوير المختلفة.

**1** اضغط مفتاح الفلاش لإخراج وحدة الفلاش.

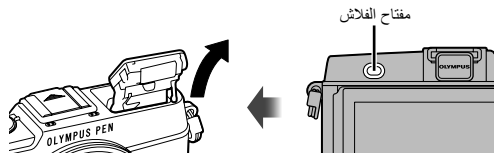

- **2** اضغط على الزر # (I (لعرض الخيارات.
- **3** استخدم HI لاختيار وضع فلاش واضغط على Q. • تتباين الخيار ات المتاحة وترتيبها الذي تُعرض به وفقًا لوضع التصوير . [[جخخ "أوضاع الفلاش التي يمكن ضبطها بواسطة وضع التصوير" (ص. 39)

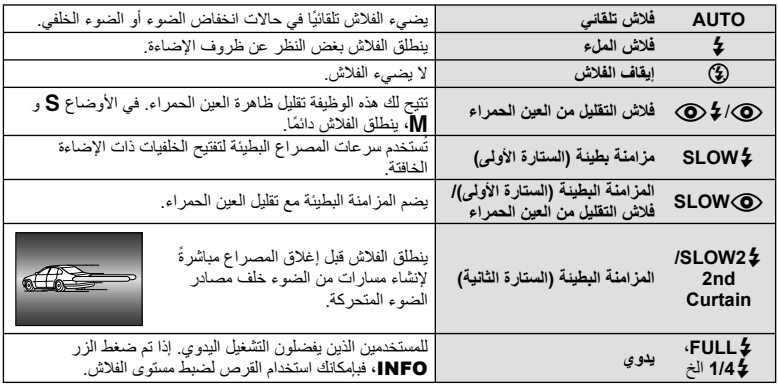

**4** اضغط على زر المصراع ًكليا.

- في [@/لح @ (فلاش التقليل من العين الحمراء)]، بعد الفلاشات المسبقة، يستغرق الأمر ثانية واحدة قبل تحرير المصراع. تجنب تحريك الكاميرا حتى يكتمل التصوير.
	- قد لا يعمَّل [۞/ في (فلاش التقليل من العين الحمراء)] بكفاءة في ظل بعض ظروف التصوير .
- عند انطلاق الفلاش، يتم ضبط سرعة المصراع على 1/320 ث. أو أقل. وعند تصوير هدف أمام خلفية ساطعة باستخدام فلاش الملء، قد تظهر الخلفية مضاءة بشكل زائد.

**أوضاع الفلاش التي يمكن ضبطها بواسطة وضع التصوير**

| تحديد سرعة<br>الغالق | حالات إطلاق الفلاش                                     | توقيت<br>الفلاش     | وضع الفلاش                                    | لوحة التحكم<br>الفانقة للمنظر<br>المباشر | وضع<br>التصوير |
|----------------------|--------------------------------------------------------|---------------------|-----------------------------------------------|------------------------------------------|----------------|
| 1/30 ٹ. –            | يتم إطلاقه تلقائيًا في حالات                           | الستار ة<br>الأولىي | فلاش تلقائي                                   | AUTO 4                                   | P/A            |
| 1/320 ث.*            | الظلام/الاضاءة الخلفية                                 |                     | فلاش تلقائي<br>(تقليل العين الحمر اء)         | ◉                                        |                |
| 30ث. –<br>1/320 ٹ.*  | ينطلق دومًا                                            |                     | فلاش الملء                                    | \$                                       |                |
|                      |                                                        |                     | إيقاف الفلاش                                  | ⊕                                        |                |
| 60ث. –<br>1/320 ٹ.*  | يتم إطلاقه تلقائيًا في حالات<br>الظلام/الاضاءة الخلفية | الستارة<br>الأولىي  | مز امنة بطيئة (تقليل العين<br>الحمر اء)       | ◉<br><b>SLOW</b>                         |                |
|                      |                                                        |                     | مزامنة بطينة (الستارة الأولى)                 | SLOW <sup>5</sup>                        |                |
|                      |                                                        | الستار ة<br>الثانبة | المزامنة البطيئة (الستارة<br>الثانية)         | Ł<br>SLOW <sub>2</sub>                   |                |
| 60ث. –<br>1/320 ث.*  | ينطلق دومًا                                            | الستار ة<br>الأولىي | فلاش الملء                                    | Ł                                        | S/M            |
|                      |                                                        |                     | فلاش الملء<br>(تقليل العين الحمراء)           | $\odot \ddagger$                         |                |
|                      |                                                        |                     | إيقاف الفلاش                                  | ⊕                                        |                |
| 60ث. –<br>1/320 ث.*  | ينطلق دو مًا                                           | الستار ة<br>الثانية | فلاش الملء/مز امنة بطيئة<br>(الستارة الثانية) | Ł<br>2nd-C                               |                |

• يمكن ضبط \$AUTO، و في الوضع <u>FAUTO</u>.

\* 1/250 ثانية عند استخدام وحدة فلاش خارجية تباع بشكل منفصل

#### **الحد الأدنى للنطاق**

قد تلقي العدسة بظلال على الكائنات القريبة من الكاميرا، مما يسبب تظليل الأركان أو تصبح ساطعةٌ جدًا حتى عند الحد الأدنى للإخراج.

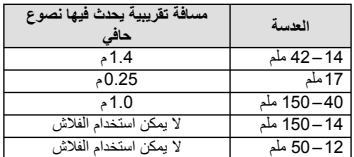

• يمكن استخدام وحدة الفلاش الخارجية لتفادي تأثير تظليل الأركان. للحيلولة دون تعرض الصور الفوتوغرافية لإضاءة مفرطة، حدد الوضع A أو M واختر عدد f ً عاليا أو قم بتقليل حساسية ISO.

#### **اختيار هدف تركيز (Area AF(** اختر أيًا من 35 هدفًا للتركيز التلقائي سيتم استخدامه للتركيز التلقائي. **1** اضغط الزرP) H (لعرض هدف التركيز البؤري التلقائي AF. • يتم استرجاع وضع "كافة الأهداف" إذا حركت المؤشر خارج الشاشة. **<sup>2</sup>** أدر المفتاح الدوار لاختيار موضع التركيز التلقائي. **كافة الأهداف هدف فردي كافة الأهداف** n di Siara Wil a bara ya Mf 265 Z **DREND** 言言の経 **NEEL GY**  $-i$ لاختيار هدف التركيز البؤري يدويا. تختار الكاميرا تلقائيا من بين كافة

أهداف التركيز البؤري.

The California

一天的地方

#### **ضبط هدف التركيز التلقائي**

يمكنك تغيير طريقة اختيار الهدف وحجم الهدف. يمكنك أيضا اختيار التركيز التلقائي لأولوية الوجه (ص. 41).

**1** اضغط الزر INFO أثناء اختيار هدف التركيز التلقائي واختر طريقة اختيار باستخدام FG.

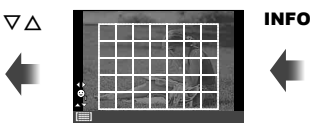

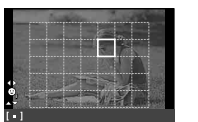

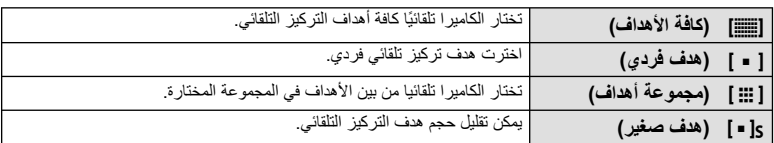

#### **التركيز التلقائي لأولوية الوجه/التركيز التلقائي لاكتشاف حدقة العين**

تكتشف الكاميرا الوجوه وتضبط التركيز البؤري وبرنامج الثبات الإلكتروني (ESP (الرقمي.

- **1** اضغط الزرP) H (لعرض هدف التركيز البؤري التلقائي AF.
	-
	- يمكنك تغيير طريقة اختيار هدف التركيز التلقائي. **<sup>2</sup>** اضغط الزر INFO.
	- **3** استخدم HI لاختيار أحد الخيارات واضغط Q.

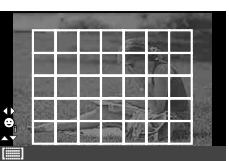

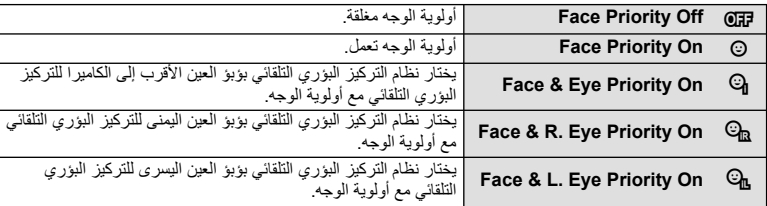

- 
- إذا تم اكتشاف أحد الأوجه، فستتم الإشارة إليه بحد أبيض. **<sup>4</sup>** وجه الكاميرا نحو الهدف.
	- **5** اضغط على زر المصراع ً جزئيا للتركيز.
- عند قيام الكاميرا بالتركيز على الوجه المحاط بحد أبيض، سيتحول الإطار إلى اللون الأخضر.
	- إذا كانت الكاميرا قادرة على اكتشاف عين الهدف، سيتم عرض إطار أخضر على العين المختارة. (التركيز التلقائي لاكتشاف حدقة العين).
		- **6** اضغط على زر المصراع لبقية المسافة لأسفل للتصوير.

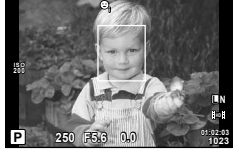

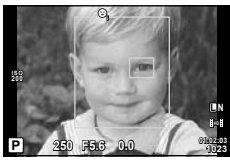

# # **تنبيهات**

- يتم تطبيق أولوية الوجه فقط على اللقطة الأولى في كل تسلسل يتم التقاطه أثناء التصوير المتسلسل.
- اعتماداً على الهدف وإعداد مرشح الرسوم، قد لا تكون الكاميرا قادرة على اكتشاف الوجه بشكل صحيح.
- عند الضبط على [p) metering ESP Digital[(، يتم إجراء القياس مع إعطاء الأولوية للوجوه.

# \$**ملاحظات**

• تتوفر أولوية الوجه ً أيضا في [MF[. وتتم الإشارة إلى الأوجه التي اكتشفتها الكاميرا بإطارات بيضاء.

#### **التركيز التلقائي لإطار التكبير أو التصغير/التركيز التلقائي للتكبير أو التصغير**

يمكنك تكبير أحد أجزاء الإطار عند ضبط التركيز. يؤدي اختيار نسبة تكبير/تصغير عالية إلى السماح باستخدام التركيز التلقائي للتركيز على منطقة أصغر من المنطقة التي يغطيها هدف التركيز التلقائي بشكل طبيعي. يمكنك أيضا ضبط موضع هدف التركيز بدقة أكثر.

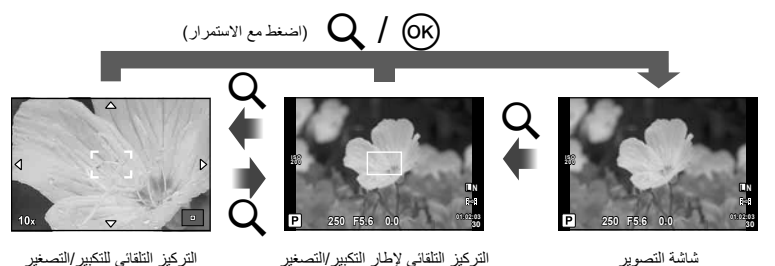

- **1** اضغط على الزر U لعرض إطار التكبير/التصغير.
- في حالة قيام الكامير ا بالتركيز باستخدام التركيز التلقائي قبل الضغط على الزر مباشرةٌ، سيتم عرض إطار التكبير/ التصغير في موضع التركيز الحالي.
	- استخدم HIGF لتحديد مكان إطار التكبير/التصغير.
	- اضغط الزر INFO واستخدم GF لاختيار نسبة الزوم.

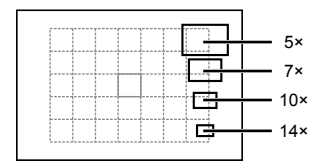

مقارنة إطارات التكبير/التصغير والتركيز التلقائي

- استخدم HIGF لتحديد مكان إطار التكبير/التصغير. **<sup>2</sup>** اضغط على الزر <sup>U</sup> مرة أخرى لتكبير إطار التكبير/التصغير.
	- أدر المفتاح الدوار لاختيار نسبة الزوم.
- **3** اضغط على زر المصراع ً جزئيا لبدء تشغيل التركيز التلقائي. • سوف تقوم الكاميرا بالتركيز البؤري باستخدام الهدف الموجود في الإطار عند منتصف الشاشة. لتغيير موضع التركيز البؤري، حركه عن طريق لمس الشاشة.

• يمكنك أيضا عرض وتحريك إطار الزوم باستخدام عمليات شاشة اللمس. \$**ملاحظات**

## # **تنبيهات**

• يكون التكبير/التصغير مرئيًا على الشاشة فقط ولا يكون له أي تأثير على الصور الفوتوغرافية الناتجة.

**التصوير المتسلسل/استخدام الموقت الذاتي**

استمر في الضغط على زر المصراع ضغطة كاملة لالتقاط سلسلة من الصور . أو بدلا من ذلك، يمكنك التقاط صور باستخدام المُوَقَّت الذاتي.

- **1** اضغط على الزر jY) G (لعرض القائمة المباشرة.
	- **2** حدد ً خيارا باستخدام HI واضغط على Q.

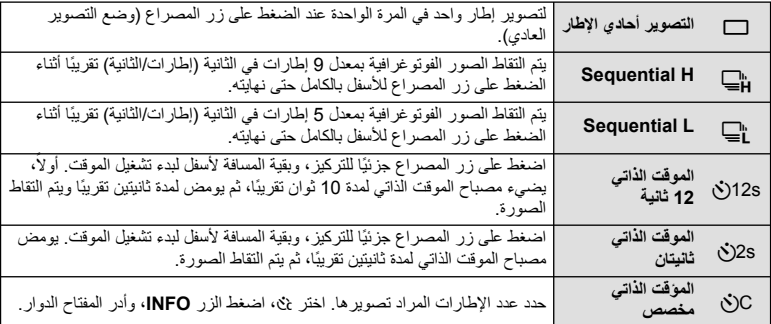

#### \$**ملاحظات**

- لإلغاء الموقت الذاتي النشط، اضغط على الزر jY) G(.
- في أوضاع التركيز البؤري [AF-S [و [MF[، سيتم تثبيت التركيز البؤري والتعريض الضوئي عند القيم الخاصة بالإطار الأول من كل سلسلة صور.

- أثناء التصوير المتسلسل، في حالة وميض عرض فحص البطارية ً نظرا لانخفاض طاقتها، تتوقف الكاميرا عن التصوير وتبدأ في حفظ الصور التي تم التقاطها على البطاقة. يمكن ألا تقوم الكاميرا بتخزين كافة الصور وذلك بالاعتماد على كمية الطاقة المتبقية بالبطارية.
	- ثبّت الكاميرا بإحكام على القائم الثلاثي للتصوير بالموقت الذاتي.
- إذا كنت تقف أمام الكاميرا للضغط على زر المصراع جزئيًا عند استخدام الموقت الذاتي، فقد تخرج الصورة عن حيز التركيز.

# **ضبط اللون (موازنة اللون الأبيض)**

تضمن موازنة اللون الأبيض (WB (ظهور الأجسام البيضاء الموجودة في الصور المسجلة بالكاميرا باللون الأبيض. يعد [AUTO] مناسبًا في معظم المواقف، ولكن يمكن تحديد القيم الأخرى وفقًا لمصدر الضوء عند فشل [AUTO] في إنتاج القيم المطلوبة أو رغبتك في إضفاء متعمد للألوان في الصور.

**1** اضبط الذراع على ،2 وأدر المفتاح الرئيسي الدوار لاختيار العناصر.

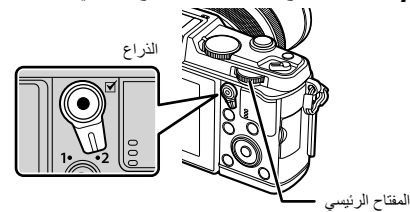

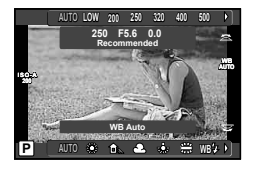

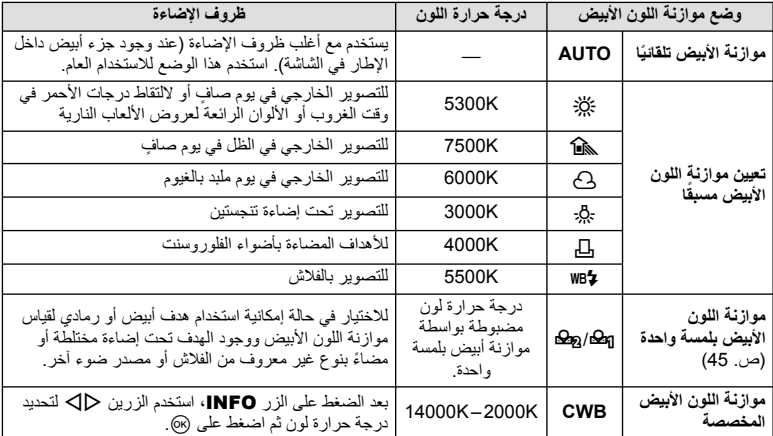

الدوار

#### **موازنة اللون الأبيض بلمسة واحدة**

قس موازنة اللون الأبيض بوضع إطار حول قطعة من الورق أو جسم أبيض آخر تحت الإضاءة التي سيتم استخدامها في الصورة الفوتوغرافية النهائية. يُعد ذلك مفيدًا عند تصوير هدف تحت إضاءة طبيعية، بالإضافة إلى وجوده تحت مصادر ضوء متعددة ذات درجات حرارة ألوان مختلفة.

- **1** اختر [P [أو [Q) [موازنة البياض بلمسة واحدة 1 أو 2) واضغط الزر INFO.
	- ضع ً إطارا حول الجسم بحيث يملأ الشاشة ولا تسقط عليه ظلال. **<sup>2</sup>** التقط صورة فوتوغرافية لقطعة من الورق عديمة اللون (بيضاء أو رمادية).
		- - تظهر شاشة موازنة اللون الأبيض بلمسة واحدة.
				-
		- يتم حفظ القيمة الجديدة كخيار موازنة لون أبيض مسبق التعيين. **<sup>3</sup>** حدد [Yes [واضغط على <sup>Q</sup>.
- يتم تخزين القيمة الجديدة إلى أن يتم قياس موازنة اللون الأبيض بلمسة واحدة مرة أخرى. ولا يؤدي إيقاف الطاقة إلى مسح البيانات.

!**تلميحات**

• إذا كان الهدف ساطعًا للغاية أو معتمًا للغاية أو مرئيًا بلون خفيف، فسيتم عرض الرسالة [WB NG Retry] ولن يتم تسجيل أي قيمة. قم بتصحيح المشكلة وكرر العملية من الخطوة .1

#### **حساسية ISO**

تؤدي زيادة حساسية ISO إلى زيادة التشويش (المظهر الحبيبي) ولكنها تتيح التقاط الصور الفوتوغرافية في حالة ضعف الإضاءة. والإعداد الموصى به في معظم المواقف هو [AUTO [الذي يبدأ تشغيله عند 200 ISO — القيمة التي توازن التشويش والنطاق الديناميكي — ثم يضبط حساسية ISO وفقًا لطّروف التصوير

**1** اضبط الذراع على ،2 وأدر المفتاح الفرعي الدوار لاختيار العناصر.

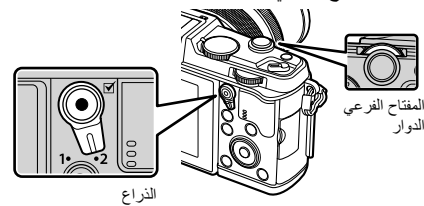

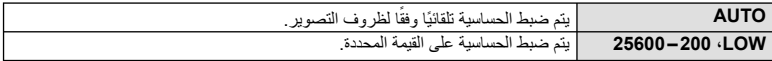

# **عمليات إعادة التشغيل الأساسية**

#### **عرض الشاشة أثناء إعادة التشغيل**

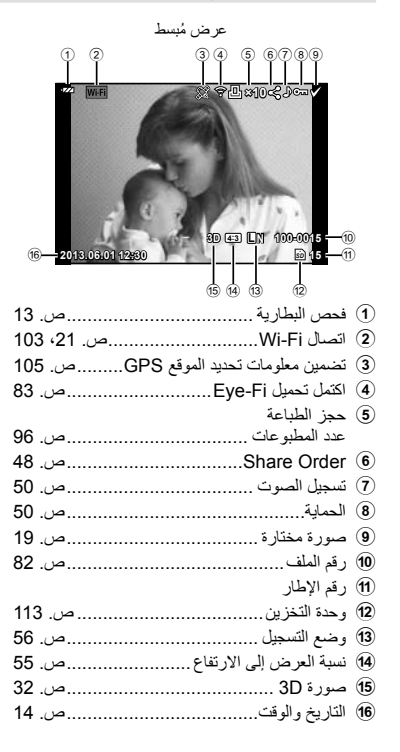

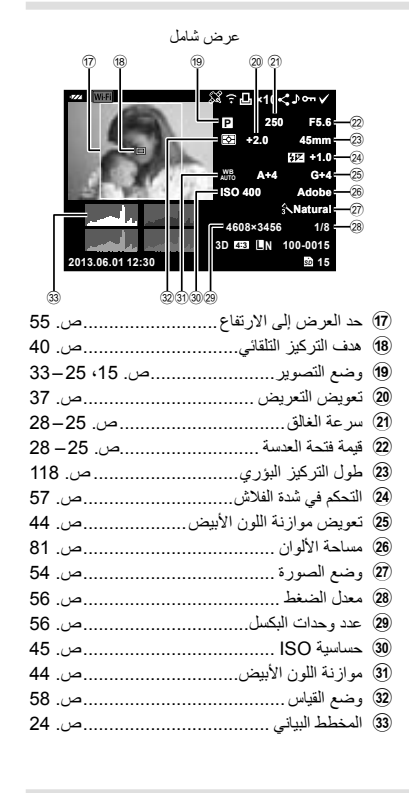

#### **تغيير عرض المعلومات**

يمكنك تبديل المعلومات المعروضة على الشاشة أثناء إعادة التشغيل باستخدام الزر INFO.

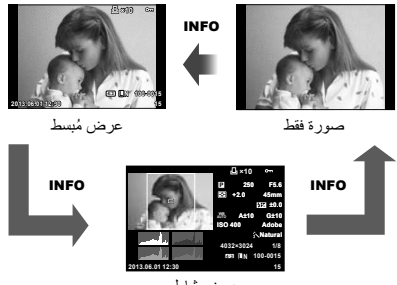

عرض شامل

اضغط على الزر إح العرض الصور في إطار كامل. اضغط على زر المصراع جزئيًا للعودة إلى وضع التصوير. **عرض الفهرس/عرض التقويم**

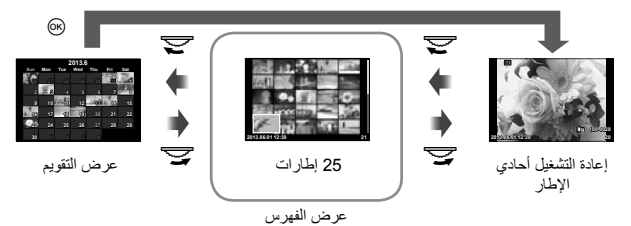

# **تكبير أو تصغير إعادة التشغيل (إعادة التشغيل عن قرب)**

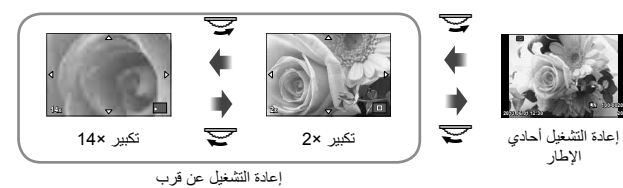

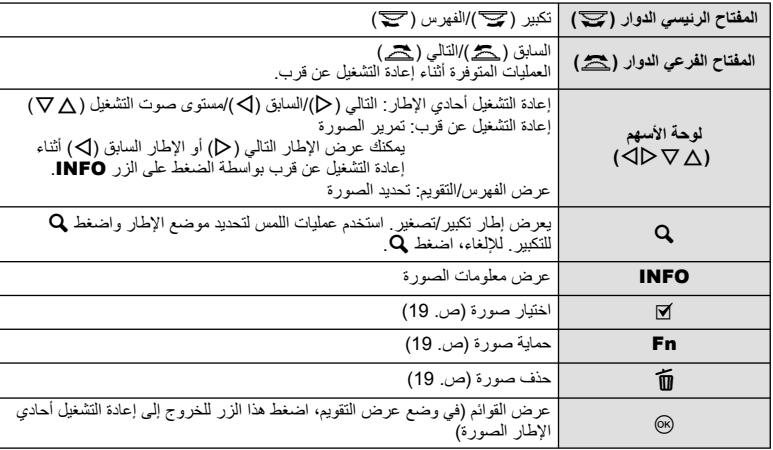

# **مشاركة الصور عبر اتصال Fi-Wi) Order Share(**

يمكنك الاتصال بهاتف ذكي عبر الشبكة المحلية اللاسلكية (ص. 103) المتصلة به الكاميرا. بمجرد توصيل الهاتف الذكي، يمكنك استخدامه لعرض الصور المخزنة على البطاقة، ونقل الصور بين الكاميرا والهاتف الذكي. باستخدام [Share Order]، يمكنك اختيار الصور لمشاركتها مقدمًا.

- سيتم عرض قائمة اللمس. **<sup>1</sup>** في شاشة إعادة التشغيل، المس الشاشة.
	-
- يتم عرض <sup>h</sup> على الصور المختارة من أجل المشاركة. **<sup>2</sup>** اختر صورة باستخدام عملية لمس أو HI ثم المس <sup>h</sup> في قائمة اللمس.
	- - لإلغاء الاختيار، المس h مرة أخرى.
- **3** المس الشاشة للخروج من [Order Share[. • بعدما تم اختيار صورة للمشاركة، سيتم مشاركة الصورة المختارة عندما يتم تأسيس اتصال Fi-Wi باستخدام .[One-Time]

#### # **تنبيهات**

• يمكنك ضبط Order Share بحد أقصى حوالي 200 إطار.

اضغط Q أثناء إعادة التشغيل لعرض قائمة بالخيارات السهلة التي يمكن استخدامها في وضع إعادة التشغيل.

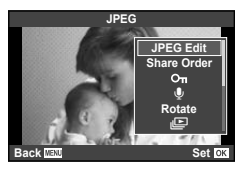

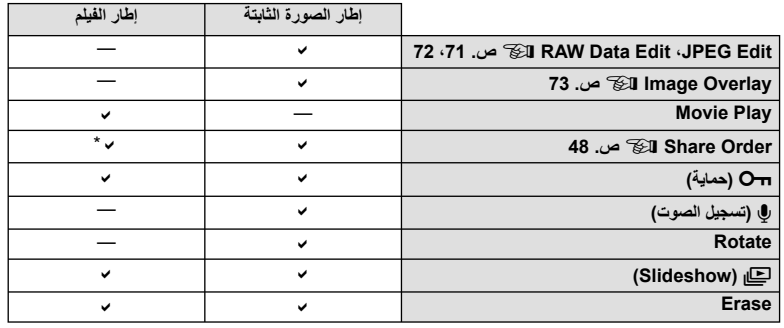

\* غير متوفر لأفلام [SD [أو [HD[.

**تنفيذ العمليات على إطار فيلم (تشغيل الفيلم)**

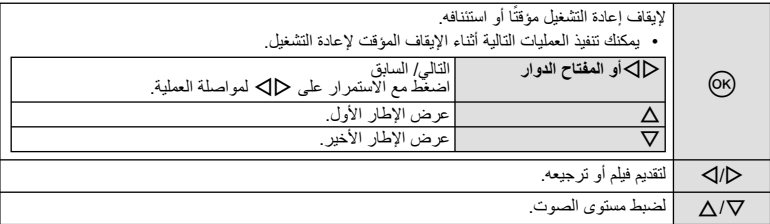

# **تنبيهات**

• نوصي باستخدام برنامج الكمبيوتر المرفق لتشغيل الأفلام على الكمبيوتر. قبل تشغيل البرنامج لأول مرة، قم بتوصيل الكاميرا إلى الكمبيوتر.

#### **حماية الصور**

قم بحماية الصور من الحذف غيرالمقصود. اعرض الصورة التي ترغب في حمايتها  $\Delta$  واضغط  $\circ$  لعرض قائمة إعادة التشغيل. اختر  $\Box$ ] واضغط  $\circ$ ، ثم اضغط لحماية الصورة. يتم تمييز الصور المحمية بالرمز O¬ (حماية). اضغط  $\nabla$  لإزالة الحماية. يمكنك أيضا حماية عدة صور مختارة. v" اختيار صور" (ص. 19)

الرمز On (حماية)

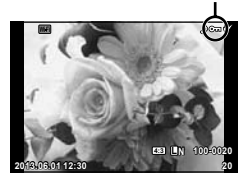

**JPEG**

e  $\overline{\text{Q}}$ **Rotate**

JPEG<sub>Edit</sub>

Share Order

# # **تنبيهات**

• تؤدي تهيئة البطاقة إلى مسح كافة الصور حتى إذا كانت محمية.

#### **تسجيل الصوت**

إضافة تسجيل صوتي (مدته تصل إلى 30 ثانية) على الصورة الفوتوغرافية الحالية.

- لا يتوفر التسجيل الصوتي مع الصور المحمية. **<sup>1</sup>** اعرض الصورة التي تود إضافة تسجيل صوتي لها واضغط على <sup>Q</sup>. • يتوفر التسجيل الصوتي ً أيضا في قائمة إعادة التشغيل.
	- **2** حدد [R [واضغط على Q. • للخروج دون إضافة التسجيل، حدد [No[.
	- لإيقاف التسجيل في أي وقت، اضغط <sup>Q</sup>. **<sup>3</sup>** حدد [Start R [واضغط على <sup>Q</sup> لبدء التسجيل.
	- تتم الإشارة إلى صور ذات تسجيلات الصوت بالرمز <sup>H</sup>. **<sup>4</sup>** اضغط على <sup>Q</sup> لإنهاء التسجيل.
		- لحذف تسجيل، حدد [Erase [في الخطوة .2

#### **التدوير**

اختيار إمكانية تدوير الصور الفوتوغرافية.

- **1** أعد تشغيل الصورة الفوتوغرافية واضغط على Q.
	- **2** حدد [Rotate [واضغط على Q.
- 3 اضغط على ∆ لتدوير الصورة في عكس اتجاه عقارب الساعة واضغط على ∇ لتدوير ها في اتجاه عقارب<br>الساعة؛ يتم تدوير الصورة في كل مرة يتم فيها الضغط على الزر <sub>.</sub>
	- اضغط على Q لحفظ الإعدادات والخروج.
	- يتم حفظ الصورة التي تم تدويرها في الاتجاه الحالي.
	- لا يمكن تدوير الأفلام والصور ثلاثية الأبعاد والصور المحمية.

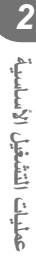

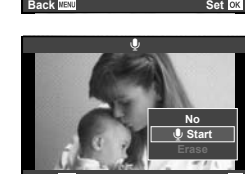

**Set Back MENU** 

**عرض الشرائح** تعرض هذه الوظيفة الصور المخزنة على البطاقة واحدة تلو الأخرى. **1** اضغط على Q أثناء إعادة التشغيل وحدد [m[.

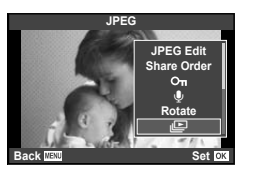

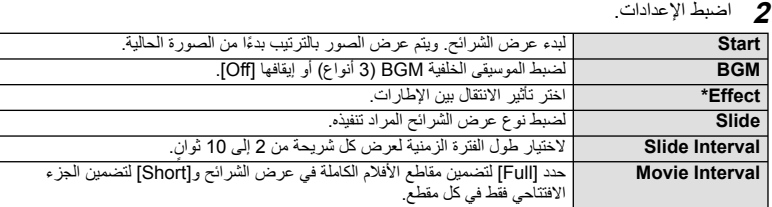

لا يتم عرض الأفلام في حالة اختيار تأثير أخر غير [Fade].

- سيبدأ عرض الشرائح. **<sup>3</sup>** حدد [Start [واضغط على <sup>Q</sup>.
	-
- اضغط Q لوقف عرض الشرائح.

**مستوى الصوت** اضغط على GF أثناء عرض الشرائح لضبط مستوى الصوت العام لسماعة الكاميرا. اضغط على HI لضبط التوازن بين موسيقى الخلفية والصوت المسجل مع الصور الفوتوغرافية أو الأفلام.

# \$**ملاحظات**

• يمكنك تغيير [Beat [إلى موسيقى خلفية مختلفة. ّسجل البيانات التي تم تنزيلها من موقع Olympus على البطاقة، اختر [Beat [من [BGM [في الخطوة ،2 واضغط I. قم بزيارة الموقع التالي من أجل التنزيل. http://support.olympus-imaging.com/bgmdownload/

*3* **التحكم المباشر**

#### **استخدام التحكم المباشر**

يمكن استخدام التحكم المباشر لضبط الإعدادات في الأوضاع P وA وS وM وn و J. يتيح لك استخدام التحكم المباشر معاينة تأثيرات الإعدادات المختلفة على الشاشة.

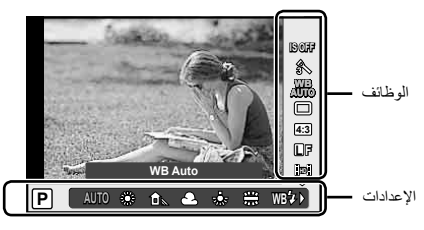

#### **الإعدادات المتوفرة**

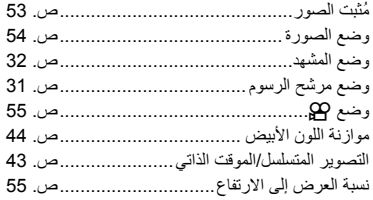

- ً أخرى.**<sup>1</sup>** اضغط على <sup>Q</sup> لعرض التحكم المباشر. لإخفاء التحكم المباشر، اضغط على Q مرة
- 
- **2** استخدم ∑V لاختيار الإعدادات، استخدم **2**<br>△ التغنير الإعداد المختار ، واضغط @. • تسري الإعدادات المحددة ً تلقائيا في حالة عدم إجراء
- **AUTO** أية عمليات لمدة 8 ثوان **WB** ٍ ً تقريبا.

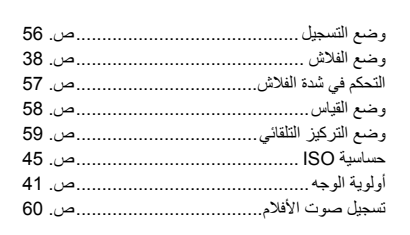

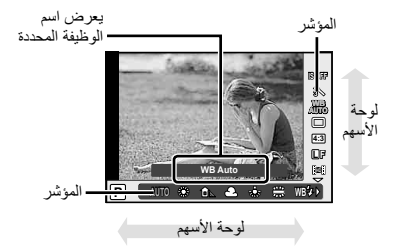

- # **تنبيهات** • لا تتوفر بعض العناصر في بعض أوضاع التصوير.
- !**تلميحات** • لمزيد من الخيارات المتقدمة أو لتخصيص الكاميرا، استخدم القوائم لإجراء الإعدادات. v" استخدام القوائم" (ص. 61)

#### **تقليل اهتزاز الكاميرا (ُمثبت الصور)**

يمكنك تقليل درجة اهتزاز الكاميرا والتي من الممكن أن تحدث عند التصوير في ظروف الإضاءة المنخفضة أو التصوير بدرجة تكبير عالية. يبدأ مثبّت الصور عند الضغط على زر المصراع جزئيًا.

**WB <sup>1</sup>** اعرض التحكم المباشر واختر عنصر ُمثبت الصور باستخدام GF.

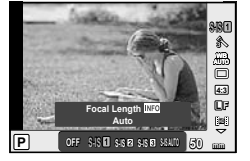

## **2** حدد ً خيارا باستخدام HI واضغط على Q.

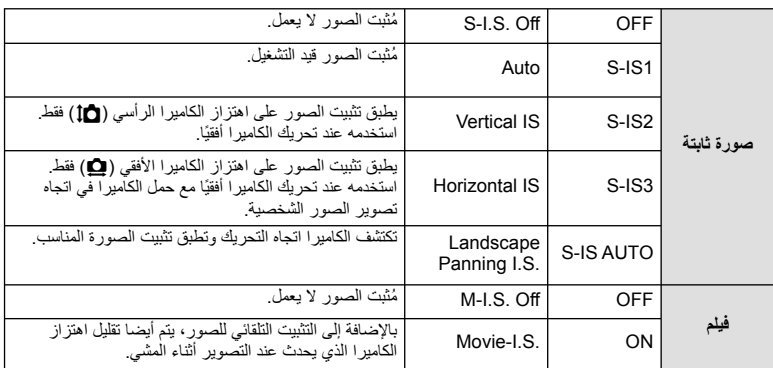

#### **اختيار طول بؤري (باستثناء العدسات بنظام Thirds Four Micro/Thirds Four(**

استخدم معلومات الطول البؤري لتقليل اهتزاز الكاميرا عند التصوير باستخدام عدسات بنظام غير Thirds Four Micro أو Thirds Four.

- اختر [Stabilizer Image[، اضغط الزر INFO، استخدم HI لاختيار طول بؤري، واضغط Q.
	- اختر طول تركيز بؤري بين 8 ملم و1,000 ملم.
	- اختر القيمة التي تتطابق بشكل كبير مع القيمة المطبوعة على العدسة.

- لا يمكن لمثبّت الصور تصحيح الاهتزاز المفرط للكاميرا أو اهتزاز الكاميرا الذي يحدث عند ضبط سرعة المصراع على أقل سرعة. في هذه الحالات، يوصى باستخدام القائم الثلاثي.
	- عند استخدام قائم ثلاثي، اضبط [Stabilizer Image [على [OFF[.
	- عند استخدام عدسة مزودة بمفتاح وظيفة تثبيت الصورة، يتم إعطاء الأولوية للإعداد المحدد بالعدسة.
- عندما يتم إعطاء الأولوية لتثبيت صورة العدسة ويتم ضبط الكاميرا على [**AUTO-IS-S**[، يتم استخدام [**1IS-S** [بدلا من [**AUTO-IS-S**[.
	- يمكن أن تسمع صوت تشغيل أو اهتزاز عند تنشيط وظيفة مثبّت الصور.

# **خيارات المعالجة (وضع الصورة)**

حدد أحد أوضاع الصورة وقم بإجراء عمليات ضبط فردية على التباين ودرجة الوضوح والمعلمات الأخرى. يتم تخزين التغييرات التي يتم إدخالها على كل وضع صورة بشكل منفصل.

1 اعرض التحكم المباشر واختر [Picture Mode].

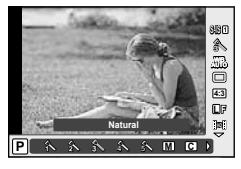

## **2** حدد ً خيارا باستخدام GF واضغط على Q.

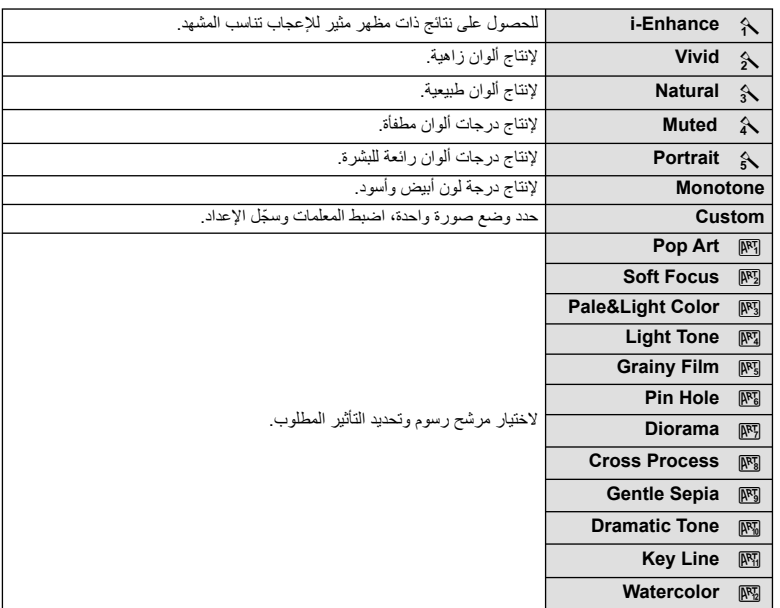

يمكنك إنشاء الأفلام التي تستغل التأثيرات المتاحة في وضع التصوير الفوتوغرافي الثابت. اضبط المفتاح الدوار على n لتمكين الإعدادات.

مجد تحديد الوضع **4G، ا**عرض التحكم المباشر (ص. 52) واستخدم عصوم التحقيم التصوير<br>استخديد التصوير وضع التصوير التصوير التصوير ال

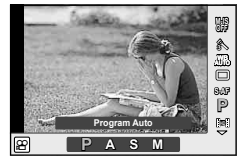

**2** استخدم HI لاختيار أحد الأوضاع واضغط على Q.

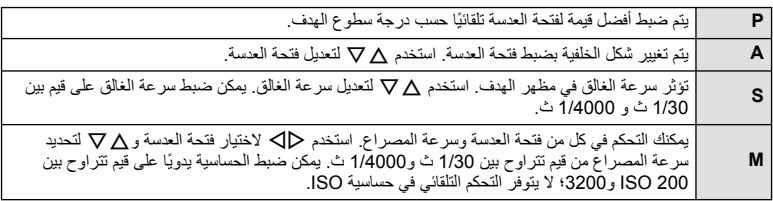

### # **تنبيهات**

- عند تسجيل فيلم، لا يمكنك تغيير إعدادات تعويض التعريض الضوئي وقيمة فتحة العدسة وسرعة المصراع.
	- إذا تم تنشيط [Stabilizer Image [أثناء تسجيل أحد الأفلام، فيتم تكبير الصورة المسجلة بشكل طفيف.
		- لا يمكن تثبيت الصورة إذا كان اهتزاز الكاميرا ً شديدا.
		- عندما تصير أجزاء الكاميرا الداخلية ساخنة، يتوقف التصوير ً تلقائيا لحماية الكاميرا.
			- مع بعض مرشحات الرسوم، يكون تشغيل [AF-C [ً محدودا.
			- يوصى بالبطاقات SD من فئة السرعة 6 أو أعلى لتسجيل الأفلام.

## **ضبط ارتفاع الصورة إلى عرضها**

يمكنك تغيير نسبة الأبعاد (نسبة الأفقي إلى العمودي) عند التقاط الصور. حسب إعداداتك، يمكنك ضبط نسبة الأبعاد على [4:3] (قياسي) أو [16:9] أو [3:2] أو [1:1] أو [3:4].

- **1** اعرض التحكم المباشر واختر عنصر نسبة الأبعاد باستخدام GF.
	- **2** استخدم HI لاختيار نسبة أبعاد واضغط Q.

- يتم قص صور JPEG حتى نسبة العرض إلى الارتفاع المحددة؛ لكن لا يتم قص صور RAW بل يتم حفظها مع معلومات حول نسبة العرض إلى الارتفاع المحددة ً بدلا من ذلك.
	- عند إعادة تشغيل صور RAW، يتم عرض نسبة العرض إلى الارتفاع المحددة من خلال أحد الإطارات.

## **جودة الصورة (وضع التسجيل)**

حدد جودة صورة للصور الفوتو غرافية والأفلام وفقًا للاستخدام المحدد لها، على سبيل المثال، التنميق على الكمبيوتر أو العرض على الويب.

- **1** اعرض التحكم العباشر واستخدم ∆ V لاختيار وضع تسجيل للصور<br>الفوتوغرافية أو الأفلام.
	- **2** حدد ً خيارا باستخدام HI واضغط على Q.

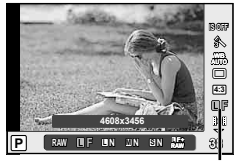

وضع التسجيل

#### **أوضاع التسجيل (الصور الثابتة)**

اختر من بين وضعي RAW وJPEG) YF وYN وXN وWN(. اختر خيار JPEG+RAW لتسجيل صورة بتنسيق RAW وJPEG مع كل لقطة. تضم أوضاع JPEG \أحجام الصورة (Ø و Ø وG) ومعدل الضغط (SF وF وN وB).

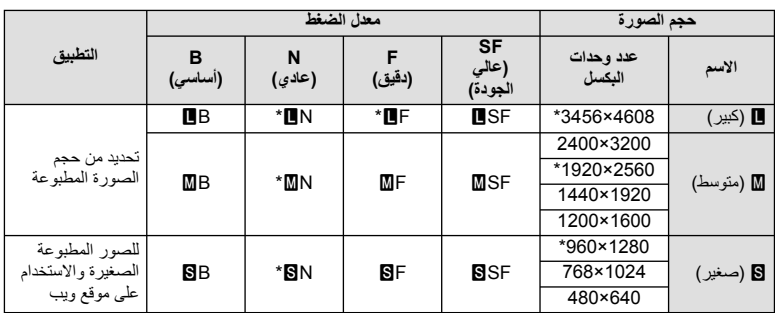

\* افتراضي

#### **بيانات صورة RAW**

يقوم هذا التنسيق (امتداد "ORF. ("بتخزين بيانات الصور التي لم تتم معالجتها لمعالجتها فيما بعد. لا يمكن عرض بيانات صورة RAW باستخدام كاميرات أو برامج أخرى، ولا يمكن تحديد صور RAW للطباعة. يمكن إنشاء نسح بتنسيق JPEG من صور بتنسيق RAW باستخدام هذه الكاميرا. v" تحرير الصور الثابتة" (ص. 71)

**أوضاع التسجيل (أفلام)**

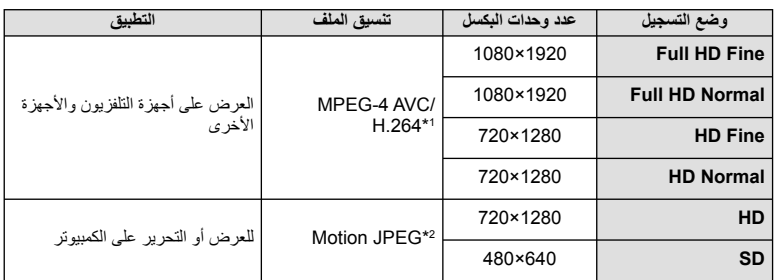

• حسب نوع البطاقة المستخدمة، قد ينتهي التسجيل قبل الوصول إلى الحد الأقصى لطول الفيلم.

\*1 يمكن أن تصل مدة الفيلم الواحد حتى 29 دقيقة.

\*2 قد يصل حجم الملف حتى 2 جيجابايت.

## **ضبط إخراج الفلاش (التحكم في شدة الفلاش)**

يمكن ضبط إخراج الفلاش إذا تبين ظهور الهدف مضاءً بشكل زائد أو معرضًا لإضاءة منخفضة حتى على الرغم من ملائمة التعريض في بقية الإطار ً تماما.

GF. **<sup>1</sup>** اعرض التحكم المباشر واختر عنصر التحكم في شدة الفلاش باستخدام

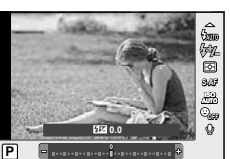

**2** اختر قيمة التعويض باستخدام HI واضغط Q. **ISO**

- ليس لهذا الإعداد تأثير في حالة ضبط وضع تحكم الفلاش لوحدة الفلاش الخارجية على الوضع MANUAL.
- تتم إضافة التغييرات في قوة الفلاش التي تطرأ على وحدة الفلاش الخارجية إلى تلك التغييرات التي تصنعها الكاميرا.

# **اختيار كيفية قياس الكاميرا لدرجة السطوع (القياس)**

اختر كيفية قياس الكاميرا لدرجة سطوع الهدف. **1** اعرض التحكم المباشر واختر عنصر القياس باستخدام GF. **ISO <sup>2</sup>** حدد ً خيارا باستخدام HI واضغط على <sup>Q</sup>.

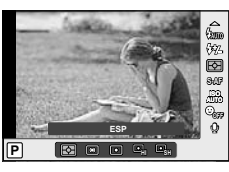

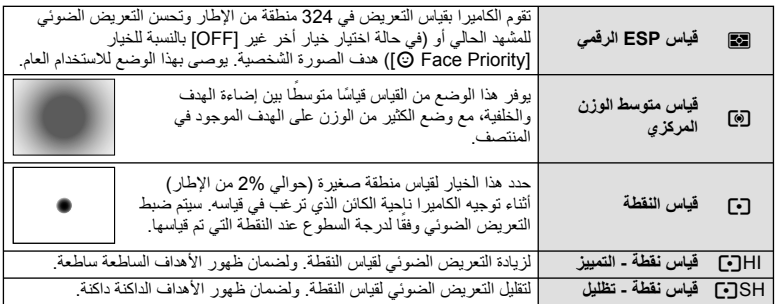

# 3 اضغط على زر الغالق جزئيًا.

• ستبدأ الكاميرا القياس بشكل طبيعي عند الضغط على زر المصراع ً جزئيا وقفل التعريض أثناء الاستمرار في الضغط على زر المصراع في هذا الموضع.

# **اختيار وضع تركيز (وضع التركيز التلقائي)**

تحديد طريقة تركيز (وضع التركيز). يمكنك اختيار طرق تركيز منفصلة من أجل وضع التصوير الفوتوغرافي الثابت ووضع n. GF. **<sup>1</sup>** اعرض التحكم المباشر واختر عنصر وضع التركيز التلقائي باستخدام

ـ حدد خيارًا باستخدام Dك واضغط على ⊗.<br>• يتم عرض وضع التركيز البؤري التلقائي AF على الشاشة.

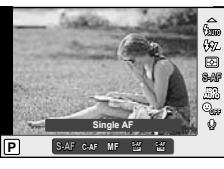

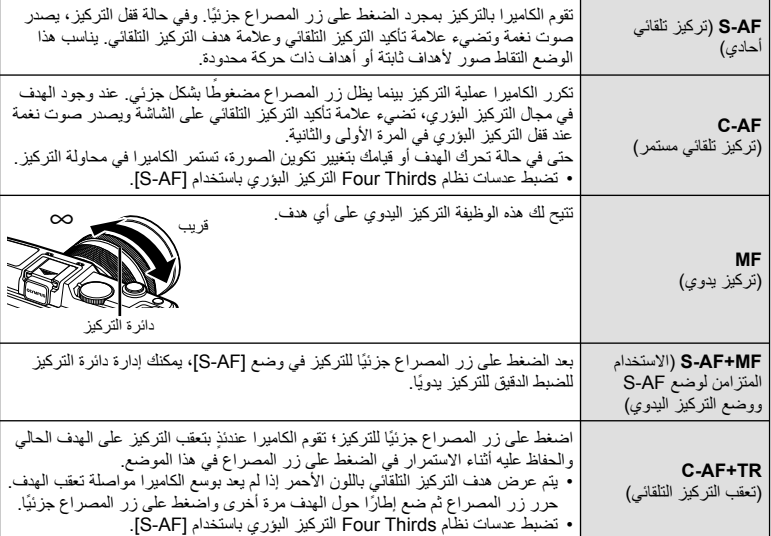

# **تنبيهات**

• قد يتعذر التركيز على الكاميرا في حالة ضعف إضاءة الهدف أو حجبه بالضباب أو الدخان أو نقصان التباين.

# **خيارات صوت الفيلم (تسجيل الصوت بالأفلام)**

- **1** اعرض التحكم المباشر واختر عنصر فيلم R باستخدام GF.
	- **2** استخدم HI للتشغيل/الإيقاف ON/OFF واضغط Q.

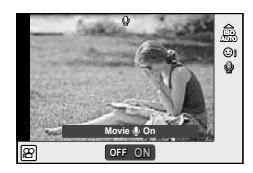

- عند تسجيل الصوت بأحد الأفلام، قد يتم تسجيل الصوت الناتج عن العدسة وتشغيل الكاميرا. ويمكنك تقليل هذه الأصوات، إذا كنت ترغب في ذلك، من خلال التصوير مع ضبط الوضع [Mode AF [على [AF-S [أو تقليل عدد المرات التي تقوم فيها بالضغط على الأزرار.
	- لا يتم تسجيل أي صوت في الوضع [7ART) [Diorama(.

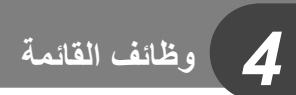

#### **استخدام القوائم**

تحتوي القوائم على خيارات التصوير وإعادة التشغيل التي لا يتم عرضها بواسطة التحكم المباشر، وتتيح لك تخصيص إعدادا الكاميرا من أجل تسهيل الاستخدام.

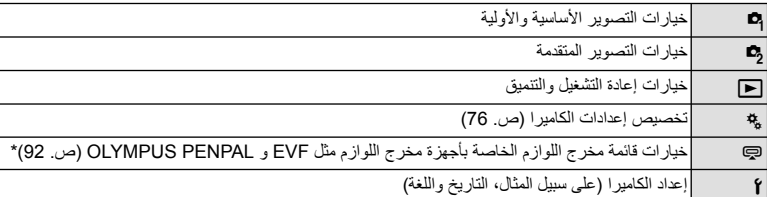

\* لا يتم عرضها بالإعدادات الافتراضية.

 **1** اضغط على الزر MENU لعرض القوائم.

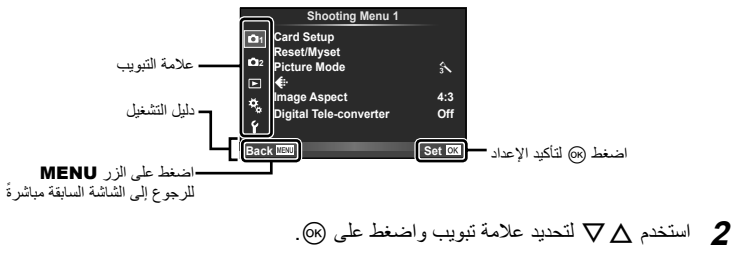

**3** حدد ً عنصرا باستخدام GF واضغط على Q لعرض خيارات العنصر المحدد.

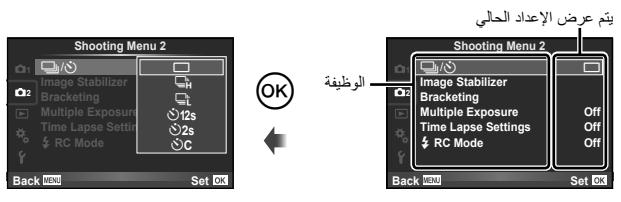

ـ استخدم كل V لتمييز أحد الخيارات واضغط على ® للتحديد.<br>• اضغط على الزر **MENU** بشكل متكرر للخروج من القائمة.

#### \$**ملاحظات**

- من أجل الإعدادات الافتراضية لكل خيار، ارجع إلى "دليل القائمة" (ص. 126).
- سيتم عرض دليل لمدة ثانيتين تقريباً بعد اختيارك لأحد الخيارات. اضغط الزر INFO لعرض أو إخفاء الأدلة.

#### Shooting Menu 2/Shooting Menu 1 ■

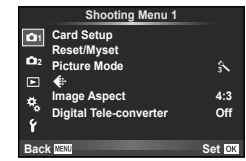

**ص. 62)**<br>(63) Reset/Myset<br>(ص. 63) Mode Picture) ص. 64) K) ص. 65) Aspect Image) ص. 55) converter-Tele Digital) ص. 70)

X Y/j) التصوير المتسلسل/المؤقت الذاتي) (ص. ،43  $(65)$ Stabilizer Image) ص. 53) Bracketing) ص. 66) Exposure Multiple) ص. 68) Settings Lapse Time) ص. 69) Mode RC #) ص. 69)

# **تهيئة البطاقة (Setup Card(**

يجب تهيئة البطاقات بواسطة الكاميرا قبل استخدامها لأول مرة أو بعد استخدامها مع كاميرات أخرى أو أجهزة حاسب. يتم مسح كافة البيانات الموجودة على البطاقة، بما فيها الصور المحمية، عند إجراء تهيئة للبطاقة. وعند تهيئة بطاقة مستخدمة، تأكد من عدم وجود أية صور لاتزال ترغب في حفظها على البطاقة. v" أساسيات البطاقة" (ص. 113)

- **1** اختر [Setup Card [في 1 Menu Shooting W.
	-

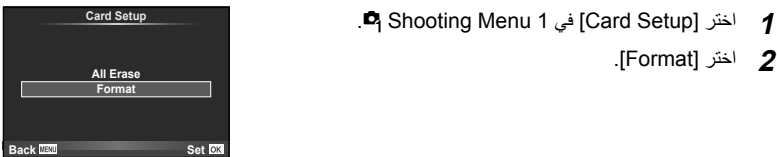

- تمت التهيئة. **<sup>3</sup>** حدد [Yes [واضغط على <sup>Q</sup>.
	-

# **استعادة الإعدادات الافتراضية (Myset/Reset(**

يمكن استعادة إعدادات الكاميرا بسهولة إلى الإعدادات المسجلة.

#### **استخدام إعادة ضبط الإعدادات**

لاستعادة الإعدادات الافتراضية.

- **1** اختر [Myset/Reset [في W 1 Menu Shooting.
- ظلل [Reset [واضغط <sup>I</sup> لاختيار نوع إعادة الضبط. لإعادة ضبط كافة **<sup>2</sup>** حدد [Reset [واضغط على <sup>Q</sup>. الإعدادات ماعدا الوقت والتاريخ وبعض الإعدادات الأخرى، ظلل [Full [ واضغط Q. v" دليل القائمة" (ص. 126)
	- **3** حدد [Yes [واضغط على Q.

#### **حفظ Myset**

يمكنك حفظ إعدادات الكاميرا الحالية للأوضاع خلاف وضع التصوير. يمكن استرجاع الإعدادات المحفوظة في الأوضاع P، A، S وM.

- **1** اضبط الإعدادات لحفظها.
- **2** اختر [Myset/Reset [في W 1 Menu Shooting.
- **3** حدد الوجهة المطلوبة ([1Myset]–[4Myset ([واضغط I.
- يظهر [Set [بجوار الوجهات ([1Myset]–[4Myset ([التي تم حفظ الإعدادات لها بالفعل. يؤدي تحديد [Set [مرة أخرى إلى الكتابة فوق الإعداد المسجل.
	- لإلغاء التسجيل، حدد [Reset[.
		- **4** حدد [Set [واضغط على Q.
	- الإعدادات التي يمكن حفظها في Myset v" دليل القائمة" (ص. 126)

#### **استخدام Myset**

يضبط الكاميرا على الإعدادات المختارة من أجل Myset.

- **1** اختر [Myset/Reset [في W 1 Menu Shooting.
- **2** اختر الإعدادات المرغوبة ([1Myset]–[4Myset ([واضغط Q.
	- **3** حدد [Set [واضغط على Q.

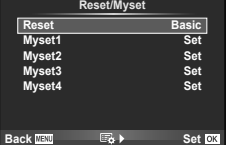

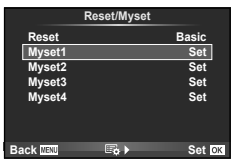

# **خيارات المعالجة (Mode Picture(**

قم بإجراء تعديلات فردية على التباين، درجة الوضوح، والمتغيرات الأخرى باستخدام العنصر [Picture Mode] في [Control Live[. يتم تخزين التغييرات التي يتم إدخالها على كل وضع صورة بشكل منفصل.

**1** اختر [Mode Picture [في 1 Menu Shooting W.

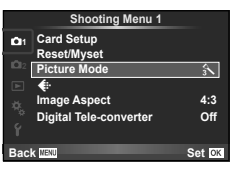

- **2** حدد ً خيارا باستخدام GF واضغط على Q.
- **3** اضغط على I لعرض إعدادات الخيار المحدد.

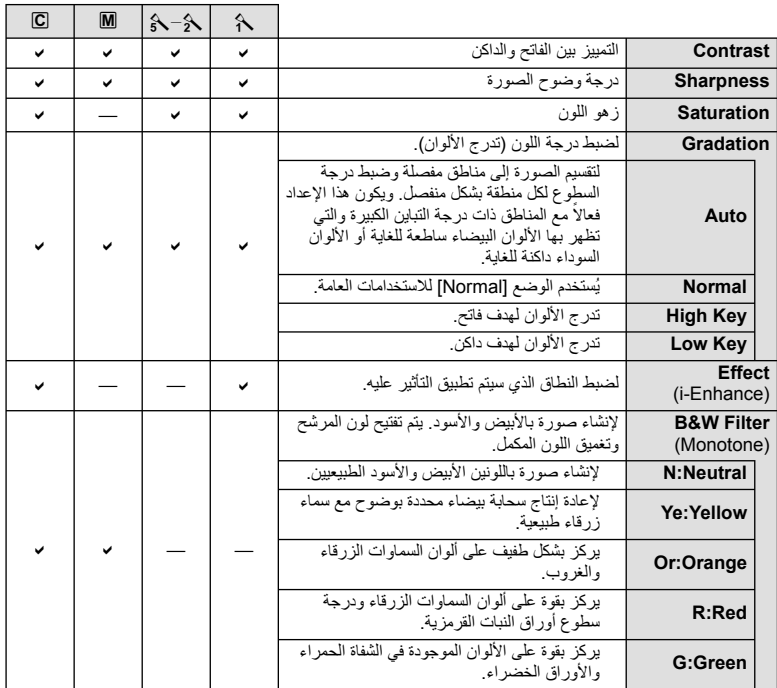

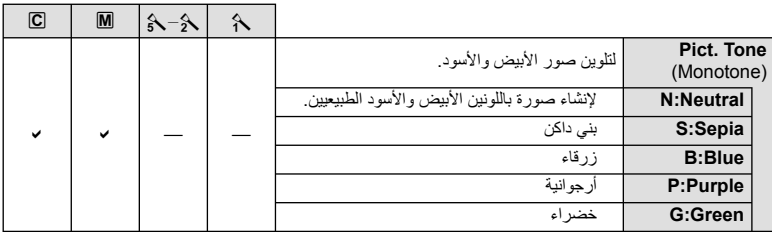

### # **تنبيهات**

• لا يؤثر إدخال تغييرات على التباين على الإعدادات بخلاف [Normal[.

# **جودة الصورة (**K**(**

اختر جودة صورة. يمكنك اختيار جودة صورة منفصلة للصور الفوتوغرافية والأفلام. هذا هو نفسه العنصر [K [في [Live Control].

• يمكنك تغيير توليفة حجم الصورة ومعدل الضغط، وعدد وحدات البكسل [X [و [W [للصور بتنسيق JPEG. [Set K[،] Count Pixel [v" استخدام القوائم المخصصة" (ص. 76)

# **ضبط الموقت الذاتي (**Y**/**j**(**

يمكنك تخصيص عملية تشغيل المؤقت الذاتي.

<sup>o</sup> <sup>Y</sup>/<sup>j</sup> **<sup>1</sup> <sup>1</sup>** اختر [Y/j [في <sup>X</sup> 2 Menu Shooting.

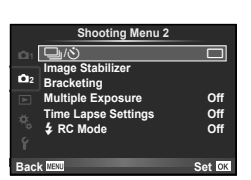

- **2** اختر [YC) [مخصص) واضغط I.
- 9 استخدم Q لا لاختيار العنصر واضغط Q.<br>• استخدم <sub>VQ</sub> لاختيار الإعداد واضغط (®).

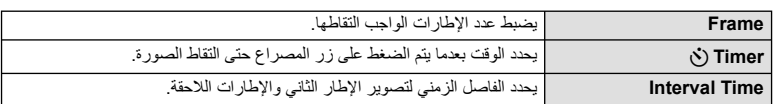

п

يشير "التعريض المتدرج" إلى عملية تغيير الإعدادات تلقائيا خلال سلسلة من اللقطات أو سلسلة من الصور "لمقاربة" القيمة الحالية.

**<sup>1</sup> <sup>1</sup>** اختر [Bracketing [في <sup>X</sup> 2 Menu Shooting واضغط <sup>Q</sup>. <sup>o</sup> <sup>Y</sup>/<sup>j</sup>

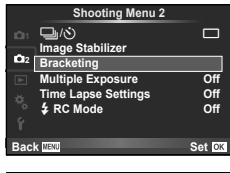

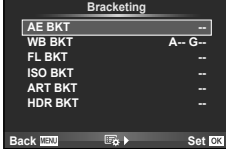

# **BKT AE** • يتم عرضtأوfعلى الشاشة. **<sup>2</sup>** اختر نوع تصوير متتابع.

## **BKT AE) تعريض متدرج للتعريض الضوئي التلقائي)**

ُغيّر الكاميرا التعريض الضوئي لكل لقطة. يمكن اختيار مقدار التغيير من بين 0.3 EV أو 0.7 EV أو 1.0 EV. في وضع ت التصوير أحادي الإطار، يتم التقاط صورة فوتوغرافية واحدة كل مرة يتم الضغط فيها على زر المصراع ًكليا، أما في وضع التصوير المتسلسل، تستمر الكاميرا في التقاط لقطات بالترتيب التالي أثناء الضغط على زر المصراع ًكليا: بدون تعديل وسلبية وإيجابية. عدد اللقطات: 2 أو 3 أو 5 أو 7

- يتحول المؤشر [BKT] إلى اللون الأخضر أثناء التصوير المتتابع.
- تقوم الكاميرا بتعديل التعريض الضوئي عن طريق تنويع فتحة العدسة وسرعة المصراع (الوضع P (أو سرعة المصراع (الوضعين A وM (أو فتحة العدسة (الوضع S(.
	- تقوم الكاميرا بتصنيف القيمة المحددة ً حاليا لتعويض التعريض الضوئي.
- يتغير حجم زيادة التصوير المتتابع مع القيمة المحددة للإعداد [EV Step]] "استخدام القوائم المخصصة" (ص. 76)

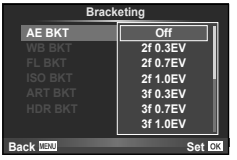

## **BKT WB) تعريض متدرج لتوازن اللون الأبيض)**

يتم إنشاء ثلاث صور ذات موازنات أبيض مختلفة (مضبوطة في اتجاهات لون محددة) ً تلقائيا من لقطة واحدة، ً بدءا بالقيمة المحددة حاليًا لموازنة اللون الأبيض. يكون التعريض المتدرج لتوازن اللّون الأبيض متاحاً في الأوضاع S ، **A** ، P و **M.** 

- يمكن تنويع موازنة اللون الأبيض بمعدل 2 أو 4 أو 6 خطوات في كل من المحورين B – A) كهرماني – مزرق) وM – G) أحمر – مخضر).
	- تقوم الكاميرا بتصنيف القيمة المحددة ً حاليا لتعويض موازنة اللون الأبيض.
- لن يتم التقاط أي صور أثناء التصوير المتتابع بموازنة اللون الأبيض إذا لم تكن هناك مساحة ذاكرة كافية على البطاقة للعدد المحدد من الإطارات.

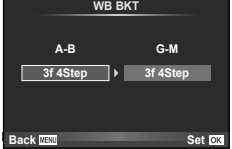

#### **BKT FL) تعريض متدرج للفلاش)**

تقوم الكاميرا بتنويع مستوى الفلاش عبر ثلاث لقطات (دون تعديل على اللقطة الأولى وسلبية على الثانية وإيجابية على الثالثة). في التصوير أحادي الإطار، يتم التقاط لقطة واحدة كل مرة يتم الضغط فيها على زر المصراع؛ في التصوير المتسلسل، يتم التقاط جميع اللقطات أثناء الضغط على زر المصراع.

- يتحول المؤشر [BKT] إلى اللون الأخضر أثناء التصوير المتتابع<sub>.</sub>
- يتغير حجم زيادة التصوير المتتابع مع القيمة المحددة للإعدادv .]Step EV [ "استخدام القوائم المخصصة" (ص. 76)

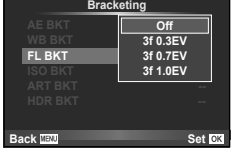

#### **BKT ISO) تعريض متدرج لحساسية ISO(**

ُغيّر الكاميرا الحساسية خلال ثلاث لقطات بينما تحتفظ بسرعة الغالق وفتحة العدسة ثابتين. يمكن اختيار مقدار التغيير من بين 0.3 ت EV أو 0.7 EV أو 1.0 EV. كل مرة يتم الضغط فيها على زر الغالق، تلتقط الكاميرا ثلاثة إطارات بالحساسية المحددة (أو في حالة تحديد الحساسية التلقائية، إعداد الحساسية الأمثل) على اللقطة الأولى، تغيير سلبي على اللقطة الثانية، وتغيير إيجابي على اللقطة الثالثة.

- لا يتغير حجم زيادة التصوير المتتابع مع القيمة المحددة للإعداد [Step ISO[. v" استخدام القوائم المخصصة" (ص. 76)
- يتم إجراء التعريض المتدرج بغض النظر عن الحد الأعلى المضبوط باستخدام [Set Auto-ISO[. v" استخدام القوائم المخصصة" (ص. 76)

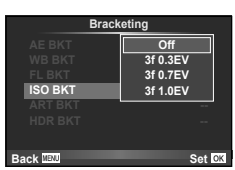

#### **BKT ART) تعريض متدرج ART(**

كل مرة يتم فيها تحرير الغالق، تسجل الكاميرا عدة صور، كل منها بإعدادات مرشح فني مختلفة. يمكنك تشغيل أو إيقاف التعريض المتدرج لمرشح فني بشكل منفصل لكل وضع صورة.

- قد يستغرق التسجيل بعض الوقت.
- لا يمكن الجمع بين BKT ART و BKT WB أو BKT ISO.

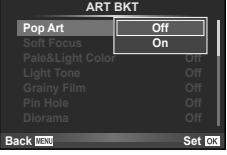

#### **BKT HDR) تعريض متدرج HDR(**

ُسجل الكاميرا عدة صور، لكل منها تعريض مختلف مناسب للتصوير بالمدى الديناميكي المرتفع. ت

- يتم تسجيل الصور في وضع التصوير المتسلسل. تواصل الكاميرا التقاط العدد المحدد من الإطارات حتى في حالة تحريرك لزر الغالق.
	- لا يمكن الجمع بين التعريض المتدرج HDR وأنواع التعريض المتدرج الأخرى.

# **تسجيل تعريضات ضوئية متعددة في صورة واحدة (التعريض الضوئي المتعدد)**

ِّسجل تعريضات ضوئية متعددة في صورة واحدة، باستخدام الخيار المحدد ً حاليا لجودة الصورة.

**1** اختر [Exposure Multiple [في X 2 Menu Shooting.

#### **2** اضبط الإعدادات.

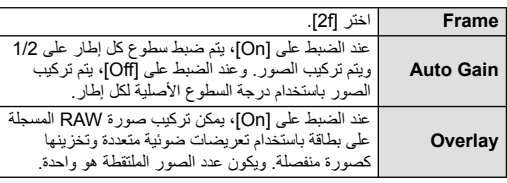

• يتم عرض ها على الشاشة عندما يكون التعريض المتعدد ساريًا.

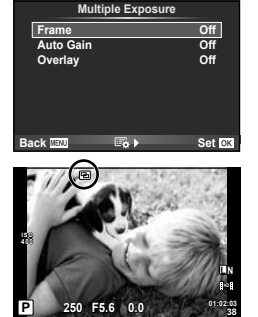

- يتم عرض <sup>a</sup> باللون الأخضر عند بدء التصوير. **<sup>3</sup>** قم بالتصوير.
	- اضغط على D لحذف اللقطة الأخيرة.
- يتم تركيب اللقطة السابقة على العرض من خلال العدسة كدليل لتأطير اللقطة التالية.

# !**تلميحات**

- لمراكبة 3 إطارات أو أكثر: حدد RAW لـ [K [واستخدم الخيار [Overlay [لإجراء تكرار للتعريضات المتعددة.
	- لمزيد من المعلومات حول تراكب صورv :RAW] Edit) [ص. 71)

- لن تنتقل الكاميرا لوضع السكون أثناء تشغيل التعريض الضوئي المتعدد.
- لا يمكن تضمين الصور الفوتوغرافية التي تم التقاطها باستخدام كاميرات أخرى في التعريض المتعدد.
- عند ضبط [Overlay [على [On[، يتم تحميض الصور المعروضة عند تحديد صورة RAW باستخدام الإعدادات المستخدمة في وقت التصوير.
	- لضبط وظائف التصوير، قم بإلغاء التصوير بالتعريض المتعدد ً أولا . لا يمكن ضبط بعض الوظائف.
- يتم إلغاء التعريض الضوئي المتعدد ً تلقائيا من الصورة الأولى في الظروف الآتية. إيقاف تشغيل الكامير ا/الضغط على الزر رح |√الضغط على الزر MENU/ضبط وضع التصوير على وضع غير A وA و S وM/نفاد طاقة البطارية/توصيل أي كابل بالكاميرا
	- عند تحديد صورة RAW باستخدام [Overlay[، يتم عرض صورة JPEG للصورة المسجلة في RAW+JPEG.
- عند التصوير بتعريضات متعددة باستخدام التصوير المتتابع، يتم منح الأولوية للتصوير بالتعريض المتعدد. أثناء حفظ الصورة المتراكبة، يتم إعادة ضبط التصوير المتتابع إلى الإعداد الافتراضي للمصنع.

#### **التصوير تلقائيا باستخدام فواصل زمنية ثابتة (التصوير البطيء)**

يمكنك ضبط الكاميرا لكي تقوم بالتصوير تلقائيا باستخدام فاصل زمني ثابت. يمكن تسجيل الإطارات الملتقطة أيضا كفيلم واحد. يتوفر هذا الإعداد فقط في الأوضاع M/S/A/P.

**1** نفذ الإعدادات التالية تحت [Settings Lapse Time [في X 2 Menu Shooting

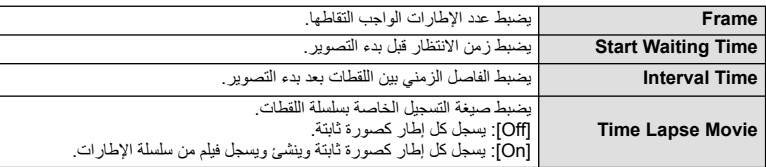

• جودة الصورة الخاصة بالفيلم هي [HD JPEG-M [ومعدل الإطارات 10 إطار في الثانية.

#### **2** قم بالتصوير.

- يتم التقاط الإطارات حتى إذا كانت الصورة ليست في البؤرة بعد التركيز البؤري التلقائي AF. إذا كنت ترغب في تثبيت موضع التركيز البؤري، قم بالتصوير في وضع التركيز البؤري اليدوي MF.
	- يعمل [View Rec [لمدة 0.5 ثانية.
	- إذا تم ضبط إما الوقت قبل التصوير، أو الفاصل الزمني للتصوير على 1 دقيقة 30 ثانية أو أطول، سيتم إيقاف تشغيل الشاشة وطاقة الكاميرا بعد 1 دقيقة. قبل التصوير بمدة 10 ثوان، سيتم تشغيل الطاقة ً تلقائيا مرة أخرى. عندما تكون الشاشة مطفأة، اضغط زر المصراع لتشغيلها مرة أخرى.

## # **تنبيهات**

- إذا تم ضبط وضع التركيز البؤري التلقائي على [AF-C [أو [TR+AF-C[، يتغير ً تلقائيا إلى [AF-S[.
	- يتم تعطيل عمليات اللمس أثناء التصوير البطيء.
	- لا يمكن استخدام التصوير المتتابع والتعريض المتعدد ًمعا.
	- لن يعمل الفلاش إذا كان زمن شحن الفلاش أطول من الفاصل الزمني بين اللقطات.
	- بالنسبة لأوضاع التصوير [BULB [و [TIME[، يتم تثبيت سرعة المصراع على 60 ثانية.
- إذا توقف تشغيل الكاميرا ً تلقائيا في الفاصل الزمني بين اللقطات، فسوف تعمل في الوقت المحدد من أجل اللقطة التالية.
	- إذا لم يتم تسجيل أي من الصور الثابتة بصورة صحيحة، فلن يتم إنشاء فيلم التصوير البطيء.
		- إذا كانت هناك مساحة غير كافية على البطاقة، فلن يتم تسجيل فيلم التصوير البطيء.
- سيتم إلغاء التصوير البطيء إذا تم تشغيل أي مما يلي: مفتاح الوضع الدوار، زر MENU، زر q، زر تحرير العدسة، أو توصيل كابل USB.
	- إذا أوقفت تشغيل الكاميرا، سيتم إلغاء التصوير البطيء.
	- إذا كان ما تبقى من شحن البطارية غير كافي، قد ينتهي التصوير في منتصف الطريق. تأكد من شحن البطارية بشكل مناسب قبل البدء.

#### **التصوير الفوتوغرافي بالفلاش باستخدام جهاز التحكم عن بعد اللاسلكي**

يمكن استخدام وحدة الفلاش المرفقة ووحدات الفلاش الخارجي التي توفر وضع التحكم عن بعد والمصممة للاستخدام مع هذه الكاميرا في التصوير الفوتوغرافي باستخدام الفلاش اللاسلكي. v" وحدات الفلاش الخارجية المخصصة للاستخدام مع هذه الكاميرا" (ص. 121)

# **زوم رقمي (Digital Tele-converter)**

تستخدم عدسة التيلي كونفرتر الرقمية للتكبير بقدر أكبر من قيمة التكبير الحالية. تحفظ الكاميرا التشذيب المركزي. يتم زيادة الزوم بمقدار ×2 تقريبا.

- **1** حدد [On] بالنسبة للخيار [Digital Tele-converter] في [On] Shooting Menu 1.
	- سيتم تسجيل الهدف بمجرد ظهوره على الشاشة. **<sup>2</sup>** سيتم تكبير العرض الموجود على الشاشة بمقدار الضعف.

- لا يتوفر الزوم الرقمي مع التعريضات المتعددة، في وضع J، أو عند اختيار T، s، f، w، أو m في وضع **SCN.** 
	- هذه الوظيفة غير متاحة عندما يكون [Effect Movie [مضبوط على [On [في الوضع n.
		- عندما يتم عرض صورة RAW، يتم الإشارة إلى المساحة المرئية في الشاشة بواسطة إطار.

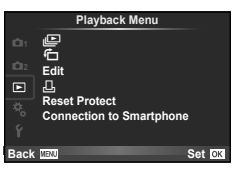

**ص** (ص. 51) R) ص. 71) Edit) ص. 71)

> (ص. 96) Protect Reset) ص. 73) Smartphone to Connection) ص. 73)

## **عرض الصور ملتفة (**R**(**

عند ضبطه على [On[، يتم لف الصور الملتقطة باستخدام الكاميرا وهي مستديرة في الاتجاه الطولي بطريقة تلقائية ويتم عرضها في الاتجاه الطولي.

## **تحرير الصور الثابتة**

يمكن تحرير الصور المسجلة وحفظها كصور جديدة.

- **1** اختر [Edit [في القائمة Menu Playback q واضغط Q.
	- ـ استخدم ∑ لاختيار [Sel. Image] واضغط ®.
	- **3** استخدم HI لاختيار الصورة المراد تحريرها واضغط Q.
- يتم عرض [Edit Data RAW [إذا كانت الصورة بتنسيق RAW، ويتم عرض [Edit JPEG [إذا كانت بتنسيق JPEG. إذا كانت الصورة مسجلة بتنسيق JPEG+RAW، سيتم عرض كل من [Edit Data RAW [و [JPEG Edit[. اختر القائمة الخاصة بالصورة المراد تحريرها.
	- **4** اختر [Edit Data RAW [أو [Edit JPEG [واضغط على Q.

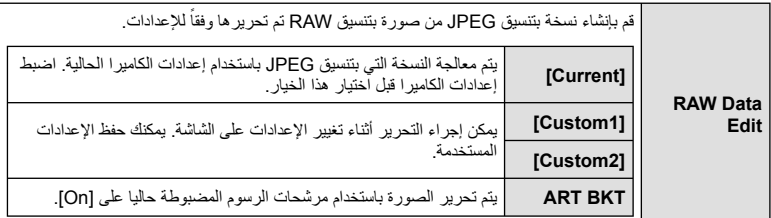

اختر من بين الخيارات التالية: [Adj Shadow[: لتفتيح هدف داكن ُمضاء من الخلف. [Fix Redeye[: لتقليل ظاهرة العين الحمراء أثناء التصوير باستخدام الفلاش.

> [P[: استخدم المفتاح الدوار لاختيار حجم التشذيب و HIGF لتحديد موضع التشذيب.

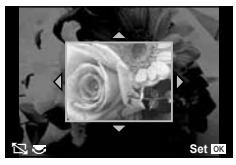

**JPEG** Edit

 [Aspect[: لتغيير نسبة أبعاد الصور من 4:3 (قياسي) إلى [3:2] أو [16:9] أو [1:1] أو [3:4]. بعد تغيير نسبة الأبعاد، استخدم HIGF لتحديد موضع التشذيب. [White & Black[: لإنشاء صور بالأبيض والأسود. [[Sepia[: لإنشاء صور ذات درجة لون بني داكن. [Saturation[: لضبط عمق اللون. اضبط تشبع اللون أثناء فحص الصورة على الشاشة. [Q[: لتحويل حجم ملف الصورة إلى 960 × 1280 أو 480 × 640 أو 240 × .320 يتم تحويل الصور ذات نسبة العرض إلى الارتفاع غير 4:3 (قياسي) إلى أقرب حجم ملف صورة. [Portrait-e[: لجعل البشرة تبدو ناعمة ونقية. قد لا يمكنك إجراء التعويض حسب الصورة، وذلك في حالة تعذر اكتشاف الوجه.

- سيتم تطبيق الإعدادات على الصورة. **<sup>5</sup>** عند اكتمال الإعدادات، اضغط <sup>Q</sup>.
- - **6** حدد [Yes [واضغط على Q.
- يتم تخزين الصورة المحررة على البطاقة.

- لا يمكن تحرير الأفلام أو الصور ثلاثية الأبعاد.
- يمكن ألا يعمل تصحيح ظاهرة العين الحمراء ويعتمد ذلك على الصورة.
- لا يمكن تحرير الصور بتنسيق JPEG في الحالات الآتية: عندما يتم معالجة صورة على جهاز الكمبيوتر، عندما لا توجد مساحة كافية في بطاقة الذاكرة، عندما يتم تسجيل صورة على كاميرا أخرى.
	- عند إعادة تحجيم صورة ([��]])، لا يمكنك تحديد عدد أكبر من البكسل عن المسجل أصلاً .
	- يمكن استخدام الإعدادين [P [و[Aspect [فقط لتحرير الصور ذات نسبة العرض إلى الارتفاع 4:3 (القياسية).
		- عندما يتم ضبط [Picture Mode] على [ART]، يتم تثبيت [Color Space]. [sRGB].
**تراكب الصور** يمكن مراكبة حتى 3 إطارات من صور RAW الملتقطة بالكاميرا وحفظها كصورة منفصلة. يتم حفظ الصورة باستخدام وضع التسجيل المضبوط على وقت حفظ الصورة. (إذا تم تحديد [RAW[، فسيتم حفظ النسخة بتنسيق [N+RAW].)

- **1** اختر [Edit [في القائمة Menu Playback q واضغط Q.
	- **2** استخدم GF لاختيار [Overlay Image [واضغط Q.
		- **3** حدد عدد الصور في التراكب واضغط على Q.
- التراكب. **<sup>4</sup>** استخدم HIGF لاختيار صور RAW التي سوف تستخدم في
- عند تحديدك لعدد الصور المحددة في الخطوة 3، سوف يتم عرض التراكب.

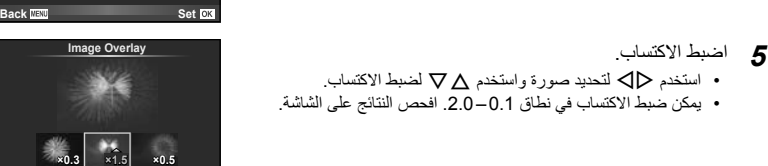

**RAW RAW RAW RAW RAW RAW RAW**

**Set Back MENU** 

**Image Overlay** 

**6** اضغط على Q. سيتم عرض مربع حوار تأكيد؛ حدد [Yes [واضغط على Q. !**تلميحات** • لتراكب 4 إطارات أو أكثر، احفظ صورة التراكب كملف RAW واستخدم [Overlay Image [بشكل متكرر. **تسجيل الصوت** إضافة تسجيل صوتي (مدته تصل إلى 30 ثانية) على الصورة الفوتوغرافية الحالية. هذا هو نفس وظيفة [R [أثناء إعادة التشغيل. (ص. 50)

# **إلغاء جميع الحمايات**

تتيح لك هذه الوظيفة إلغاء الحماية الخاصة بعدة صور في وقت واحد.

**1** اختر [Protect Reset [في القائمة Menu Playback q.

**2** حدد [Yes [واضغط على Q.

# **استخدام خيار التوصيل بالهواتف الذكية (Smartphone to Connection(**

يمكن للكاميرا الاتصال بهاتف ذكي باستخدام وظيفة الشبكة المحلية اللاسلكية. بمجرد الاتصال يمكن عرض الصور الموجودة على الكاميرا ونقلها للجهاز الأخر. v" استخدام وظيفة الشبكة المحلية اللاسلكية بالكاميرا" (ص. 103)

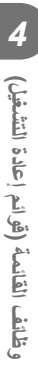

# Setup Menu ■

**--:-- --.--.--** <sup>X</sup> استخدم قائمة الإعداد لضبط وظائف الكاميرا الأساسية.

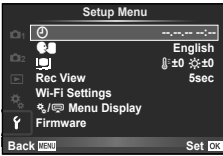

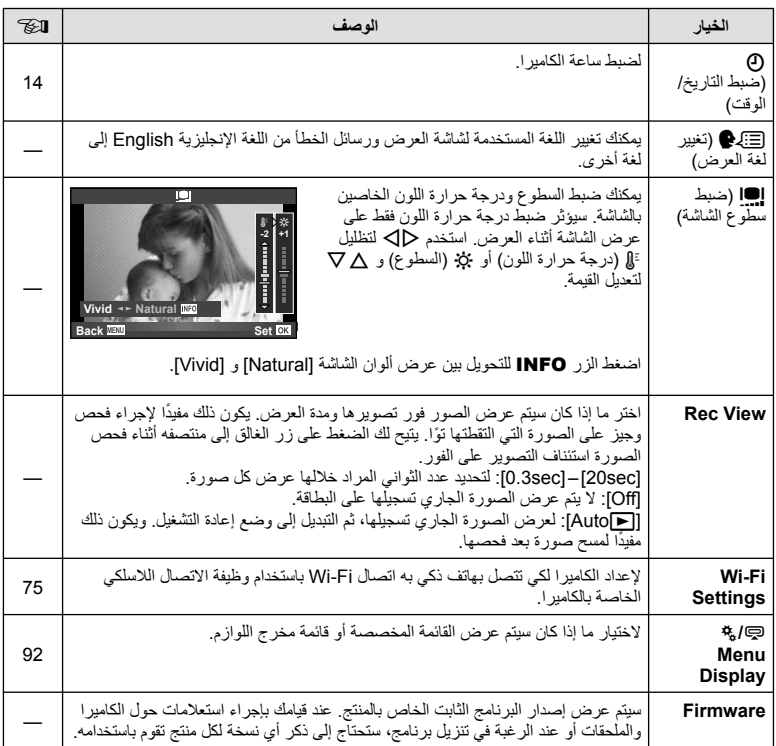

# **إعداد اتصال شبكة محلية لاسلكية (Settings Fi-Wi(**

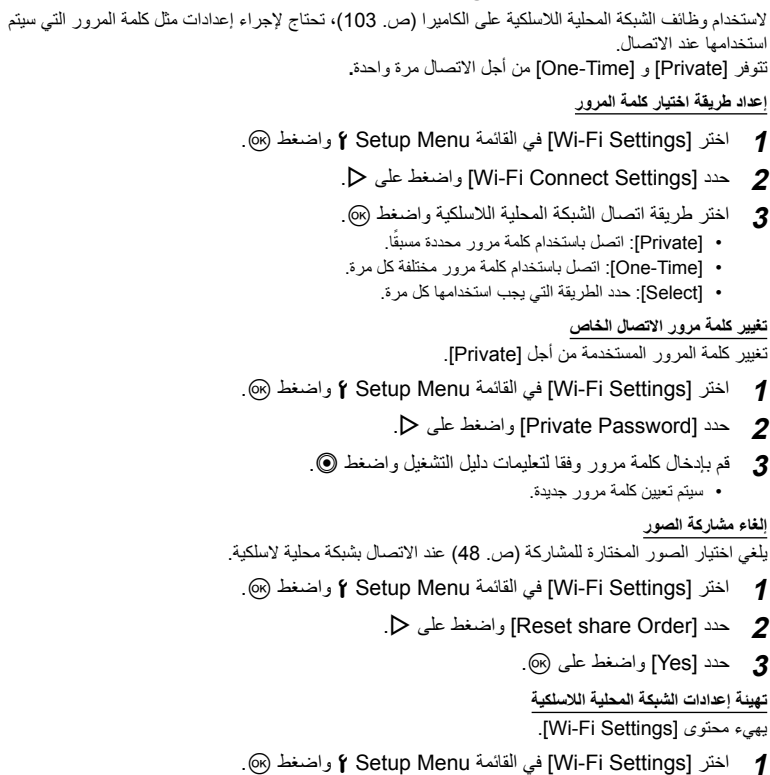

- **2** حدد [Settings Fi-Wi Reset [واضغط على I.
	- **3** حدد [Yes [واضغط على Q.

# **استخدام القوائم المخصصة**

يمكن تخصيص إعدادات الكاميرا باستخدام Menu Custom c.

#### **Custom Menu**

- R MF/AF) ص. 76)
- S Lever/Dial/Button) ص. 77)
	- $(T7 \ldots)$  Release/ $\Box$  in
	- U PC/8/Disp) ص. 78)
	- V ISO/p/Exp) ص. 79)
	- W # Custom) ص. 80)
	- X WB/Color/K) ص. 81) Y Erase/Record) ص. 82)
		- Z Movie) ص. 83)
			- **b** Utility **M**

#### **Custom Menu** R **<sup>1</sup> MF/AF Button/Dial/Lever** 图 Button/Dial/<br>图 Release/<del>电</del> **图 Disp/●**))/PC<br>图 Exp/图/ISO ą **Custom** # W **WB/Color/**K P<sub>G</sub> **Set OK Back**

**M ← % ← MENU** 

# **MAF/MF**

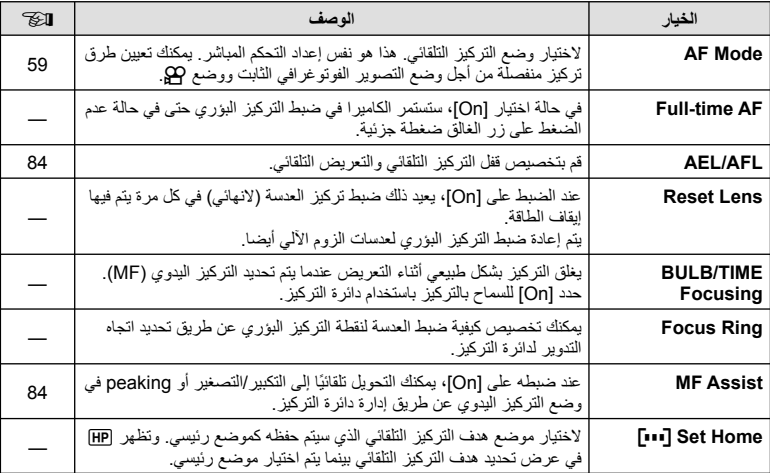

### **M** ← <sub>\*</sub> ← MENU **c** R  $\sim$  R  $\sim$  R  $\$

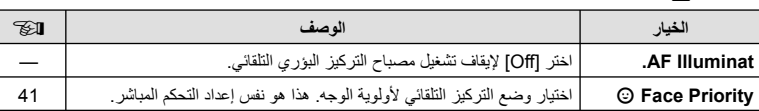

# **La Button/Dial/Lever**

**Ø7 Release/**□I

# **MENU** ← S ← MENU

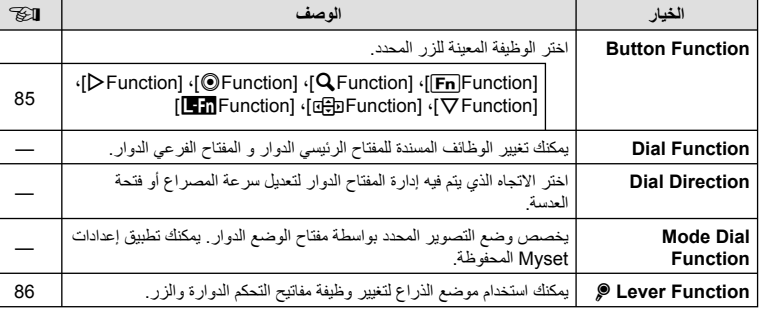

### **MENU** ← **\*** ← MENU

#### **الخيار الوصف** v **S Priority Rls** إذا تم تحديد [On[، فيمكن تحرير المصراع حتى وإن لم تكن الكاميرا قيد التركيز. يمكن ضبط هذا الخيار بشكل منفصل للأوضاع AF-S) ص. 59) و AF-C **C Priority Rls**— (ص. 59). **fps H** <sup>j</sup> الأقصى التقريبي. <sup>43</sup> **fps L** <sup>j</sup> اختر معدل تقدم الإطارات بالنسبة لخيارات [S [و [T[. تمثل الأرقام الحد **Off IS +** j عند ضبطه على [Off[، سيتم تشغيل مثبّت الصور من أجل التصوير المتسلسل. — **Half Way RIs With IS** إذا تم ضبطه على [On[، يعمل تثبيت الصورة عندما تضغط على زر المصراع — ً جزئيا. **Priority .S.I Lens** إذا تم اختيار [On[، يتم إعطاء الأولوية لتشغيل وظيفة العدسة عند استخدام عدسة — مزودة بوظيفة تثبيت الصورة. **Time-Lag Release** إذا تم اختيار [Short[، يمكن تقصير الفارق الزمني بين الضغط بالكامل على زر —المصراع وتصوير اللقطة.\*

سوف يقلل هذا عمر البطارية. تأكد كذلك من أن الكاميرا ليست عرضة للصدمات الشديدة أثناء الاستخدام. مثل هذه الصدمات قد يسبب توقف الشاشة عن عرض المواضيع. إذا حدث هذا، أوقف تشغيل الطاقة ثم أعد تشغيلها مرة أخرى.

# **وظائف القائمة (القوائم المخصصة)** وظائف القائمة (القوائم المخصصة)<br>•

# **PC** Disp/ $\blacksquare$ )/PC

# **M**<sup>t</sup> ← \*<sub>\*</sub> ← MENU

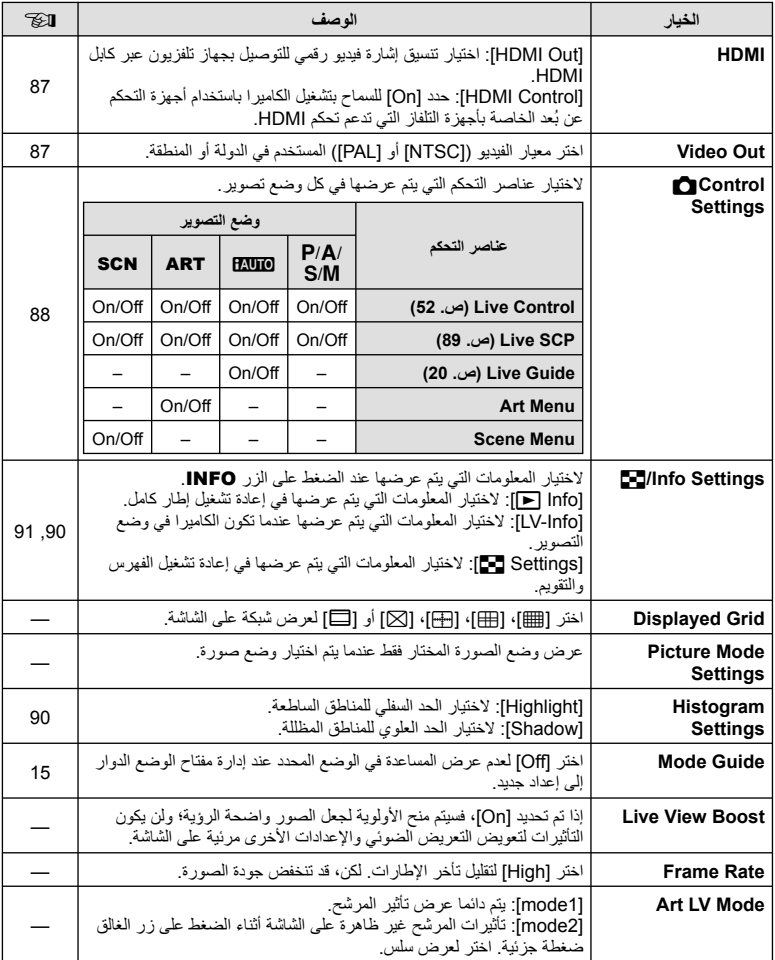

# **PC/8** → % ← MENU **Disp PC/9** MENU **C** U **MENU C**

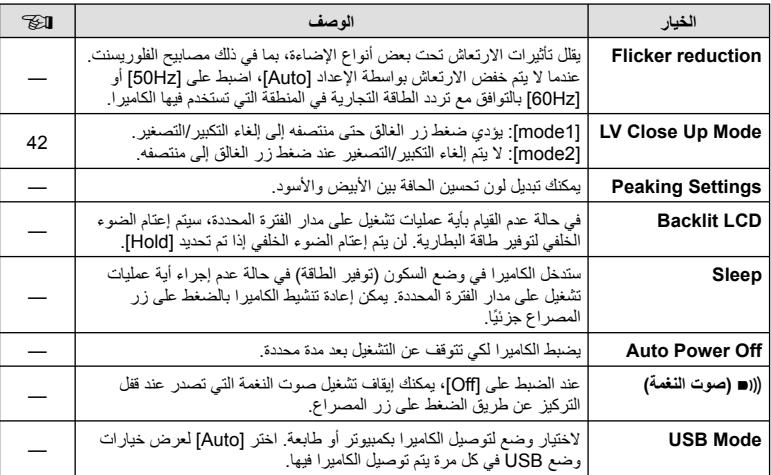

# **ISO** Exp/**Es**

# **MENU**

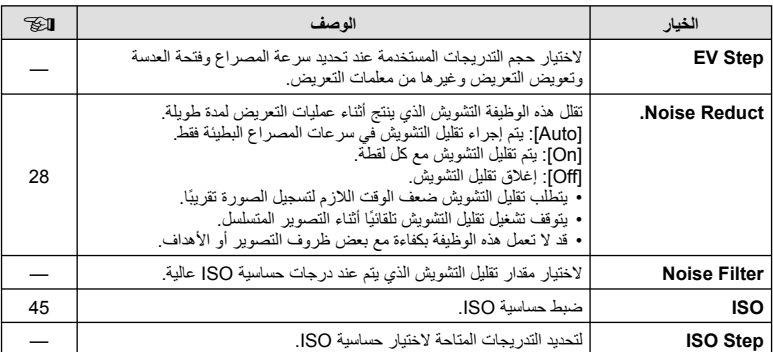

# **D** ← \* ← MENU **c** V → MENU **c** V → MENU and V → MENU and V → MENU and V → MENU and V → MENU and V → MENU and V → MENU and V → MENU and V → MENU and V → MENU and V → MENU and V → MENU and V → MENU and V → MENU and V → ME

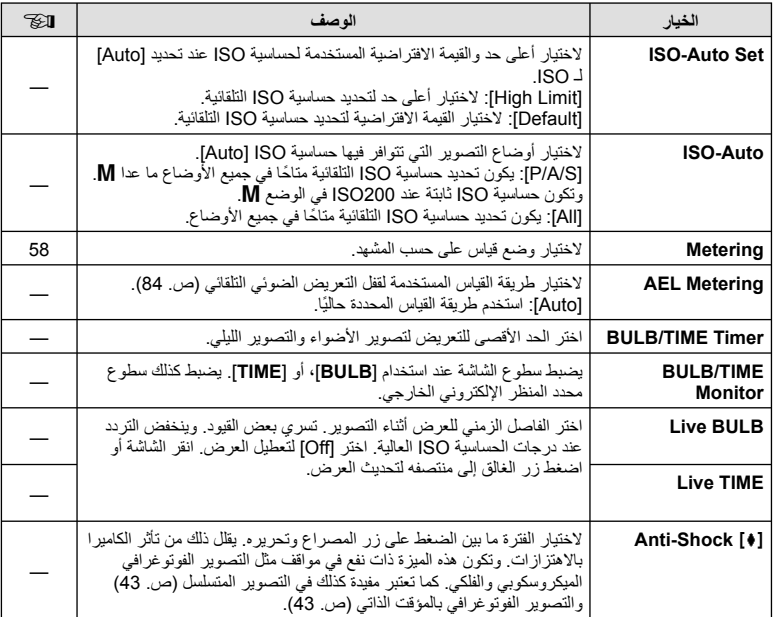

# **MENU**

# **Edge** 4 Custom

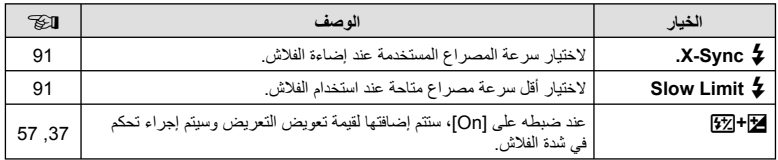

# **W**B <del>**E**:/Color/WB</del>

# **MENU** ← % ← MENU

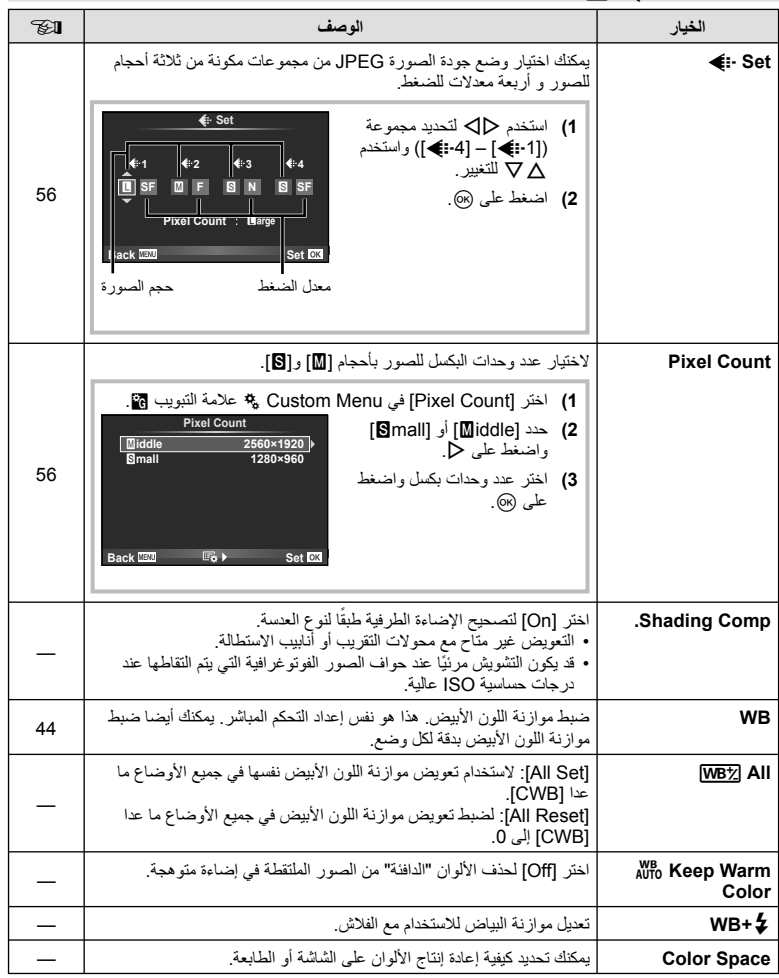

**وظائف القائمة (القوائم المخصصة)** وخلفف القائمة (القوائم المخصصة)<br>14

# **M**<sup>c</sup> <sup>4</sup> ← MENU

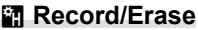

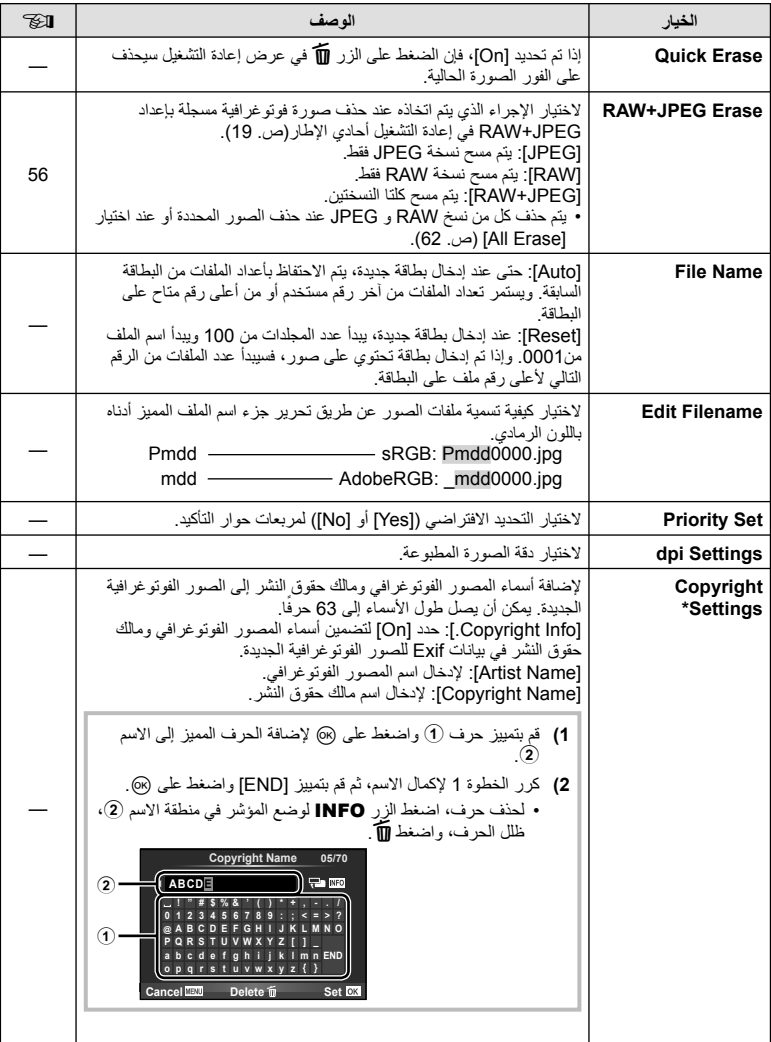

\* لا تتحمل OLYMPUS أية مسئولية عن الأضرار الناتجة عن النزاعات التي تتضمن استخدام [Settings Copyright[. وستتحمل أنت مسؤولية استخدامها.

# Z **فيلم**

# **M** ← % ← MENU

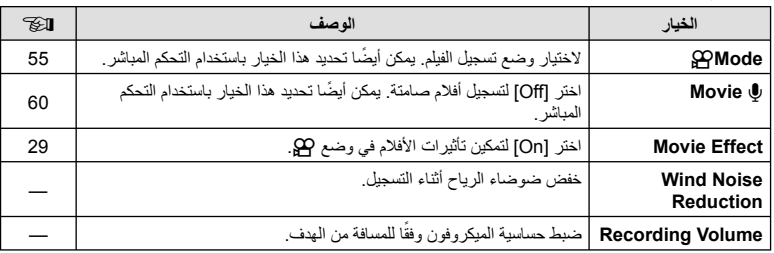

# *<u><b>* **C** Utility</u>

# **M** ← % ← MENU

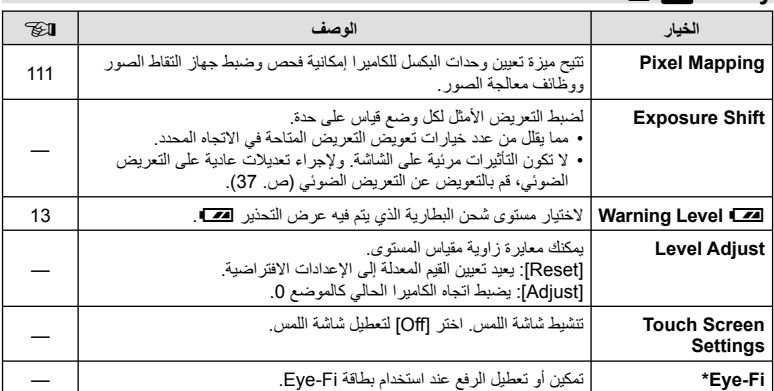

\* استخدم حسب القوانين المحلية. استخدم حسب القوانين المحلية. على متن الطائرات وفي الأماكن الأخرى التي فيها يمنع استخدام الأجهزة اللاسلكية، أخرج بطاقة Fi-Eye من الكاميرا أو اختر [Off [بالنسبة للخيار [Fi-Eye[. لا تدعم الكاميرا وضع "اللانهاية" بالنسبة لبطاقة Fi-Eye.

# **AFL/AEL**

[AEL/AFL] ← **2 ← \***<sub>\*</sub> ← MENU يمكن إجراء التركيز البؤري التلقائي والقياس من خلال الضغط على الزر الذي تم **AF-S/AEL** تعيين AFL/AEL له. لاختيار وضع لكل وضع تركيز.

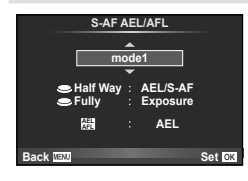

# **AFL/AEL**

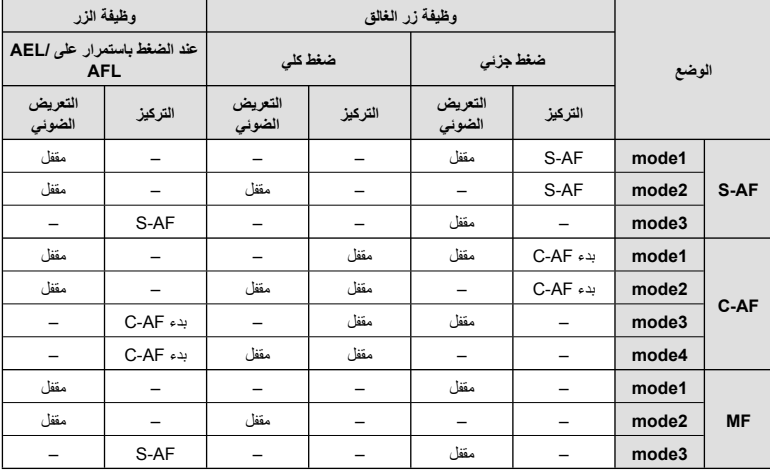

# **MF** Assist

هي وظيفة لمساعدة التركيز من أجل التركيز البؤري اليدوي MF. عند إدارة دائرة التركيز، يتم تحسين حافة الهدف أو يتم تكبير جزء من عرض الشاشة. عندما تتوقف عن تشغيل دائرة التركيز، تعود الشاشة للعرض الأصلي.

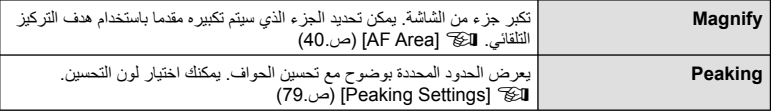

# \$**ملاحظات**

• يمكن عرض [Magnify [و [Peaking [باستخدام عمليات الأزرار. يتم تحويل العرض في كل مرة يتم الضغط على الزر. قم بإسناد وظيفة التحويل إلى أحد الأزرار ً مقدما باستخدام [Function Button) [ص. 85).

# **تنبيهات**

• عندما يكون الخيار Peaking قيد الاستخدام، تميل حواف الأهداف الصغيرة للتحسن بقوة أكبر. هذا ليس ضمان لدقة التركيز البؤري.

# **Button Function**

**IButton Function] ← 圖 ←**  $\phi$  **← MENU** 

انظر الجدول أدناه للحصول على الوظائف التي يمكن إسنادها. تختلف الخيارات المتاحة من زر للأخر.

**عناصر وظيفة الزر**

reunction] / [Defunction] / i\*[©Function] / [Qefunction] / [ne] / [Ge] /<br>Here is unction [de] Function [de] / 2\*[Direct Function] [de] Function] / { \*[█িয়া Function] / (¾[[┅]] / 2\*[Direct Function]) [⊕ি্য Function] \*1 غير متاح في وضع n. \*2 يعيّن الوظيفة لكل HIGF. \*3 اختيار هدف التركيز التلقائي.

\*4 اختيار الوظيفة المعينة للزر في بعض العدسات.

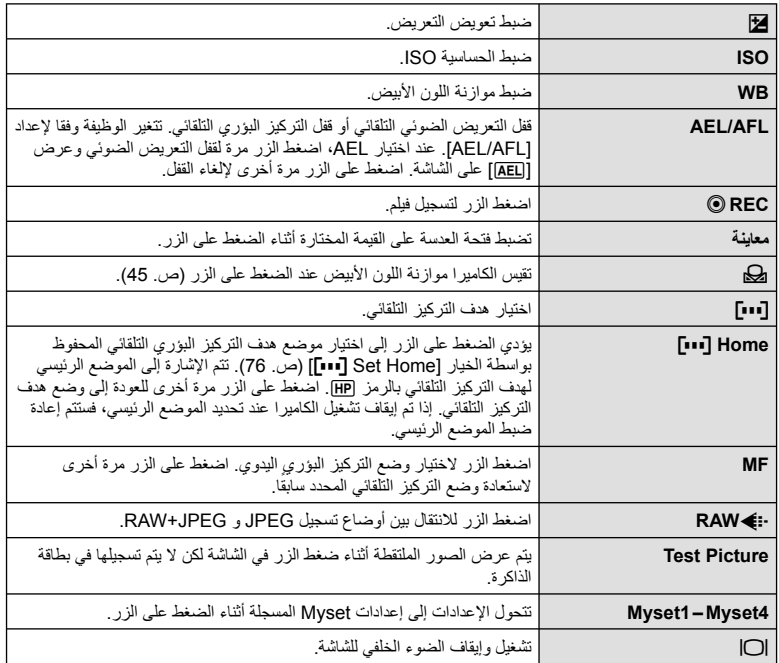

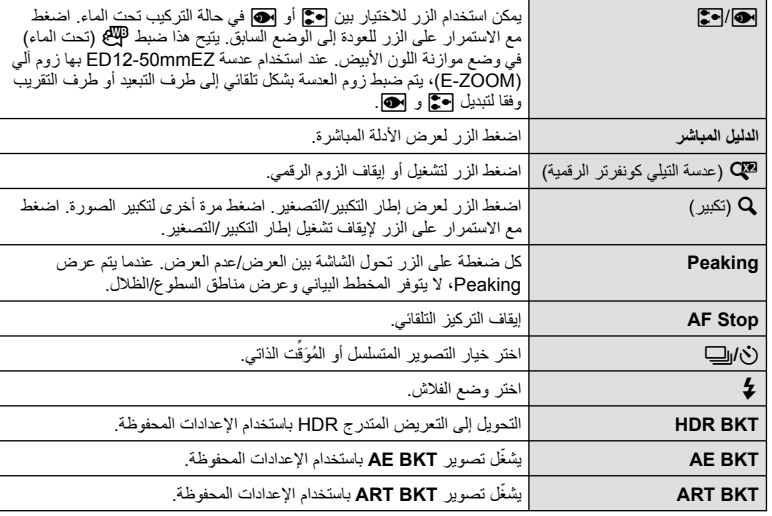

# *C* Lever Function

**<u> 
</u> PLever Function ← 岡 ←**  $\approx$  **← MENU** 

يمكنك استخدام وضع الذراع لتغيير وظيفة المفاتيح الدوارة والأزرار.

**جدول موضع الذراع والوظائف المسندة للمفتاح الدوار/الأزرار**

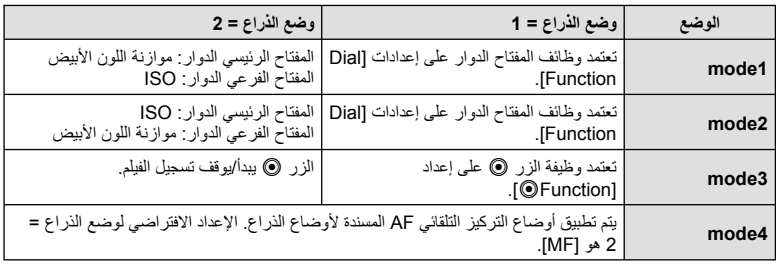

استخدم الكابل المباع بشكل منفصل مع الكاميرا لإعادة تشغيل الصور على التلفاز. ّ وصل الكاميرا بتلفاز عالي الدقة (HD ( باستخدام كابل HDMI لعرض صور عالية الجودة على شاشة التلفاز.

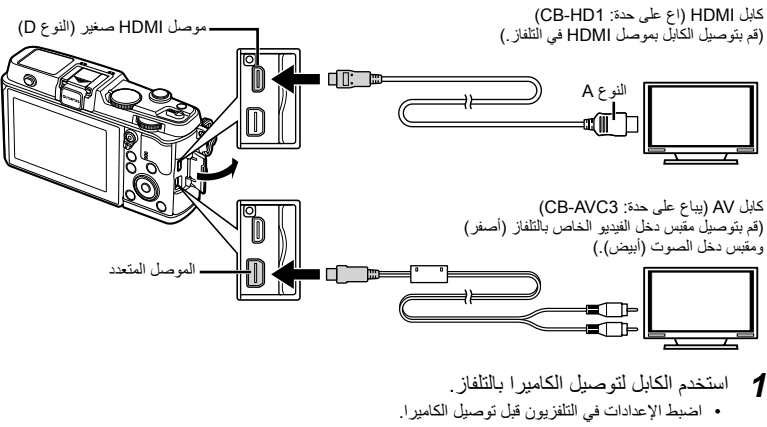

- اختر وضع فيديو الكاميرا قبل توصيلها عبر كابل صوت وصورة AV.
	-
	- يتوقف تشغيل شاشة الكاميرا عند توصيل الكابل. **<sup>2</sup>** اختر قناة من داخل التلفاز.
	- اضغط على الزر q عند التوصيل بكابل AV) صوت وفيديو).

# # **تنبيهات**

- للحصول على تفاصيل حول كيفية تغيير مصدر الإدخال للتلفاز راجع دليل إرشادات التلفاز.
	- وفقًا لإعدادات التلفاز، قد تظهر الصور والمعلومات المعروضة مقصوصة.
- إذا تم توصيل الكاميرا باستخدام كابل AV وكابل HDMI، فسوف تكون الأولوية لكابل HDMI.
- إذا تم توصيل الكامير ا عبر كابل HDMI، فسيكون بإمكانك اختيار نوع إشارة الفيديو الرقمي. اختر تنسيقًا يتوافق مع تنسيق الإدخال المحدد مع التلفاز.

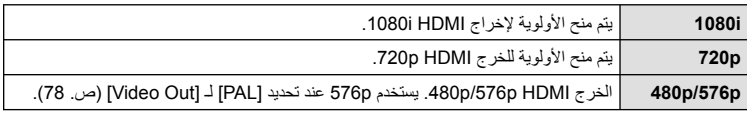

• لا يمكنك التقاط الصور أو تصوير الأفلام عند توصيل كابل HDMI.

- لا تقم بتوصيل الكاميرا بأجهزة خرج HDMI أخرى. فقد يؤدي ذلك إلى إتلاف الكاميرا.
	- لا يتم الخرج عبر HDMI أثناء التوصيل بالكمبيوتر أو الطابعة عبر USB.

#### **استخدام جهاز التحكم عن بعد الخاص بالتلفاز**

يمكن تشغيل الكاميرا بواسطة جهاز التحكم عن بعد الخاص بالتلفاز عندما تكون متصلة بالتلفاز الذي يدعم تحكم HDMI.

- 1 اختر [HDMI] في Custom Menu علامة التبويب [i].
	- **2** حدد [Control HDMI [واختر [On[.
- يمكن تشغيل الكاميرا بواسطة اتباع دليل التشغيل المعروض على التلفاز. **<sup>3</sup>** شغل الكاميرا بواسطة جهاز التحكم عن بعد الخاص بالتلفاز.
	-
- أثناء إعادة التشغيل أحادي الإطار، يمكنك إظهار أو إخفاء عرض المعلومات عن طريق الضغط على الزر الأحمر "Red"، وإظهار أو إخفاء عرض الفهرس عن طريق الضغط على الزر الأخضر "Green".
	- قد لا تدعم بعض أجهزة التلفزيون جميع الوظائف.

# **اختيار عروض لوحة التحكم (Settings** K**Control(**

يحدد ما إذا يتم أو لا يتم عرض لوحات التحكم من أجل تحديد الخيارات في كل وضع تصوير.

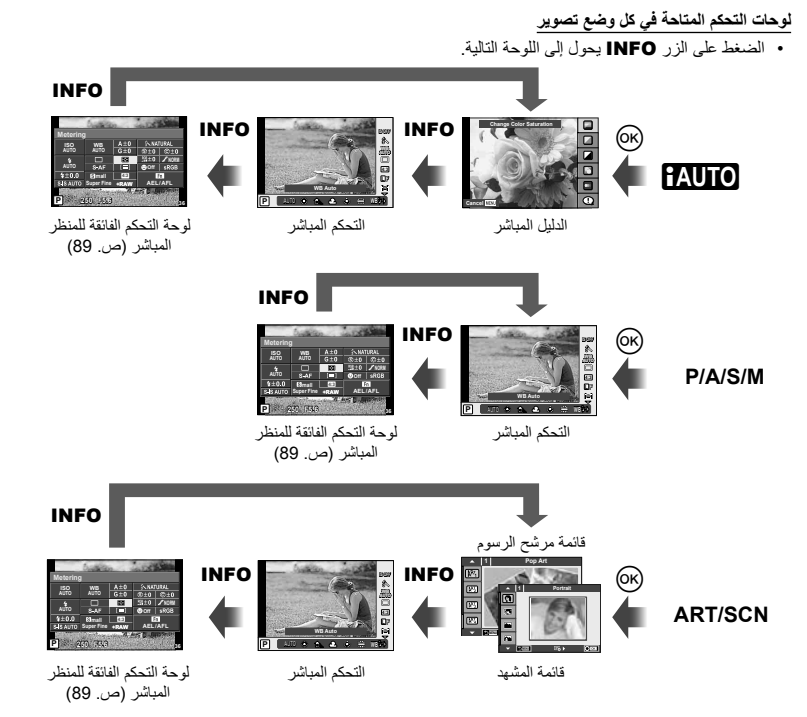

#### **لوحة التحكم الفائقة للمنظر المباشر**

تعرض لوحة التحكم الفائقة للمنظر المباشر الحالة الحالية لإعدادات التصوير. يمكنك استخدامها لضبط خيارات مختلفة. حدد الخيارات باستخدام لوحة الأسهم أو عمليات اللمس لتغيير الإعدادات.

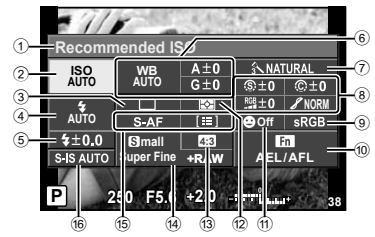

#### **الإعدادات التي يمكن تعديلها باستخدام لوحة التحكم الفائقة**

- 1 الخيار المحدد ً حاليا
- 2 حساسية ISO ..................................... ص. 45 3 التصوير المتسلسل/الموقت الذاتي ................ ص. 43 4 وضع الفلاش....................................... ص. 38 5 التحكم في شدة الفلاش............................. ص. 57 6 موازنة اللون الأبيض.............................. ص. 44 تعويض موازنة اللون الأبيض.................... ص. 44 7 وضع الصورة ..................................... ص. 54 8 درجة الوضوح N................................ ص. 64 التباين J.......................................... ص. 64 التشبع T......................................... ص. 64 تدرج الألوان z.................................. ص. 64
- مرشح الأبيض والأسود (F)......................ص. 64 درجة ألوان الصورة y ......................... ص. 65 9 مساحة الألوان ..................................... ص. 81 0 تعيين وظيفة الزر.................................. ص. 85 a أولوية الوجه ....................................... ص. 41 b وضع القياس ....................................... ص. 58 13) نسبة العرض إلى الارتفاع ..........................ص. 55 d وضع التسجيل ..................................... ص. 56 e وضع التركيز التلقائي ............................. ص. 59 هدف التركيز التلقائي.............................. ص. 40 f ُمثبت الصور....................................... ص. 53

#### # **تنبيهات**

- لا يعرض في وضع تسجيل الفيلم.
- **1** اعرض لوحة التحكم الفائقة للمنظر المباشر.
- عند ضبطك العرض باستخدام القائمة المخصصة، اضغط Q ثم اضغط بشكل متكرر على INFO. **VECOntrol Settings (ص. 88)** 
	- يظهر المؤشر على وظيفة اللمس. **<sup>2</sup>** المس الوظيفة التي تريد ضبطها.
	- **3** اضغط Q لاختيار قيمة الإعداد.

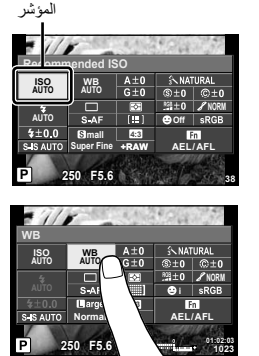

#### \$**ملاحظات**

• متوفر أيضا في شاشات القائمة ART أو SCN. المس الرمز الخاص بالوظيفة التي تريد اختيارها.

#### **Info-LV) عروض معلومات التصوير)**

استخدم [Info-LV [لإضافة عروض معلومات التصوير التالية. يتم عرض العروض المضافة بتكرار الضغط على الزر INFO أثناء التصوير. يمكنك أيضا اختيار عدم إظهار العروض التي تظهر في الإعداد الافتراضي.

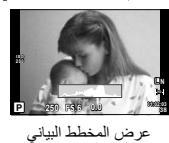

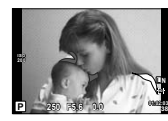

عرض المناطق الساطعة والمناطق المظللة

#### **عرض المناطق الساطعة والمناطق المظللة**

يتم عرض المناطق التي تتجاوز الحد الأعلى من درجة السطوع الخاصة بالصورة باللون الأحمر، أما المناطق التي تقل عن الحد الأدنى فيتم عرضها باللون الأزرق. [3] Histogram Settings] (ص. 78)

#### **Info** q**) عروض معلومات إعادة التشغيل)**

استخدم [Info q [لإضافة عروض معلومات إعادة التشغيل التالية. يتم عرض العروض المضافة بتكرار الضغط على الزر INFO أثناء إعادة التشغيل. يمكنك أيضا اختيار عدم إظهار العروض التي تظهر في الإعداد الافتراضي.

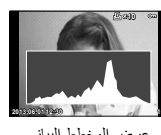

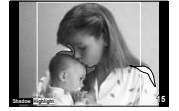

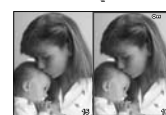

عرض المخطط البياني عرض المناطق الساطعة والمناطق المظللة عرض صندوق الضوء

### **عرض صندوق الضوء**

لمقارنة صورتين جنبًا إلى جنب. اضغط على @ لتحديد الصورة الموجودة على الجانب المقابل من الشاشة.

- يتم عرض الصورة الرئيسية على اليمين. استخدم HI لتحديد صورة واضغط على Q لنقل الصورة إلى اليسار. يمكن تحديد الصورة المراد مقارنتها بالصورة الموجودة جهة اليسار على اليمين. لاختيار صورة رئيسية مختلفة، قم بتمييز الإطار الأيمن واضغط على Q.
	- اضغط على U لتكبير الصورة الحالية. لتغيير نسبة التكبير/التصغير، أدر المفتاح الرئيسي الدوار.
	- عند التكبير، يمكنك استخدام FGHI للانتقال إلى المناطق الأخرى من الصورة، والمفتاح الفرعي الدوار للاختيار بين الصور.

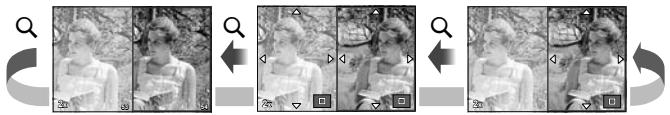

# **Settings** G**) عرض الفهرس/التقويم)**

يمكنك إضافة عرض فهرس ذو عدد مختلف من الإطارات وعرض التقويم باستخدام [Settings G[. يتم عرض الشاشات الإضافية عن طريق إدارة المفتاح الرئيسي الدوار أثناء إعادة التشغيل.

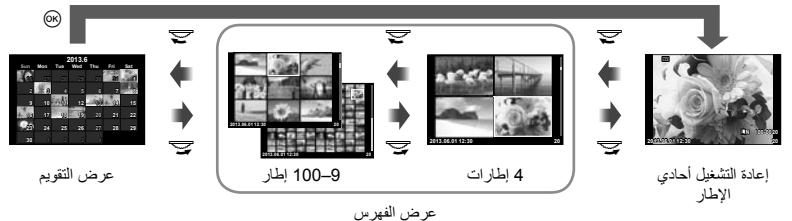

# **سرعات الغالق عندما ينطلق الفلاش تلقائيا [.Sync-X** #**] [Limit Slow** #**[**

يمكنك تحديد شروط سرعة المصراع الخاصة بوقت انطلاق الفلاش.

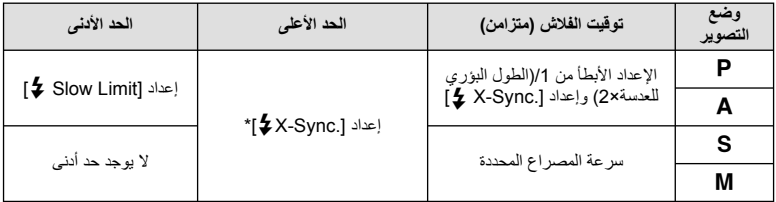

\* 1/320 ثانية عند استخدام الفلاش الداخلي و 1/250 ثانية عند استخدام فلاش خارجي يباع بشكل منفصل.

# **استخدام قوائم مخرج اللوازم**

يمكنك إجراء الإعدادات المتعلقة بالأجهزة المتصلة عبر مخرج اللوازم.

# **قبل استخدام قوائم مخرج اللوازم**

تتوفر قائمة مخرج اللوازم فقط عندما يتم اختيار الخيار المناسب من أجل العنصر [Display Menu /#c [في قائمة الإعداد.

- **1** اضغط الزر MENU لعرض القوائم، واعرض علامة التبويب d) Menu Setup(.
	- سيتم عرض علامة التبويب # (Menu Port Accessory (في القائمة. **<sup>2</sup>** اختر [Display Menu /#c [واضبط [# Display Menu [على [On[.

#### **Accessory Port Menu**

- A Share PENPAL OLYMPUS) ص. 94)
- B Album PENPAL OLYMPUS) ص. 95)
	- C Viewfinder Electronic) ص. 95)

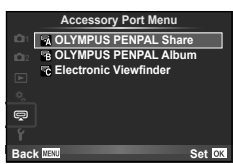

# **استخدام PENPAL OLYMPUS**

يمكن استخدام PENPAL OLYMPUS الاختياري لتحميل الصور إلى أجهزة Bluetooth أو الكاميرات الأخرى المتصلة بـ PENPAL OLYMPUS أو استقبالها منها. تفضل بزيارة موقع ويب OLYMPUS للحصول على مزيد من المعلومات حول أجهزة Bluetooth.

#### **إرسال الصور**

قم بتغيير حجم الصور بتنسيق JPEG وتحميلها إلى جهاز آخر. قبل إرسال الصور، تأكد من ضبط جهاز الاستلام على وضع استلام البيانات.

- Q. **<sup>1</sup>** اعرض الصورة التي ترغب في إرسالها في إطار كامل واضغط على
	- **2** حدد [Picture A Send [واضغط على Q.
- حدد [Search [واضغط على Q في مربع الحوار التالي. تبحث الكاميرا عن أجهزة Bluetooth الموجودة في النطاق أو في [Book Address [ وتعرضها.
	- سيتم تحميل الصورة على جهاز الاستلام. **<sup>3</sup>** حدد الوجهة واضغط على <sup>Q</sup>.
	-
	- إذا طلب منك رقم PIN، أدخل 0000 واضغط Q.

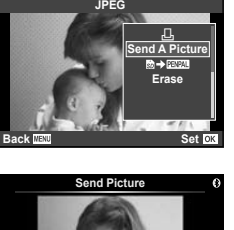

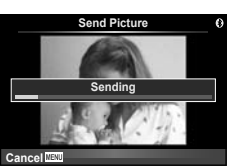

# **استلام الصور/إضافة مضيف**

التوصيل بجهاز الإرسال وتنزيل الصور بتنسيق JPEG.

- **1** اختر [OLYMPUS PENPAL Share] في @ Accessory Menu Port) ص. 92).
	- قم بإجراء عمليات التشغيل اللازمة لإرسال الصور على جهاز الإرسال. **<sup>2</sup>** حدد [Wait Please [واضغط على <sup>Q</sup>.
	-
- ستبدأ عملية الإرسال كما سيتم عرض مربع الحوار [Picture Receive Request[.
	- سوف يتم تنزيل الصورة على الكاميرا. **<sup>3</sup>** حدد [Accept [واضغط على <sup>Q</sup>.
	-
	- إذا طلب منك رقم PIN، أدخل 0000 واضغط Q.

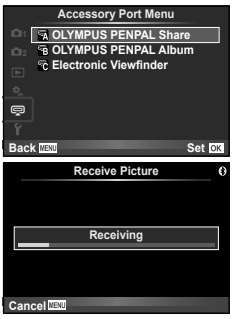

 **تحرير دفتر العناوين** يمكن لـ PENPAL OLYMPUS تخزين معلومات المضيف. يمكنك تخصيص أسماء للمضيفين أو حذف معلومات المضيف.

- **1** اختر [Share PENPAL OLYMPUS [في # Accessory Menu Port) ص. 92).
	- **2** حدد [Book Address [واضغط على Q.
		- يتم سرد أسماء المضيفين الموجودين. **<sup>3</sup>** حدد [List Address [واضغط على <sup>Q</sup>.
			-
	- **4** حدد المضيف الذي ترغب في تحريره واضغط على Q.

# **حذف المضيفين** حدد [Yes] و اضغط على (QK).

# **تحرير معلومات المضيف**

اضغط على @ لعرض معلومات المضيف. لتغيير اسم المضيف، اضغط على @ مرة أخرى وقم بتحرير الاسم الحالي في مربع حوار إعادة التسمية.

# **إنشاء ألبومات**

يمكنك تغيير حجم صور JPEG المفضلة ونسخها إلى PENPAL OLYMPUS.

**1** اعرض الصورة التي ترغب في نسخها في إطار كامل واضغط على Q.

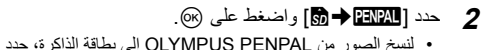

[y [واضغط على Q.

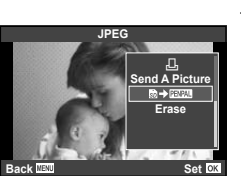

# # **تنبيهات**

• يمكن استخدام OLYMPUS PENPAL في المنطقة التي تم شراؤه منها فقط. وفقًا للمناطق، قد ينتهك الاستخدام لوائح الموجات وقد يخضع لعقوبتها.

# **R OLYMPUS PENPAL Share**

# Menu ← <sub>MFNU</sub>

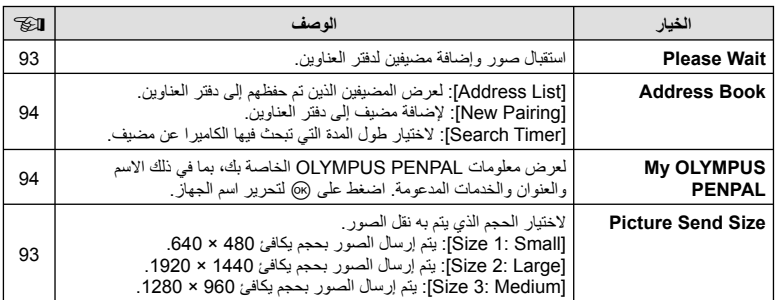

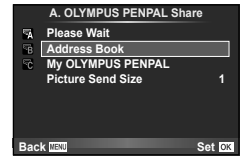

#### **MENU**

×.

# **8 OLYMPUS PENPAL Album**

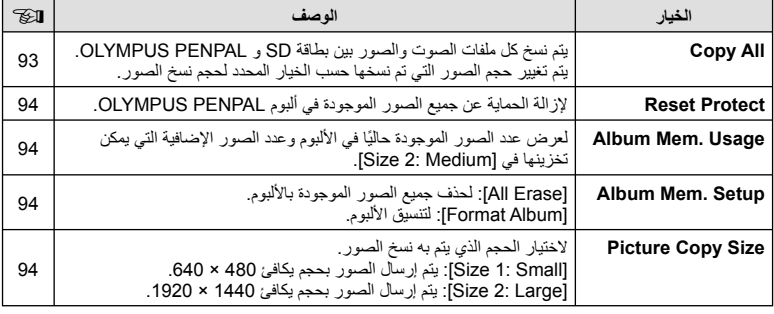

# *<b>R* Electronic Viewfinder

# **MENU**

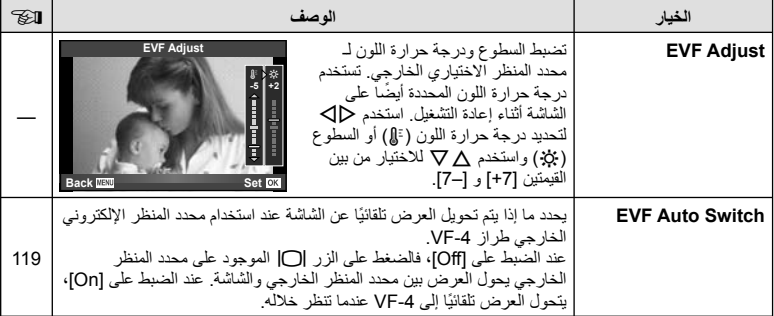

*5* **طباعة الصور**

# **حجز الطباعة (DPOF(**

يمكنك حفظ "ترتيبات الطباعة" الرقمية على بطاقة الذاكرة ً موضحا الصور المراد طباعتها وعدد النسخ لكل طبعة. ومن ثم يمكنك الحصول على الصور مطبوعة من متجر لطباعة الصور يدعم تنسيق DPOF أو تقوم بطباعتها بنفسك من خلال توصيل الكاميرا مباشرة بطابعة تدعم تنسيق DPOF. وتكون هناك حاجة إلى بطاقة ذاكرة عند إنشاء ترتيب طباعة.

> $\overline{P}$ **ALL**

**Set Back IIENU** 

 $\odot$ 

**Print Order Setting** 

### **إنشاء ترتيب طباعة**

- **1** اضغط على Q أثناء إعادة التشغيل وحدد [>].
- **2** حدد [>] أو [U [واضغط على Q. **صورة فردية** اضغط على HI لتحديد الإطار الذي ترغب في ضبطه كحجز للطباعة، ثم اضغط على GF لضبط عدد المطبوعات. • لضبط حجز الطباعة لعدة صور، كرر هذه الخطوة. اضغط على Q في حالة تحديد جميع الصور المطلوبة.

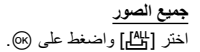

**3** حدد صيغة التاريخ والوقت، ثم اضغط على Q.

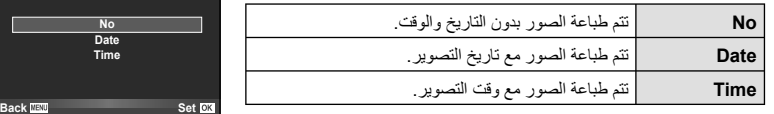

**4** حدد [Set [واضغط على Q.

# # **تنبيهات**

- لا يمكن استخدام الكاميرا لتعديل ترتيبات الطباعة التي تم إنشاؤها مع أجهزة أخرى. فإنشاء ترتيب طباعة جديد يؤدي إلى حذف أي ترتيبات طباعة أخرى تم إنشاؤها مع أجهزة أخرى.
	- لا يمكن أن تتضمن ترتيبات الطباعة صور ثلاثية الأبعاد أو صور RAW أو أفلام.

# **إزالة جميع الصور أو الصور المحددة من ترتيب الطباعة**

يمكنك إعادة ضبط كافة بيانات حجوزات الطباعة أو فقط بيانات الصور المحددة.

- **1** اضغط على Q أثناء إعادة التشغيل وحدد [>].
- لإزالة جميع الصور من ترتيب الطباعة، حدد [Reset [واضغط على <sup>Q</sup>. **<sup>2</sup>** حدد [>] واضغط على <sup>Q</sup>. للخروج دون حذف جميع الصور، حدد [Keep [واضغط على Q.
- استخدم <sup>G</sup> لضبط عدد المطبوعات على .0 اضغط على <sup>Q</sup> بمجرد إزالة جميع الصور المطلوبة من ترتيب الطباعة. **<sup>3</sup>** اضغط على HI لتحديد الصور التي ترغب في إزالتها من ترتيب الطباعة.
	- يتم تطبيق هذا الإعداد على كافة الإطارات ذات بيانات حجوزات طباعة. **<sup>4</sup>** حدد صيغة التاريخ والوقت، ثم اضغط على <sup>Q</sup>.
		- **5** حدد [Set [واضغط على Q.

# **الطباعة المباشرة (PictBridge(**

.ً بتوصيل الكاميرا بطباعة متوافقة مع PictBridge باستخدام كابل USB، يمكنك طباعة الصور المسجلة مباشرة

**1** قم بتوصيل الكاميرا بالطابعة باستخدام كابل USB المرفق وقم بتشغيل الكاميرا.

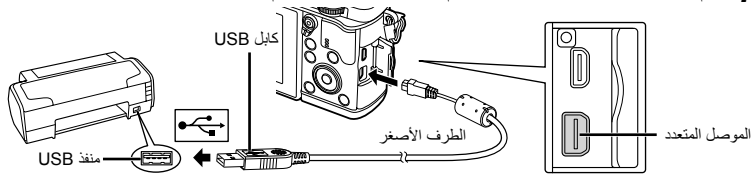

- استخدم بطارية مشحونة بالكامل للطباعة.
- عند تشغيل الكاميرا، يجب عرض مربع حوار على الشاشة للمطالبة باختيار مضيف. إذا لم يتم عرضه، اختر [Auto [من أجل [Mode USB) [ص. 79) في قوائم الكاميرا المخصصة.
	-
	- سيتم عرض [Moment One[، متبوعة بمربع حوار تحديد وضع طباعة. **<sup>2</sup>** استخدم GF لتحديد [Print[.
	- إذا لم يتم عرض الشاشة بعد دقائق قليلة، فافصل كابل USB وابدأ مرة أخرى من الخطوة .1

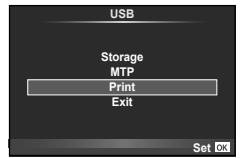

# **انتقل إلى "الطباعة المخصصة" (ص. 98).**

# # **تنبيهات**

• لا يمكن طباعة الصور ثلاثية الأبعاد و صور RAW و الأفلام.

# **الطباعة السهلة**

استخدم الكاميرا لعرض الصورة التي ترغب في طباعتها قبل توصيل الطابعة عبر كابل USB.

- **1** استخدم HI لعرض الصور التي ترغب في طباعتها على الكاميرا.
	- **2** اضغط على I.
- تظهر شاشة تحديد الصورة عند انتهاء الطباعة. لطباعة صورة أخرى، استخدم HI لتحديد الصورة واضغط Q. **Print Custom/PC** • للخروج، افصل كابل USB من الكاميرا أثناء عرض شاشة تحديد الصورة.

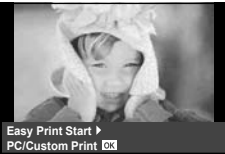

### **الطباعة المخصصة**

**1** اتبع دليل التشغيل لضبط أحد خيارات الطباعة.

#### **تحديد وضع الطباعة**

حدد نوع الطباعة (وضع الطباعة). يتم عرض أوضاع الطباعة المتوفرة أدناه.

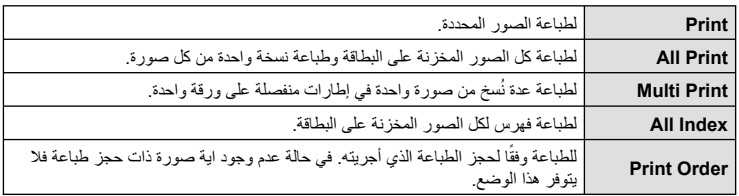

# **ضبط عناصر ورقة الطباعة**

يختلف هذا الإعداد مع نوع الطابعة. في حالة توفر الإعداد القياسي فقط للطابعة، لا يمكنك تغيير هذا الإعداد.

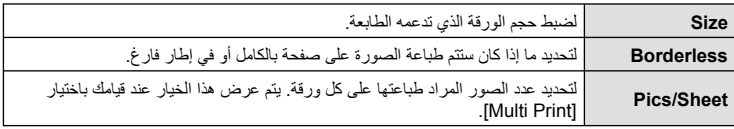

### **تحديد الصور التي ترغب في طباعتها** حدد الصور التي تر غب في طباعتها. يمكن طباعة الصور المحددة لاحقًا (حجز إطار أحادي) أو يمكن طباعة الصورة التي تعرضها على الفور.

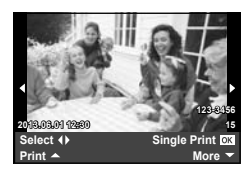

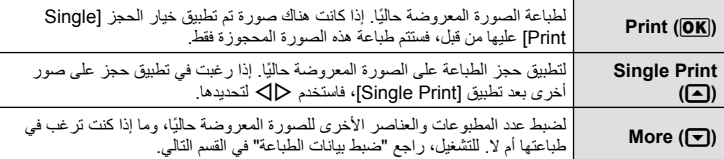

#### **ضبط بيانات الطباعة**

حدد إذا كنت ترغب في طباعة بيانات طباعة مثل التاريخ والوقت أو اسم الملف على الصورة عند الطباعة. وعند ضبط وضع الطباعة على [All Print] وتحديد [Option Set]، تظهر الخيارات التالية.

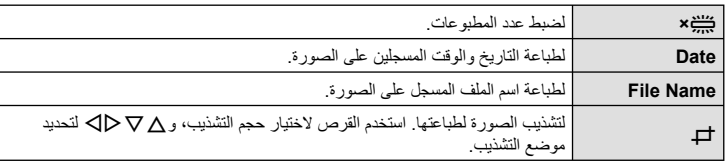

- **2** بمجرد ضبط الصور لطباعتها وبيانات الطباعة، حدد [Print[، واضغط Q.
- لإيقاف الطباعة وإلغائها، اضغط على Q. لاستئناف الطباعة، حدد [Continue[.

#### **إلغاء الطباعة**

لإلغاء الطباعة، قم بتمييز [Cancel [واضغط على Q. لاحظ أنه سوف يتم فقد أي تغييرات في ترتيب الطباعة؛ ولإلغاء الطباعة والرجوع إلى الخطوة السابقة حيث يمكنك إجراء التغييرات في ترتيب الطباعة الحالي، اضغط على MENU.

# **تثبيت برنامج الكمبيوتر**

#### Windows  $\blacksquare$

**1** أدخل القرص المضغوط المرفق في محرك القرص المضغوط.

#### **Windows XP**

• سيتم عرض مربع الحوار "تثبيت".

#### **Windows 8/Windows 7/Windows Vista**

• سيتم عرض مربع حوار التشغيل التلقائي. انقر فوق "OLYMPUS Setup "لعرض مربع الحوار "تثبيت".

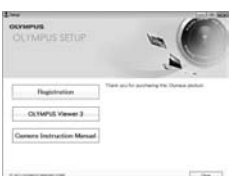

# # **تنبيهات**

- إذا لم يتم عرض مربع الحوار "تثبيت"، فحدد "جهاز الكمبيوتر" (XP Windows (أو "الكمبيوتر" (Windows Vista7/ Windows (من القائمة "ابدأ". انقر ً نقرا ً مزدوجا فوق الرمز الخاص بالقرص المضغوط (إعداد OLYMPUS (لفتح الإطار "إعداد OLYMPUS "ثم انقر ً نقرا ً مزدوجا فوق "EXE.LAUNCHER".
	- في حالة عرض مربع حوار "التحكم في حساب المستخدم"، انقر فوق "نعم" أو "متابعة".
		- **2** اتبع الإرشادات التي تظهر على شاشة الكمبيوتر.

# # **تنبيهات**

• إذا لم يتم عرض أي شيء على شاشة الكاميرا حتى بعد توصيل الكاميرا بالكمبيوتر، فقد يرجع ذلك إلى نفاد شحن البطارية. استخدم بطارية مشحونة بالكامل.

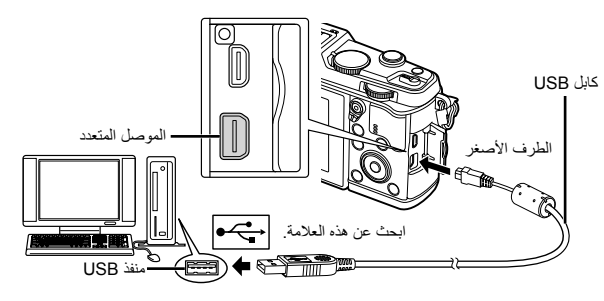

# # **تنبيهات**

• عند توصيل الكاميرا بجهاز آخر عبر USB، سيتم عرض رسالة تطالبك باختيار نوع توصيل. اختر [Storage[.

• انقر فوق الزر "تسجيل" واتبع الإرشادات التي تظهر على الشاشة. **<sup>3</sup>** ِّسجل منتج Olympus.

# • افحص متطلبات النظام قبل بدء التثبيت. **<sup>4</sup>** قم بتثبيت برنامج 3 Viewer OLYMPUS.

- 
- انقر فوق الزر "3 Viewer OLYMPUS "واتبع الإرشادات التي تظهر على الشاشة لتثبيت البرنامج.

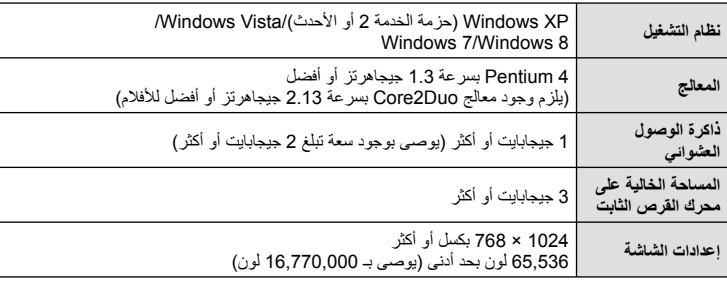

• راجع التعليمات المتوفرة عبر الإنترنت للحصول على مزيد من المعلومات حول استخدام البرنامج.

# Macintosh ■

- **1** أدخل القرص المضغوط المرفق في محرك القرص المضغوط.
- يجب عرض محتويات القرص ً تلقائيا على محدد المنظر. وإذا لم يتم عرضها، فانقر نقرًا مزدوجًا فوق رمز القرص المضغوط الموجود على سطح المكتب.
	- انقر ً نقرا ً مزدوجا فوق الرمز "تثبيت" لعرض مربع الحوار "تثبيت".

# • افحص متطلبات النظام قبل بدء التثبيت. **<sup>2</sup>** قم بتثبيت برنامج 3 Viewer OLYMPUS.

- 
- انقر فوق الزر "3 Viewer OLYMPUS "واتبع الإرشادات التي تظهر على الشاشة لتثبيت البرنامج.

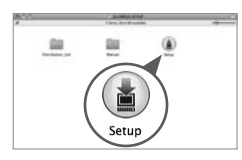

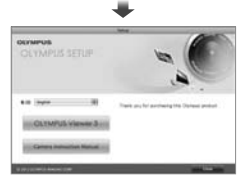

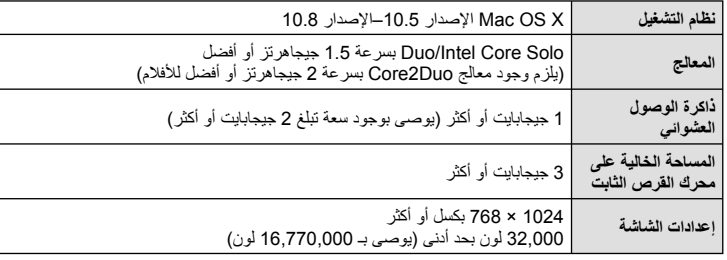

• يمكن تحديد لغات أخرى من مربع تحرير وسرد اللغة. للحصول على معلومات حول استخدام البرنامج، راجع التعليمات المتوفرة عبر الإنترنت.

# **نسخ الصور إلى جهاز كمبيوتر بدون استخدام برنامج 3 Viewer OLYMPUS**

تدعم الكاميرا فئة أجهزة التخرين كبيرة السعة Class Storage Mass USB. يمكنك نقل الصور إلى الكمبيوتر عن طريق توصيل الكاميرا بالكمبيوتر باستخدام كابل USB المرفق. تتوافق أنظمة التشغيل التالية مع توصيل USB:

> **Windows XP Professional/Windows XP Home Edition : Windows Windows 8/Windows 7/Windows Vista**

> > **Macintosh: X OS Mac الإصدار 10.3 أو الأحدث**

- 
- يختلف مكان منفذ USB باختلاف الكمبيوتر. للحصول على تفاصيل، راجع دليل الكمبيوتر. **<sup>1</sup>** أغلق الكاميرا وقم بتوصيلها بالكمبيوتر.
	- **2** قم بتشغيل الكاميرا.
	- يتم عرض شاشة التحديد الخاصة باتصال USB.
	- **3** اضغط GF لتحديد [Storage[. اضغط على Q.

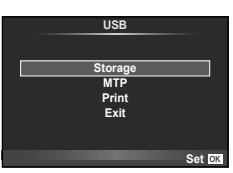

**4** يتعرف جهاز الكمبيوتر على الكاميرا كجهاز جديد.

### # **تنبيهات**

- إذا كنت تستخدم Gallery Photo Windows التشغيل Vista Windows، 7 Windows أو 8 Windows، اختر [MTP] في الخطوة 3.
	- لا يتم ضمان نقل البيانات في البيئات التالية، حتى إذا كان الكمبيوتر ً مجهز ا بمنفذ USB. أجهزة الكمبيوتر المزودة بمنفذ USB الذي تمت إضافته بواسطة بطاقة امتداد، وما إلي ذلك. أجهزة الكمبيوتر غير المثبت عليها نظام تشغيل في المصنع أجهزة الكمبيوتر منزلية التجميع
		- لا يمكن استخدام أزرار تحكم الكاميرا أثناء توصيلها بجهاز كمبيوتر.
- إذا لم يتم عرض الحوار الموضح في الخطوة 2 عند توصيل الكاميرا بجهاز كمبيوتر، اختر [Auto [من أجل [Mode USB [ (ص. 79) في قوائم الكاميرا المخصصة.

**استخدام وظيفة الشبكة المحلية اللاسلكية بالكاميرا**

يمكنك استخدام وظيفة الشبكة المحلية اللاسلكية الخاصة بالكاميرا للاتصال بهاتف ذكي عبر شبكة لاسلكية.

- عرض ونقل الصور المخزنة على بطاقة الكاميرا.
- إضافة معلومات الموقع للصورة باستخدام معلومات الموقع الخاصة بالهاتف الذكي.
	- تشغيل الكاميرا باستخدام هاتفك الذكي.

من أجل هذه العمليات، يلزم توفر هاتف ذكي مثبت عليه التطبيق الخاص بالهواتف الذكية. راجع موقع Olympus على الإنترنت للتفاصيل عن تطبيق الهواتف الذكية، "OI.Share".

# # **تنبيهات**

- قبل استخدام وظيفة الشبكة المحلية اللاسلكية، اقرأ "احتياطات عند استخدام وظيفة الشبكة المحلية اللاسلكية" (ص. 137).
	- في حالة استخدام وظيفة الشبكة المحلية اللاسلكية في بلد خارج المنطقة التي تم شراء الكاميرا منها، هناك خطر أن الكاميرا لن تتوافق مع قوانين الاتصالات اللاسلكية في ذلك البلد. لن تكون Olympus مسئولة عن أي إخفاق في تلبية هذه القوانين.
		- كما هو الحال مع أي اتصالات لاسلكية، يوجد دائما خطر الاعتراض من قبل طرف ثالث.
		- لا يمكن استخدام وظيفة الشبكة المحلية اللاسلكية الموجودة بالكاميرا للاتصال بنقطة وصول منزلية أو عامة.

**إعداد هاتفك الذكي**

قم بتثبيت تطبيق الهواتف الذكية، "Share.OI"، ثم ابدأ تشغيل Share.OI على هاتفك الذكي.

**إعداد الكاميرا**

هناك طريقتين لاتصال الشبكة المحلية اللاسلكية.

- Privateيتصل باستخدام كلمة مرور امعدة مسبقًا كل مراق استخدم هذه الطريقة عندما تتصل دائما بنفس الأجهزة، مثل هاتفك الذكي لنقل الصور.
- **One-Time**  يتصل باستخدام كلمة مرور مختلفة كل مرة. استخدم هذه الطريقة للاتصال مرة واحدة، مثل عند الرغبة في مشاركة صور مختارة بين عدد من الأصدقاء.

اختر طريقة اتصال الشبكة المحلية اللاسلكية مقدمًا. [3] "إعداد اتصال شبكة محلية لاسلكية (Wi-Fi Settings)" (ص. 75)

 **اتصال خاص** يمكن استخدام الإجراء التالي للاتصال.

- **1** اختر [Smartphone to Connection [في [Menu Playback[، واضغط Q.
	-
	- يتم عرض اسم شبكة الاتصال (SSID(، كلمة المرور، رمز الاستجابة السريعة QR على الشاشة. **<sup>2</sup>** اتبع دليل التشغيل المعروض على الشاشة، مع ضغط <sup>Q</sup> للمتابعة.
		- **3** قم بإدخال اسم شبكة الاتصال (SSID (وكلمة المرور في هاتفك الذكي.
- إذا كنت تستخدم تطبيق Share.OI على هاتفك الذكي لقراءة رمز الاستجابة السريعة QR، يتم إدخال اسم شبكة الاتصال (SSID (وكلمة المرور ً تلقائيا.
	- من المرة الثانية لاتصالك، سيتم تنفيذ الاتصال تلقائيا.
	- يتم عرض فهرس بالصور الموجودة على الكاميرا في تطبيق Share.OI الموجود على هاتفك الذكي.
		- **الاتصال مرة واحدة**
	- يتم عرض اسم شبكة الاتصال (SSID(، كلمة المرور، رمز الاستجابة السريعة QR على الشاشة. **<sup>1</sup>** اختر [Smartphone to Connection [في [Menu Playback[، واضغط <sup>Q</sup>.
		- - **2** قم بإدخال اسم شبكة الاتصال (SSID (وكلمة المرور في هاتفك الذكي.
- إذا كنت تستخدم تطبيق Share.OI على هاتفك الذكي لقراءة رمز الاستجابة السريعة QR، يتم إدخال اسم شبكة الاتصال (SSID (وكلمة المرور ً تلقائيا.
	- من المرة الثانية لاتصالك، سيتم عرض رسالة تأكيد أولا تطلب ما إذا كنت ترغب في تغيير كلمة المرور.
		- **لإنهاء الاتصال**
		- يمكنك أيضا إنهاء الاتصال مع Share.OI أو إيقاف تشغيل الكاميرا. **<sup>1</sup>** اضغط MENU على الكاميرا أو المس [Stop [على شاشة العرض.
			- - ينتهي الاتصال.

## # **تنبيهات**

- الجمع بين وظيفة الشبكة المحلية اللاسلكية مع PENPAL OLYMPUS، بطاقة Fi-Eye، أو ما شابه قد ينتج عنه انخفاض ملحوظ في أداء الكاميرا.
	- يوجد هوائي الشبكة المحلية اللاسلكية ضمن مقبض الكاميرا. تجنب تغطية الهوائي بيديك، كلما أمكن.
- أثناء اتصال الشبكة المحلية اللاسلكية، سوف تستنفذ البطارية أسرع. إذا كانت البطارية على وشك النفاذ، قد يتم فقدان الاتصال أثناء النقل.
- قد يكون الاتصال صعب أو بطيء بالقرب من الأجهزة التي تولد مجالات مغناطيسية أو كهرباء ساكنة أو موجات راديو، مثل بالقرب من أفران الميكروويف والهاتف اللاسلكي.

**توصيل الكاميرا بجهاز كمبيوتر**

توصيل الكاميرا بجهاز كمييوتر

*6*

# **الأشياء التي يمكنك أن تفعلها مع تطبيق Share.OI**

 **مزامنة الوقت والتاريخ على الكاميرا مع هاتفك الذكي** قم بمزامنة الوقت والتاريخ على هاتفك الذكي والكاميرا للسماح لمعلومات الموقع بأن تضاف إلى الصور الموجودة على الكاميرا. يبدأ مزامنة الوقت في تطبيق Share.OI. • قد يستغرق الأمر دقيقة ً تقريبا لمزامنة الوقت الخاص بالكاميرا. **إضافة معلومات الموقع الخاصة بالهاتف الذكي إلى الصور** ًسوف يسجل هاتفك الذكي معلومات الموقع على فترات محددة مسبق • ا. **<sup>1</sup>** يبدأ تسجيل معلومات الموقع في تطبيق Share.OI. • الكاميرا جاهزة الآن للتصوير. **<sup>2</sup>** قم بإنهاء الاتصال. **3** قم بوقف تسجيل معلومات الموقع في تطبيق Share.OI، عندما لا تعد هناك حاجة لمعلومات الموقع. **4** ابدأ تشغيل [Smartphone to Connection [في الكاميرا الخاصة بك. **5** يبدأ إرسال معلومات الموقع في تطبيق Share.OI. • سيتم إضافة معلومات الموقع للصور الموجودة على بطاقة الذاكرة. يتم عرض الرمز g على الصور التي أضيف إليها معلومات الموقع. # **تنبيهات** • لا يمكن إضافة معلومات الموقع للأفلام. **مشاركة الصور** لمشاركة الصور، ضع [Order Share [على الصور التي تود مشاركتها. **1** أعد تشغيل الصور واضبط [Order Share) [ص. 48). **2** استخدم [Time-One [لإعداد اتصال Fi-Wi. **تشغيل الكاميرا** يمكنك التقاط الصور باستخدام الكاميرا عن طريق إجراء عمليات تشغيل على هاتفك الذكي. تتوفر هذه الوظيفة فقط عند الاتصال باستخدام [Private[.

- يمكنك أيضا الاتصال عن طريق لمسwعلى شاشة التصوير. **<sup>1</sup>** ابدأ تشغيل [Smartphone to Connection [في الكاميرا الخاصة بك.
	- - تم ضبط الكاميرا على AUTO-i.
		- **2** التقط الصور باستخدام هاتفك الذكي.

# # **تنبيهات**

- يتوفر تسجيل معلومات الموقع فقط عند استخدام هاتف ذكي مزود بوظيفة تحديد المواقع GPS.
	- ليست كل وظائف الكاميرا متوفرة عبر اتصال الشبكة المحلية اللاسلكية.

**ُ** *7* **خرى أ**

# **تلميحات التصوير والمعلومات**

#### **لا يتم تشغيل الكاميرا حتى عند تركيب البطارية**

# **البطارية غير مكتملة الشحن**

• قم بشحن البطارية بالشاحن.

**يتعذر على البطارية القيام بوظيفتها بشكل مؤقت بسبب البرد**

• ينخفض أداء البطارية في درجات الحرارة المنخفضة. قم بإزالة البطارية وقم بتدفئتها بوضعها في جيبك لفترة.

**لا يتم التقاط أية صورة عند الضغط على زر الغالق**

#### **تم إيقاف تشغيل الكاميرا ً تلقائيا**

• تدخل الكاميرا ً تلقائيا في وضع السكون لتقليل استنزاف البطارية إذا لم يتم إجراء أي عمليات لمدة محددة. v] Sleep [ (ص. 79) إذا لم يتم إجراء عمليات لمدة محددة من الوقت (4 ساعات) بعد دخول الكاميرا في وضع السكون، سوف تتوقف الكاميرا ً تلقائيا عن التشغيل.

# **جاري شحن الفلاش**

• على الشاشة، تومض العلامة # أثناء تقدم عملية الشحن. انتظر حتى يتوقف الوميض، ثم اضغط على زر المصراع.

#### **تعذر التركيز**

• لا يمكن للكامير ا التركيز على الأهداف القريبة منها جدًا أو التي لا تلائم التركيز التلقائي (ستومض علامة تأكيد التركيز التلقائي على الشاشة). قم بزيادة المسافة عن الهدف أو التركيز على كائن ذي درجة تباين عالية يقع على نفس مسافة الهدف الرئيسي من الكاميرا، وحدد اللقطة ثم قم بالتصوير.

#### **الأهداف التي يصعب التركيز عليها**

قد يكون من الصعب التركيز باستخدام التركيز التلقائي في الحالات التالية.

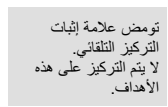

تضاء علامة إثبات التركيز التلقائي إلا أن الهدف لا يكون قيد التركيز.

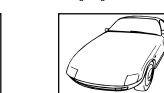

هدف ذو تباين منخفض ضوء شديد السطوع في وسط

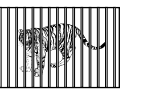

أهداف على مسافات متباينة هدف سريع الحركة هدف ليس بداخل منطقة

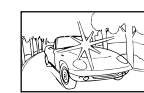

الإطار

الهدف لا يحتوي على خطوط عمودية

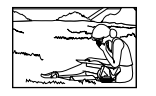

التركيز التلقائي

*7*

**يتم تنشيط وظيفة تقليل التشويش**

• عند تصوير مشاهد ليلية، تكون سرعة المصراع أبطأ ويظهر تشويش في الصور. تقوم الكاميرا بتنشيط عملية تقليل التشويش بعد التقاط الصور بسرعات المصراع المنخفضة. ولا يسمح خلالها بالتقاط الصور. يمكنك ضبط [Reduct Noise. [على [Off[. **V** [Noise Reduct.] ص. 79)

**تم تقليل عدد أهداف التركيز التلقائي**

يختلف عدد وحجم أهداف التركيز البؤري التلقائي باختلاف نسبة الأبعاد وإعدادات مجموعة الأهداف والخيار المحدد من أجل [Digital Tele-converter].

**لم يتم ضبط التاريخ والوقت**

**يتم استخدام الكاميرا بالإعدادات الخاصة بوقت شرائها**

• لا يتم ضبط تاريخ ووقت الكاميرا قبل الشراء. اضبط التاريخ والوقت قبل استخدام الكاميرا. v" ضبط التاريخ/الوقت" (ص. 14)

**تمت إزالة البطارية من الكاميرا**

• ستتم إعادة إعدادات التاريخ والوقت إلي إعدادات المصنع الافتراضية في حالة ترك الكاميرا دون بطارية لمدة يوم واحد ً تقريبا. سيتم إلغاء الإعدادات بشكل أسرع إذا كان قد تم تركيب البطارية في الكاميرا لفترة فقط قصيرة قبل إزالتها. قبل التقاط صورة مهمة، تحقق أن إعدادات التاريخ والوقت صحيحة.

### **تتم استعادة وظائف الضبط إلي إعدادات المصنع الافتراضية الخاصة بها**

عند إدارة مفتاح الوضع الدوار أو إيقاف تشغيل الطاقة في وضع تصوير غير وضع P أو A أو S أو M، تتم استعادة الوظائف التي طرأت عليها تغيرات في إعداداتها إلى إعدادات المصنع الافتراضية.

#### **تبدو الصورة التي تم التقاطها بيضاء**

قد يحدث ذلك عند التقاط الصورة في حالات الضوء الخلفي أو شبه ضوء خلفي. ويرجع ذلك إلي ظاهرة تسمى الشعلة الضوئية أو الظلال. قدر المستطاع، خذ في الاعتبار تكوين الصورة بحيث لا يتم التقاط مصدر ضوء قوي في الصورة. قد تحدث الشعلة الضوئية حتى عند عدم وجود مصدر ضوئي في الصورة. استخدم واقية العدسة لتظليل العدسة من مصدر الضوء. إذا لم تحدث واقية العدسة ً تأثيرا، فاستخدم يدك لحجب العدسة عن الضوء. v" العدسات القابلة للتغيير" (ص. 115)

# **ظهور نقطة (نقاط) ساطعة غير معروفة على الهدف في الصورة التي تم التقاطها**

ربما يرجع ذلك إلي بكسل (بكسلات) ملصقة على جهاز التقاط الصورة. قم بتشغيل [Mapping Pixel[. في حالة استمرار المشكلة، كرر عملية تعيين وحدات البكسل لعدة مرات. v" Mapping Pixel - فحص وظائف معالجة الصور" (ص. 111)

#### **الوظائف التي لا يمكن تحديدها من القوائم**

ربما تكون بعض العناصر غير قابلة للتحديد من القوائم عند استخدام لوحة الأسهم.

- العناصر التي لا يمكن ضبطها بواسطة وضع التصوير الحالي. • العناصر التي لا يمكن ضبطها بسبب العنصر الذي سبق ضبطه:
	- مجموعة [La] وNoise Reduct]، إلخ.

# **رموز الخطأ**

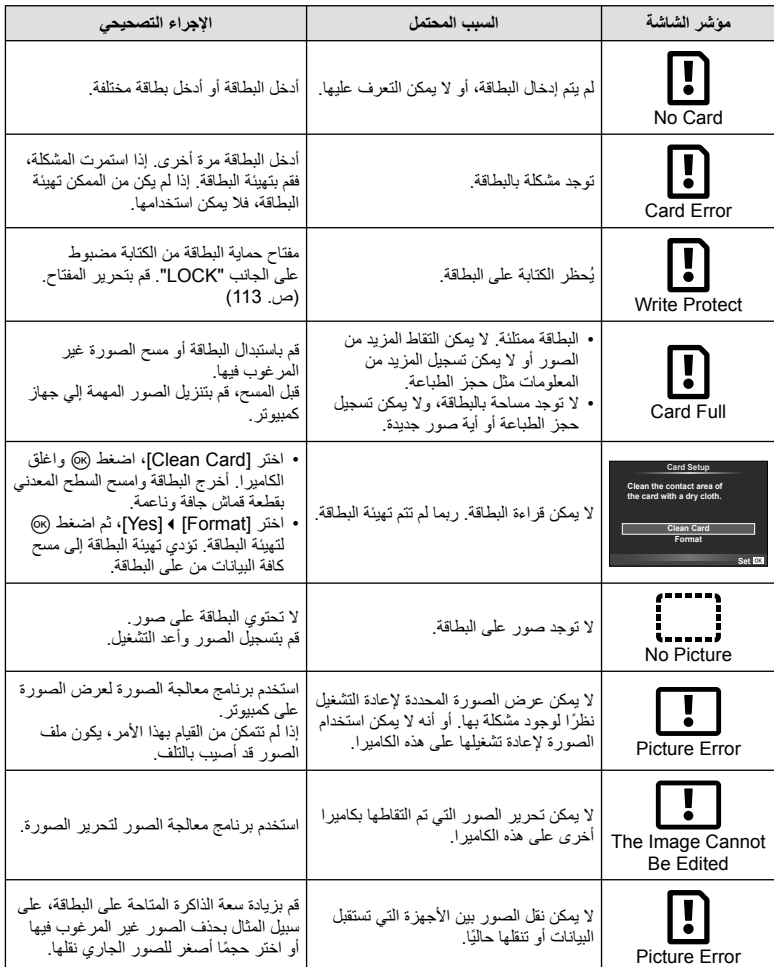

**أخرى***7*
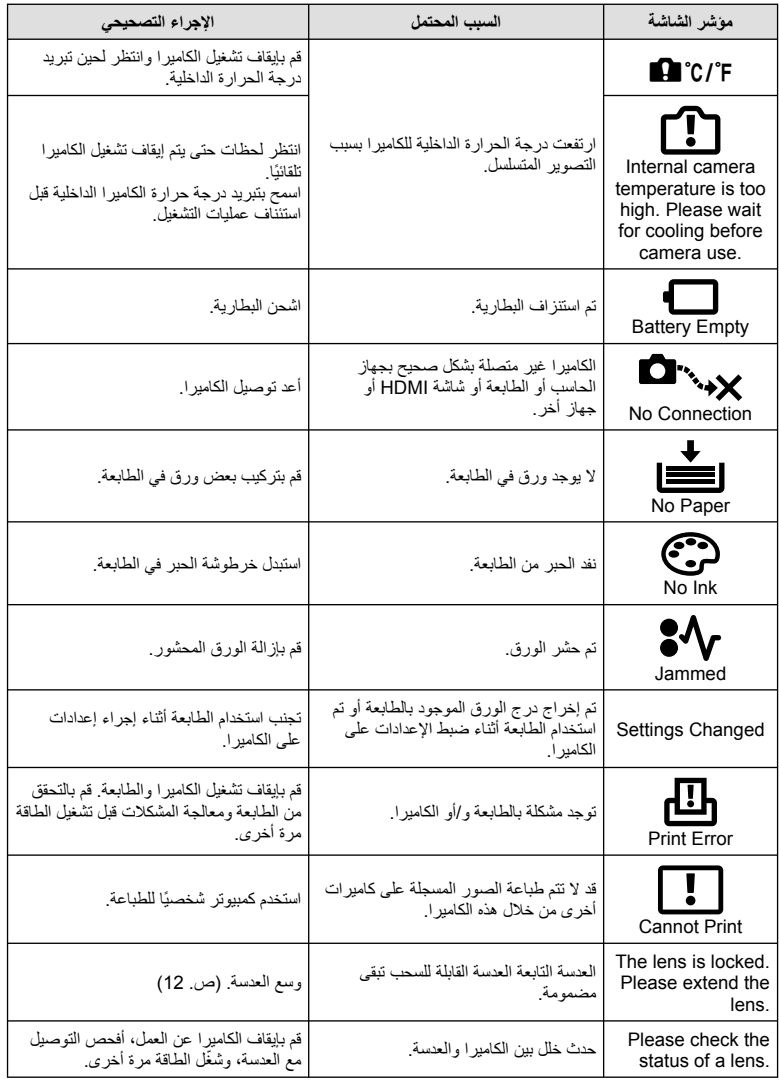

**أخرى***7*

### **تنظيف الكاميرا وتخزينها**

#### **تنظيف الكاميرا**

قم بإيقاف تشغيل الكاميرا وإزالة البطارية قبل تنظيف الكاميرا.

#### **الجسم الخارجي:**

• امسح برفق باستخدام قطعة قماش ناعمة. إذا كانت الكاميرا شديدة الاتساخ، فاغمس القماش في ماء بصابون معتدل واعصرها ًجيدا. امسح الكاميرا باستخدام قطعة قماش رطبة ثم جففها باستخدام قطعة قماش جافة. إذا كنت قد استخدمت الكاميرا على الشاطئ، فاستخدم قطعة قماش بعد غمسها في ماء نظيف واعصرها ًجيدا.

#### **الشاشة:**

• امسح برفق باستخدام قطعة قماش ناعمة.

#### **العدسة:**

• انفخ التراب ً بعيدا عن العدسة باستخدام أحد المنافيخ المتوفرة بالأسواق. فيما يختص بالعدسة، امسح برفق باستخدام ورقة تنظيف عدسات.

#### **التخزين**

**أخرى ُ**

*7*

- عند عدم استخدام الكاميرا لفترة طويلة، أخرج البطارية والبطاقة منها. قم بتخزين الكاميرا في مكان بارد وجاف وجيد التهوية.
	- أدخل البطارية بشكل دوري واختبر وظائف الكاميرا.
	- قم بإزالة الأتربة والأجسام الأخرى الغريبة عن غطاء جسم الكاميرا والغطاء الخلفي قبل تركيبهما.
	- ثبّت غطاء جسم الكاميرا بالكاميرا لمنع وصول الأتربة إلى الداخل عندما لا توجد عدسة مثبّتة. احرص على إعادة تركيب غطائي العدسة الأمامي والخلفي قبل تخزينها.
		- قم بتنظيف الكاميرا بعد الاستخدام.
		- لا تقم بتخزينها باستخدام طارد الحشرات.

#### **التنظيف والتحقق من جهاز التقاط الصور**

تشتمل هذه الكاميرا على وظيفة لتقليل الأتربة لإبعاد الأتربة عن جهاز التقاط الصور وإزالة أي أتربة أو أوساخ من سطح جهاز التقاط الصور باستخدام اهتزازات فوق صوتية. وتعمل وظيفة تقليل الأتربة عند تشغيل الكاميرا. تعمل وظيفة تقليل الأتربة في نفس الوقت الذي تتم فيه عملية تعيين البكسل التي تتحقق من جهاز التقاط الصور ودائرة معالجة الصور. ً نظرا لتنشيط وظيفة تقليل الأتربة في كل مرة يتم فيها تشغيل الكاميرا، ينبغي الإمساك بالكاميرا في وضع عمودي لتكون وظيفة تقليل الأتربة فعالة.

#### # **تنبيهات**

- لا تستخدم مذيبات قوية مثل البنزين أو الكحول أو القماش المعالج ً كيميائيا.
- تجنب تخزين الكاميرا في الأماكن التي تتم فيها معالجة المواد الكيماوية، من أجل حماية الكاميرا من التآكل.
	- قد يتكون عفن على سطح العدسة إذا تركت متسخة.
- تحقق من كل جزء من الكاميرا قبل استخدامها إذا لم يتم استخدامها لفترة طويلة. قبل التقاط صور مهمة، تأكد من التقاط لقطة اختبارية وتحقق من أن الكاميرا تعمل بشكل سليم.

### **Mapping Pixel - فحص وظائف معالجة الصور**

تتيح ميزة تعيين وحدات البكسل للكاميرا إمكانية فحص وضبط جهاز التقاط الصور ووظائف معالجة الصور. بعد استخدام الشاشة أو التقاط لقطات مستمرة، انتظر دقيقة واحدة على الأقل قبل استخدام وظيفة تعيين وحدات البكسل لضمان تشغيلها بشكل سليم.

- **1** اختر [Pixel Mapping] في Custom Menu # (ص. 83) علامة التبويب **[2**].
	- **2** اضغط I ثم Q.
- يتم عرض شريط [Busy [عندما تكون وظيفة تعيين وحدات البكسل قيد التشغيل. عند الانتهاء من تعيين وحدات البكسل، تتم استعادة القائمة.

# **تنبيهات**

• إذا قمت بإيقاف تشغيل الكاميرا أثناء تعيين البكسل، فابدأ مرة أخرى من الخطوة .1

# **البطارية والشاحن**

### **البطارية والشاحن**

*8*

- استخدم بطارية أيون الليثيوم الأحادية من Olympus. استخدم فقط بطاريات OLYMPUS أصلية قابلة لإعادة الشحن.
	- يختلف استهلاك الكاميرا للطاقة بشكل كبير ً تبعا للاستخدام والظروف الأخرى.
	- حيث تستهلك الإجراءات التالية الكثير من الطاقة حتى مع عدم التصوير، وسوف يتم استنزاف البطارية بسرعة.
		- إجراء التركيز التلقائي بشكل متكرر بالضغط على زر الغالق ً جزئيا في وضع التصوير.
			- عرض الصور على الشاشة لفترة طويلة.
				- عند التوصيل بالكمبيوتر أو الطابعة.
		- عند استخدام بطارية مستنفدة، قد تتوقف الكاميرا دون عرض تحذير انخفاض البطارية.
		- لن تكون البطارية مشحونة بالكامل وقت الشراء. اشحن البطارية باستخدام الشاحن المرفق قبل الاستخدام.
			- يبلغ وقت الشحن العادي باستخدام الشاحن المرفق حوالي 3 ساعات و30 دقيقة (وقت تقديري).
- لا تحاول استخدام شواحن غير مصممة ً خصيصا للاستخدام مع البطارية المرفقة أو تحاول استخدام بطاريات غير مصممة ً خصيصا للاستخدام مع الشاحن المرفق.

### # **تنبيهات**

• هناك خطر حدوث انفجار إذا تم استبدال البطارية بنوع بطارية غير صحيح. تخلص من البطارية المستخدمة ً متبعا الإرشادات "الإجراءات الاحتياطية للتعامل مع البطارية" (ص. 136).

### **استخدام الشاحن الخاص بك بالخارج**

- يمكن استخدام الشاحن مع معظم مصادر التيار الكهربي المنزلية بجهد يتراوح من 100 إلى 240 فولت من التيار المتردد (50/60 هرتز) في جميع أنحاء العالم. مع ذلك، اعتمادًا على الدولة أو المنطقة التي توجد بها، قد يكون شكل مأخذ التيار الكهربائي بالحائط مختلفًا وقد يتطلب الشاحن وجود محول قابس ليوافق شكل مأخذ الحائط. للحصول على تفاصيل، استفسر عن ذلك في متجر الأدوات الكهربائية المحلي لديك أو وكالة السفر.
	- لا تستخدم محولات السفر المتاحة بالأسواق حيث قد تسبب ً خللا في الشاحن.

## **أساسيات البطاقة**

## **البطاقات المستخدمة**

في هذا الدليل، تتم الإشارة إلى جميع أجهزة التخزين بكلمة "بطاقات". يمكن استخدام الأنواع التالية من بطاقات SD) متوفرة ً تجاريا) مع هذه الكاميرا: SD، SDHC، SDXC، و Fi-Eye. للحصول على أحدث المعلومات، برجاء التفضل بزيارة موقع ويب Olympus.

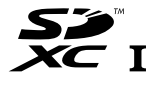

**مفتاح حماية بطاقة SD من الكتابة** يتضمن جسم بطاقة SD مفتاح حماية من الكتابة. في حالة ضبط المفتاح على الجانب "LOCK"، لن تتمكن من الكتابة على البطاقة أو حذف البيانات منها أو تهيئتها. أرجع المفتاح إلى وضع إلغاء القفل لتمكين الكتابة.

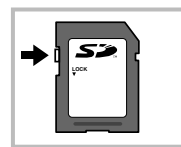

## # **تنبيهات**

*9*

- لن يتم مسح البيانات الموجودة على البطاقة ً تماما حتى بعد تهيئة البطاقة أو حذف البيانات. وعند التخلص من البطاقة، دمرها لمنع تسرب معلوماتك الشخصية.
- استخدم بطاقة Fi-Eye بالتوافق مع قوانين ولوائح البلد التي تستخدم فيها الكاميرا. أخرج بطاقة Fi-Eye من الكاميرا أو قم بتعطيل وظائف البطاقة في الطائرات وفي غيرها من الأماكن حيث يحظر استخدامها. v] Fi-Eye) [ص. 83)
	- قد تزداد درجة حرارة بطاقة Fi-Eye أثناء الاستخدام.
	- عند استخدام بطاقة Fi-Eye، قد تنفذ البطارية ً سريعا.
	- عند استخدام بطاقة Fi-Eye، قد تعمل الكاميرا ببطء أكثر.

## **وضع التسجيل وحجم الملف/العدد الذي يمكن تخزينه الخاص بالصور الثابتة**

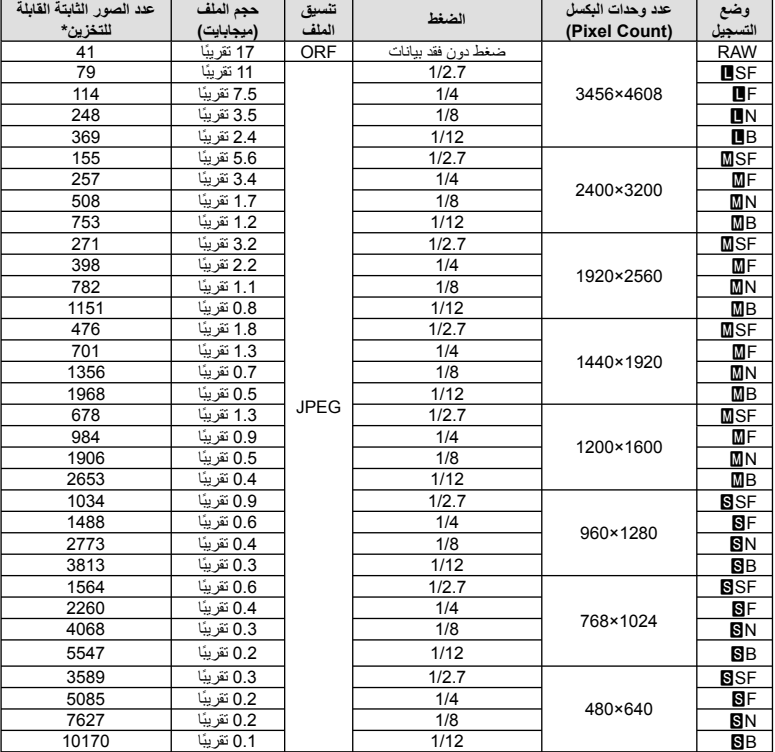

يعتبر حجم الملف الموجود بالجدول حجمًا تقريبيًا للملفات ذات نسبة ارتفاع إلى عرض تبلغ 4:3.

\*بافتراض استخدام بطاقة SD ذات سعة 1 جيجابايت.

### # **تنبيهات**

- قد يتغير عدد الصور الثابتة القابلة للتخزين حسب الهدف سواء تم إجراء حجوزات طباعة أم لا إلى جانب عوامل أخرى. في بعض الحالات الخاصة، لن يتغير عدد الصور الثابتة القابلة للتخزين المعروض على الشاشة حتى بعد التقاط صور أو حذف صور مخزنة.
	- ويختلف الحجم الفعلي للملف وفقًا للهدف.
	- ويبلغ العدد الأقصى للصور الثابتة التي يمكن تخزينها والمعروضة على الشاشة 9999 صورة.
		- للتعرف على وقت التسجيل المتاح للأفلام، انظر موقع الويب الخاص بـ Olympus.

## **العدسات القابلة للتغيير**

اختر عدسة وفقًا للمشهد والغرض الإبداعي. استخدم عدسات مخصصة للاستخدام الحصري مع نظام Thirds Four Micro وتحمل علامة DIGITAL ZUIKO.M أو الرمز الموضح على اليسار. باستخدام مهايئ، يمكنك ً أيضا استخدام عدسات بنظام Thirds Four ونظام OM.

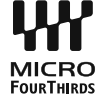

## # **تنبيهات**

*10*

- عند تثبيت غطاء جسم الكاميرا والعدسة أو إزالتهم عن الكاميرا، اجعل موضع تثبيت العدسة في الكاميرا ً متجها لأسفل. يساعد ذلك في الوقاية من وصول الأتربة والأجسام الأخرى الغريبة إلى داخل الكاميرا.
	- تجنب إزالة غطاء جسم الكاميرا أو تركيب العدسة في أماكن متربة.
- تجنب توجيه العدسات المثبتة في الكاميرا إلى أشعة الشمس. فقد يتسبب ذلك في حدوث عطل بالكاميرا أو حتى اشتعالها نتيجة لزيادة تأثير تركيز أشعة الشمس من خلال العدسة.
	- انتبه حتى لا تفقد غطاء جسم الكاميرا أو الغطاء الخلفي.
	- ثبّت غطاء جسم الكاميرا بالكاميرا لمنع وصول الأتربة إلى الداخل عندما لا توجد عدسة مثبّتة.

### **مواصفات عدسات DIGITAL ZUIKO.M**

#### **أسماء الأجزاء**

- 1 غطاء المقدمة
- 2 مجرى تثبيت المرشح
	- 3 دائرة التركيز
- 4 حلقة التكبير/التصغير (عدسات التكبير/التصغير فقط)
	- 5 مؤشر التثبيت
	- 6 الغطاء الخلفي
	- 7 أطراف التلامس الكهربائية
	- 8 مفتاح UNLOCK) فقط العدسات القابلة للسحب)
	- 9 حلقة زخرفيه (بعض العدسات فقط، قم بإزالتها عند تركيب قلنسوة العدسة)

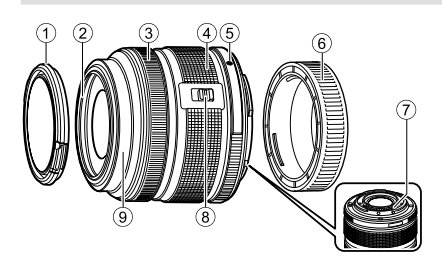

#### **استخدام عدسات زوم آلي مع وظائف ماكرو** (EZ3.5-6.3f mm12-50ED(

يعتمد تشغيل العدسة على موضع حلقة التكبير/التصغير.

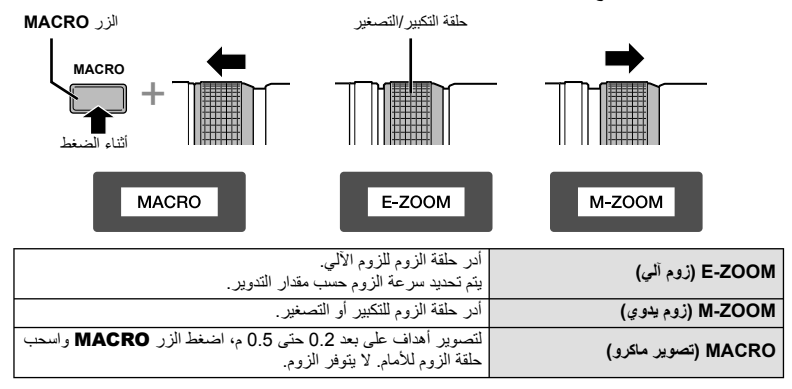

• يمكن اختيار دور الزر **Fn-L** في قائمة تخصيص الكاميرا.

### **التحكم بتركيز اللقطة** (1.8f mm**،**17 2.0f mm12ED(

حرك دائرة التركيز في اتجاه السهم لتغيير طريقة التركيز.

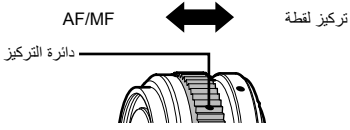

باستخدام تركيز لقطة، يتم ضبط مسافة باستخدام دائرة التركيز اعتمادا على مسافة التصوير. تضبط الكاميرا التركيز البؤري خلال عمق المجال الموافق لقيمة فتحة العدسة المحددة.

- نوصي بضبط فتحة العدسة على 5.6F على الأقل.
- يمكنك التصوير عند المسافة المختارة بصرف النظر عن وضع التركيز البؤري التلقائي على الكاميرا.

### ■ التحكم عبر قلنسوة العدسة (1580-BCL)

استخدم ذراع التركيز البؤري MF اليدوي لفتح وغلق حاجز العدسة، وقم بتعديل التركيز البؤري بين ما لانهاية والقريب.

- لا يوجد اتصال بيانات بين الكاميرا والعدسة.
	- لا يمكن استخدام بعض وظائف الكاميرا.
- قم بضبط البعد البؤري على 15 ملم لوظيفة ثبات الصورة.

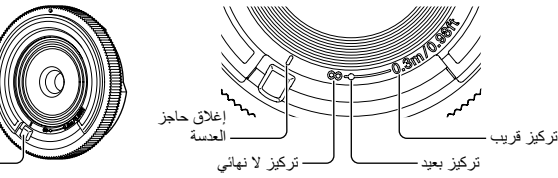

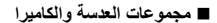

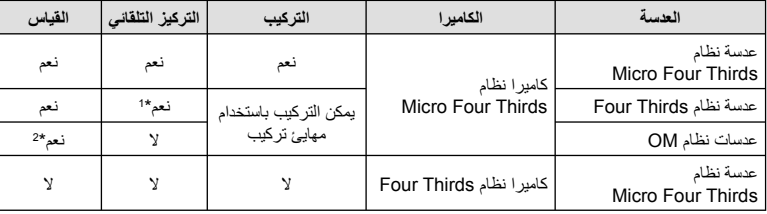

\*1 لا يمكن استخدام [AF-C [و[TR+AF-C [الخاص بوضع [Mode AF[.

\*2 لا يمكن إجراء القياس الدقيق.

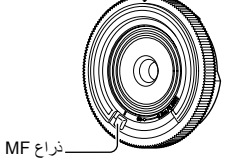

### **مواصفات العدسة الرئيسية**

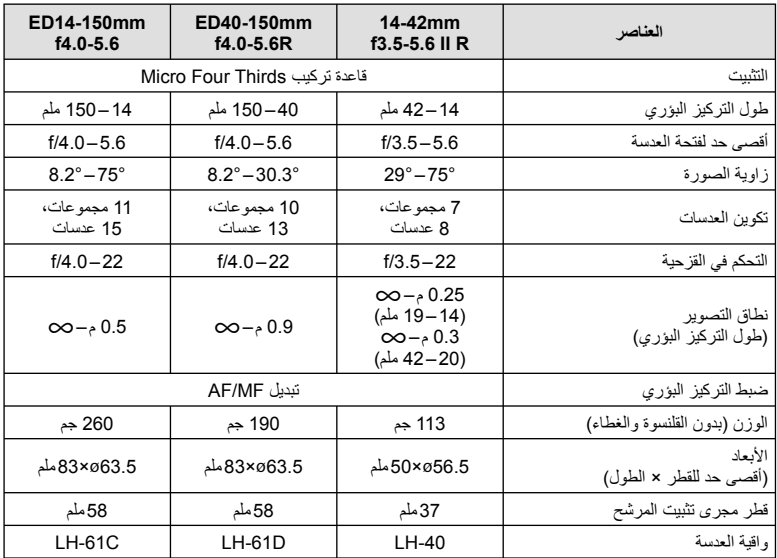

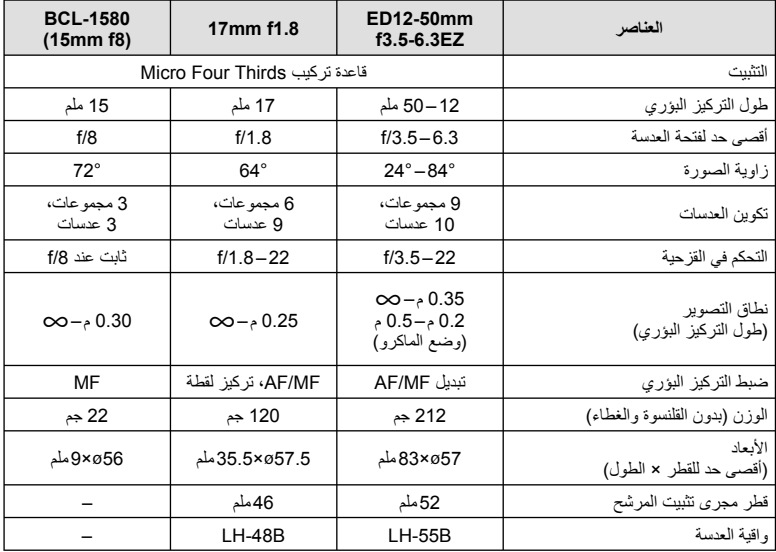

# **تنبيهات**

• قد يتم قطع حواف الصور إذا تم استخدام أكثر من مرشح أو إذا تم استخدام مرشح سميك.

**استخدام الإكسسوارات التي تباع بشكل منفصل**

## **محدد المنظر الإلكتروني (-4VF(**

يعمل محدد المنظر الإلكتروني -4VF ً تلقائيا عندما تنظر من خلاله. أثناء تشغيل محدد المنظر، يتم إيقاف تشغيل شاشة الكاميرا. يمكنك اختيار ما إذا يتم تحويل العرض ً تلقائيا بين محدد المنظر والشاشة باستخدام إعدادات القائمة. لاحظ أن معلومات القوائم والإعدادات الأخرى مازالت معروضة على شاشة الكاميرا عند تشغيل محدد المنظر.

#### # **تنبيهات**

*11*

- في الحالات التالية، قد لا يتم إيقاف تشغيل محدد المنظر ً تلقائيا. أثناء وضع السكون/عند التصوير باستخدام وضع الأفلام، D،3 التعريض المتعدد، التصوير المباشر بالتعريض الطويل، التصوير المباشر بتعريض لمدة زمنية الخ/ عند ضغط زر المصراع ً جزئيا/ عند سحب الشاشة للخارج
	- قد يفشل محدد المنظر في التشغيل ً تلقائيا عند النظر فيه في بعض الحالات، مثل عند ارتداء نظارة، أو تحت ضوء الشمس القوي. قم بالتغيير إلى الإعدادات اليدوية.

#### **تركيب وإزالة محدد المنظر الإلكتروني**

قم بإزالة غطاء الموصل أثناء ضغط زر تحرير القفل لأسفل، ثم استمر في الضغط داخل قاعدة الفلاش الخاصة بالكاميرا إلى النهاية.

• للإزالة، أوقف تشغيل الكاميرا، وقم بالإزالة أثناء الضغط لأسفل على زر تحرير القفل.

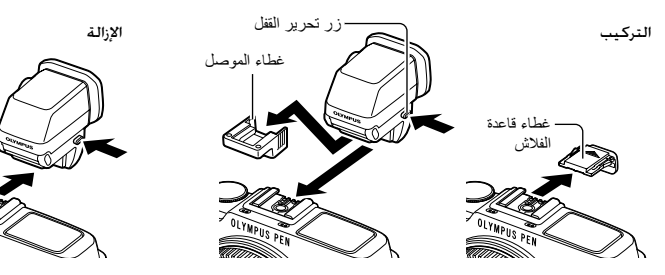

#### **استخدام قرص تعديل الديوبتر**

قم بتشغيل طاقة الكاميرا، ثم اضبط قرص تعديل الديوبتر على الموضع الذي تكون فيه الصورة مرئية في محدد المنظر. • يمكن تغيير الزاوية حتى 90° كحد أقصى.

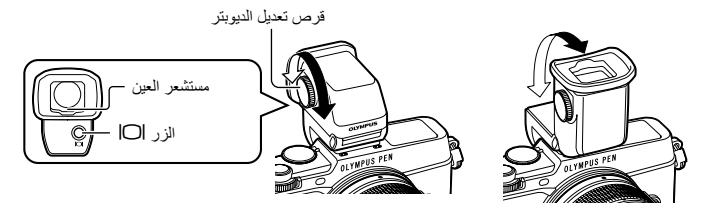

**التحويل يدويا بين محدد المنظر والشاشة**

اضبط مفتاح التحويل التلقائي على وضع الإغلاق off، وتحكم في التحويل باستخدام الزرuالموجود على محدد المنظر الخارجي.

- **1** في Menu Port Accessory ،# اختر [CEVF [واضغط الزر Q.
	- **2** حدد [Switch Auto EVF [واضغط على Q.
- يمكن أيضا عرض نفس القائمة عن طريق الضغط مع الاستمرار على الزرuالموجود على -4VF.
	-
	- اضغط الزرuالموجود على محدد المنظر الخارجي لتحويل العرض بين محدد المنظر والشاشة. **<sup>3</sup>** حدد [Off [واضغط على <sup>Q</sup>.

**المواصفات الرئيسية (-4VF(**

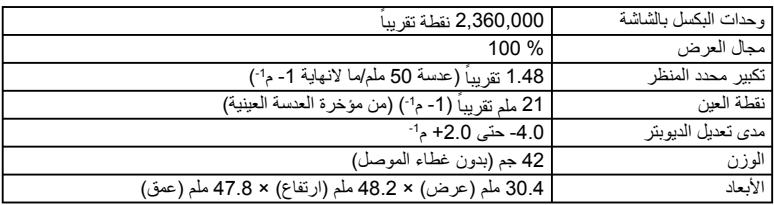

## # **تنبيهات**

- عند حمل الكاميرا، لا تحملها من محدد المنظر.
- لا تسمح لأشعة الشمس المباشرة بالمرور في محدد المنظر عبر العدسة العينية.

## **وحدات الفلاش الخارجية المخصصة للاستخدام مع هذه الكاميرا**

باستخدام هذه الكاميرا، يمكنك استخدام وحدات الفلاش الخارجية التي تباع بشكل منفصل للوصول إلى فلاش يتلاءم مع احتياجاتك. يتصل الفلاش الخارجي مع الكاميرا مما يسمح لك بالتحكم في أوضاع فلاش الكاميرا باستخدام أوضاع التحكم في الفلاش العديدة المتوفرة، مثل فلاش AUTO-TTL وفلاش FP Super. يمكن تركيب وحدة الفلاش الخارجية المعينة للاستخدام مع هذه الكاميرا عليها وذلك بتثبيتها على قاعدة فلاش الكاميرا. يمكنك أيضا توصيل الفلاش بمثبت الفلاش على الكاميرا باستخدام كبل التثبيت (اختياري). ارجع ً أيضا إلى الوثائق المرفقة مع وحدات الفلاش الخارجي. الحد الأعلى لسرعة الغالق هو 1/250 ثانية عند استخدام الفلاش.

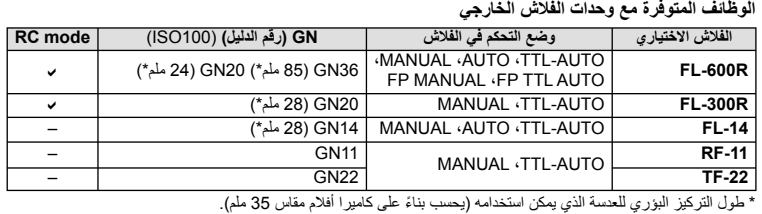

### **التصوير الفوتوغرافي بالفلاش باستخدام جهاز التحكم عن بعد اللاسلكي**

يمكن استخدام وحدات الفلاش الخارجي المصممة للاستخدام مع هذه الكاميرا ويتوفر بها وضع التحكم عن بعد في التصوير الفوتوغرافي باستخدام الفلاش اللاسلكي. يمكن للكاميرا التحكم بشكل منفصل في كل وحدة من مجموعات وحدات الفلاش الثلاث البعيدة والفلاش الداخلي. انظر أدلة الإرشادات المرفقة مع وحدات الفلاش الخارجي لمعرفة التفاصيل.

- **1** اضبط وحدات الفلاش البعيدة على وضع RC وضعها على النحو المطلوب.
- شغل وحدات الفلاش الخارجية، اضغط زر الوضع MODE واختر الوضع RC.
	- اختر قناة ومجموعة لكل وحدة فلاش خارجية.
- **2** اختر [On [من أجل [Mode RC # [في 2 Menu Shooting X) ص. 126).
	- تتحول لوحة التحكم الفائقة للمنظر المباشر إلى الوضع RC.
- يمكنك اختيار عرض لوحة التحكم الفائقة للمنظر المباشر عن طريق الضغط بشكل متكرر على الزر INFO.
	- حدد وضع فلاش (لاحظ عدم توفر تقليل العين الحمراء في وضع RC(.

**3** اضبط إعدادات كل مجموعة في لوحة التحكم الفائقة للمنظر المباشرة.

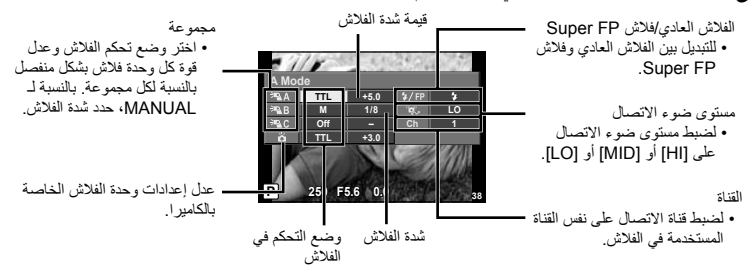

• التقط لقطة اختبارية بعد التأكد من شحن وحدات الفلاش البعيدة والداخلية. **<sup>4</sup>** اضغط مفتاح الفلاش لإخراج الفلاش الداخلي.

 **نطاق التحكم في الفلاش اللاسلكي** ضع وحدات الفلاش اللاسلكي مع المستشعرات عن بعد المواجهة للكاميرا. ويظهر الرسم التوضيحي التالي النطاقات التقريبية التي يمكن وضع وحدات الفلاش بها. ويختلف مدى التحكم الفعلي باختلاف الظروف المحلية.

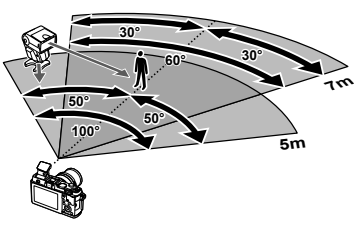

### # **تنبيهات**

- نوصي باستخدام مجموعة مفردة تتكون من ثلاث وحدات فلاش بعيدة.
- لا يمكن استخدام وحدات الفلاش البعيدة للمزامنة البطيئة بالستارة الثانية أو التعريضات المضادة للصدمات لمدة تزيد عن ٍ . 4 ثوان
- إذا كانٌ الهدف قريب جداً من الكاميرا، قد تؤثر ومضات فلاش التحكم الصادرة عن الفلاش المرفق على التعريض الضوئي (يمكن الحد من هذا التأثير بواسطة تقليل خرج الفلاش الداخلي، على سبيل المثال، باستخدام مشتت).
	- الحد الأعلى لتوقيت مزامنة الفلاش هو 1/160 ثانية عند استخدام الفلاش في وضع التحكم عن بعد.

### **وحدات الفلاش الخارجية الأخرى**

لاحظ التالي عند استخدام وحدة فلاش خارجية من شركة أخرى على قاعدة تثبيت الكمالية الخاصة بالكاميرا:

- يؤدي استخدام وحدات الفلاش القديمة التي تستخدم تيارات يزيد جهدها عن 24 فولت ً تقريبا لمنطقة الاتصال X بقاعدة فلاش الكاميرا إلى تلف الكاميرا.
	- قد يؤدي توصيل وحدات فلاش بمناطق اتصال الإشارة التي لا تتوافق مع مواصفات Olympus إلى تلف الكاميرا.
- اضبط وضع التصوير على M، اضبط سرعة المصراع على قيمة لاتزيد عن سرعة مزامنة الفلاش، واضبط حساسية ISO على إعداد أخر غير [AUTO[.
- لا يمكن إجراء التحكم في الفلاش إلا عن طريق ضبط الفلاش ً يدويا على حساسية ISO وقيم فتحة العدسة المحددة باستخدام الكاميرا. ويمكن ضبط سطوع الفلاش عن طريق ضبط إما حساسية ISO أو فتحة العدسة.
- استخدم فلاشًا بزاوية إضاءة مناسبة للعدسة. وعادةً ما يتم التعبير عن زاوية الإضاءة باستخدام أطوال التركيز البؤري المكافئة للتنسيق 35 ملم.

**إكسسوارات أساسية**

### **مهايئ عدسة Thirds Four) -3MMF-2/MMF(**

تحتاج الكاميرا مهايئ عدسة Thirds Four لتركيب عدسات Thirds Four. قد لا تتوفر بعض المميزات، مثل التركيز التلقائي.

### **كابل التحكم عن ُبعد (1UC-RM(**

استخدمه عندما يمكن أن تتسبب أبسط حركة للكاميرا في بهتان الصور، على سبيل المثال للتصوير الفوتوغرافي للأضواء أو تصوير الماكرو. يتم تركيب الكابل عن ُبعد عبر الموصل المتعدد للكاميرا.

#### **عدسات تحويلية**

تستخدم العدسات التحويلية مع عدسة الكاميرا للتصوير عين سمكة أو ماكرو سهل وسريع. رجع موقع ويب OLYMPUS لمعلومات عن العدسات التي يمكن استخدامها. • استخدم ملحق العدسة الملائم لوضع SCN) f أو w أو m(.

### **ضوء ذراع الماكرو (-1MAL(**

استخدمه لإضاءة أهداف التصوير الفوتوغرافي ماكرو، حتى في النطاقات التي قد يحدث بها تظليل الأركان مع الفلاش.

### **مجموعة الميكروفون (-1SEMA(**

يمكن وضع الميكروفون على مسافة من الكاميرا لتجنب تسجيل الأصوات المحيطة أو ضوضاء الرياح. يمكن ً أيضا استخدام ميكروفونات تجارية لجهة خارجية وفقًا للغرض الإبداعي. نوصيك باستخدام سلك الامتداد المرفق. (يتّم الإمداد بالطاقة عبر قابس توصيل استريو صغير 3.5l ملم)

### **خريطة النظام**

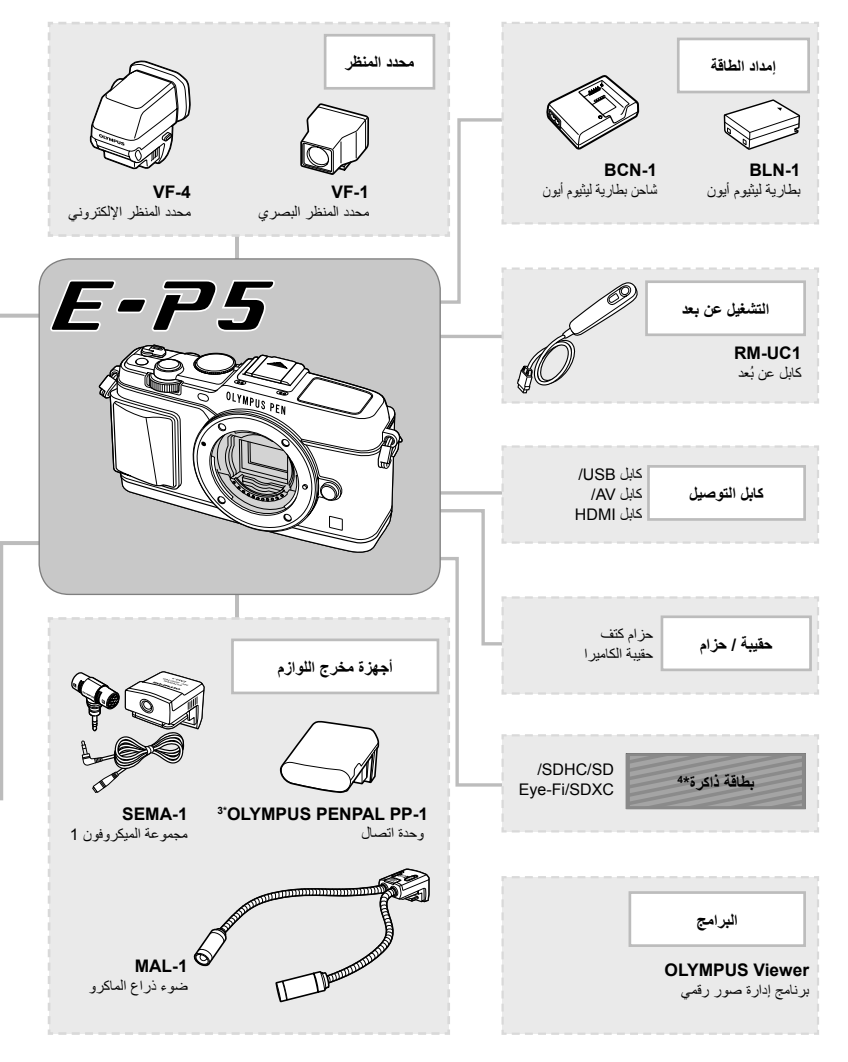

\*1 لا يمكن استخدام جميع العدسات مع المهايئ. لمزيد من التفاصيل، راجع موقع ويب Olympus الرسمي. أيضا، برجاء ملاحظة أنه توقف إنتاج عدسات النظام OM. \*2 لمعلومات عن العدسات المتوافقة، راجع موقع ويب Olympus الرسمي. *11*

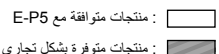

للحصول على أحدث المعلومات، برجاء التفضل بزيارة موقع ويب Olympus.

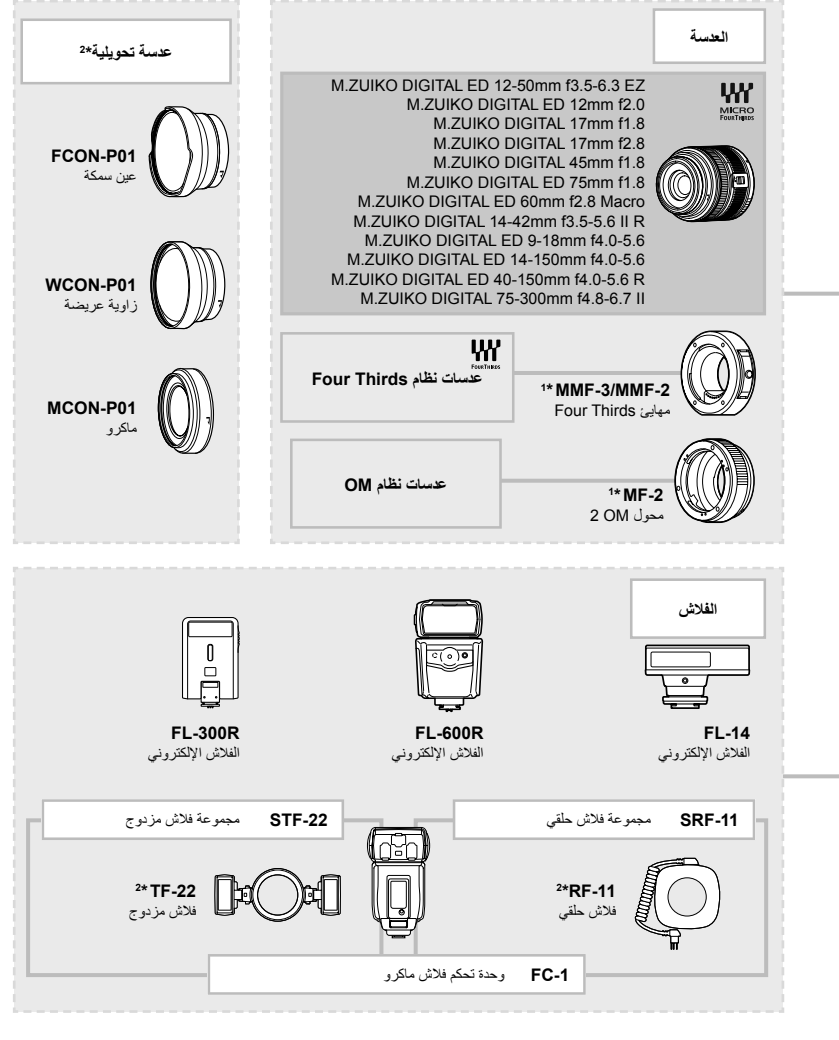

3\* يمكن استخدام OLYMPUS PENPAL في المنطقة التي تم شراؤه منها فقط. وفقًا للمناطق، قد ينتهك الاستخدام لوائح الموجات وقد يخضع لعقوبتها.

\*4 استخدم بطاقة Fi-Eye بالتوافق مع قوانين ولوائح البلد التي تستخدم فيها الكاميرا.

**استخدام الإكسسوارات التي تباع بشكل منفصل**

ستخدام الإكسسوارات التي تباع بشكل منفصل

*11*

### **دليل القائمة**

\*:1 يمكن إضافتها إلى [Myset[. . . . .<br>\*2: يمكن استرجاع الإعداد الافتراضي باختيار [Full] بالنسبة للخيار [Reset]. \*:3 يمكن استرجاع الإعداد الافتراضي باختيار [Basic [بالنسبة للخيار [Reset[.

## **Menu** Shooting Menu

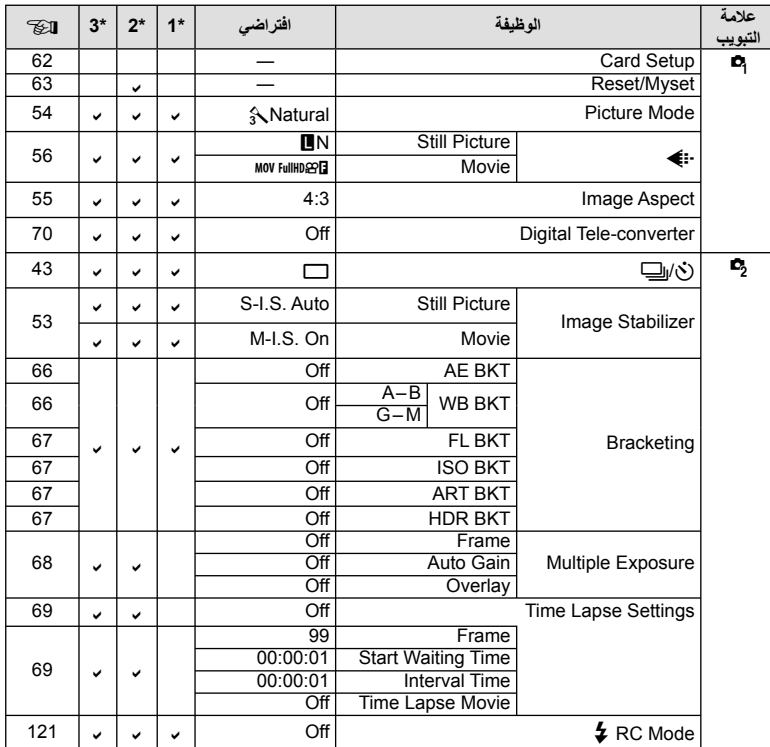

**استخدام الإكسسوارات التي تباع بشكل منفصل**استخدام الإكسسوارات التي تباع بشكل منفصل<br>استخدام الإكسسوارات التي تباع بشكل منفصل

**126** AR

## **Menu** Playback Menu

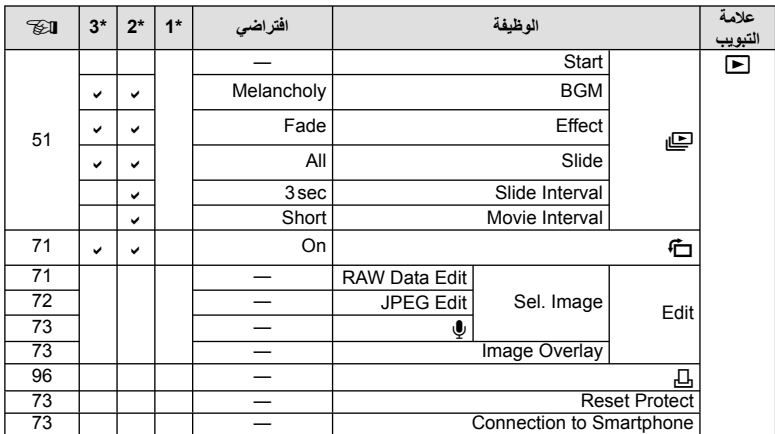

## **Y** Setup Menu

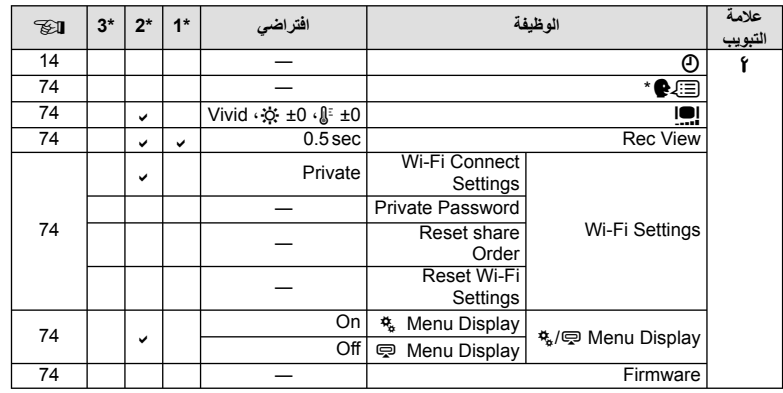

\* تختلف الإعدادات حسب المنطقة التي تم شراء الكاميرا منها.

## $\frac{R}{a}$  Custom Menu

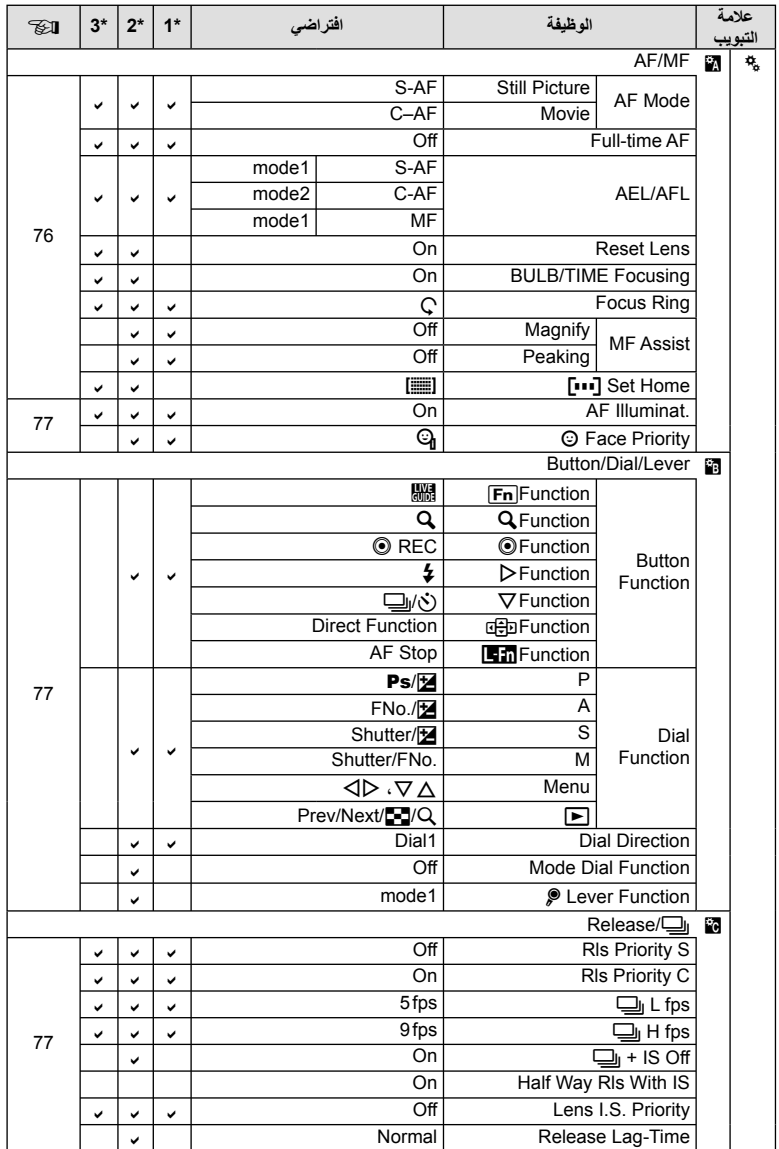

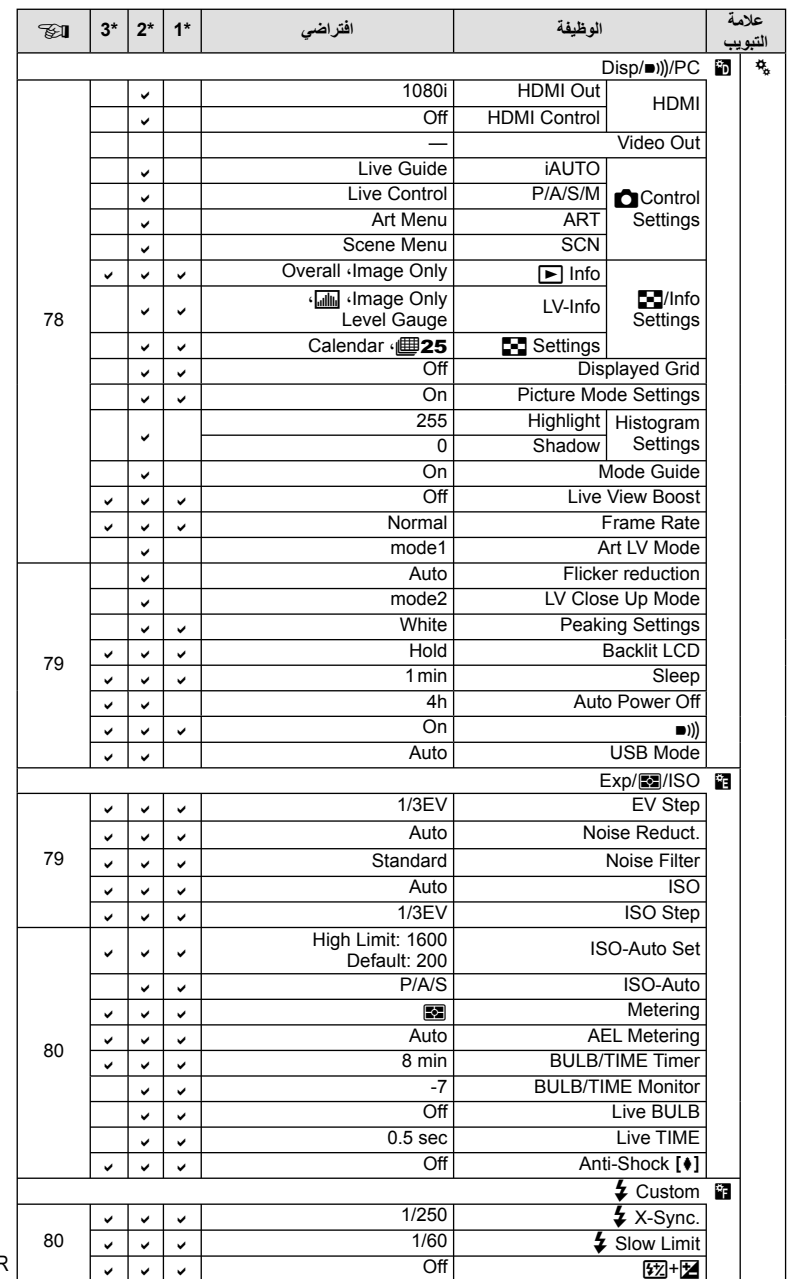

**استخدام الإكسسوارات التي تباع بشكل منفصل**استخدام الإكسسوار ات التي تباع بشكل منفصل<br>ا

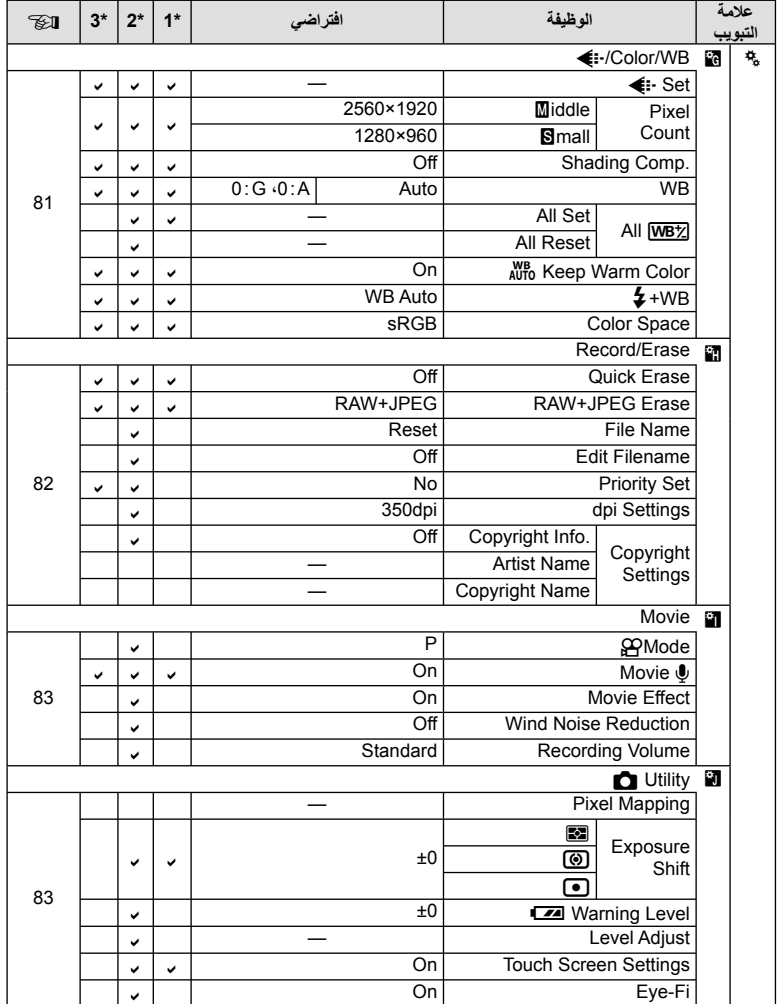

## **Accessory Port Menu**

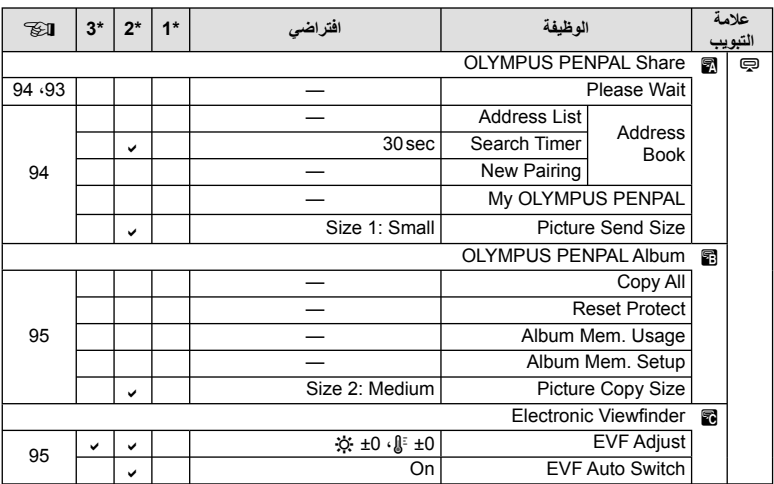

## **المواصفات**

### **الكاميرا**

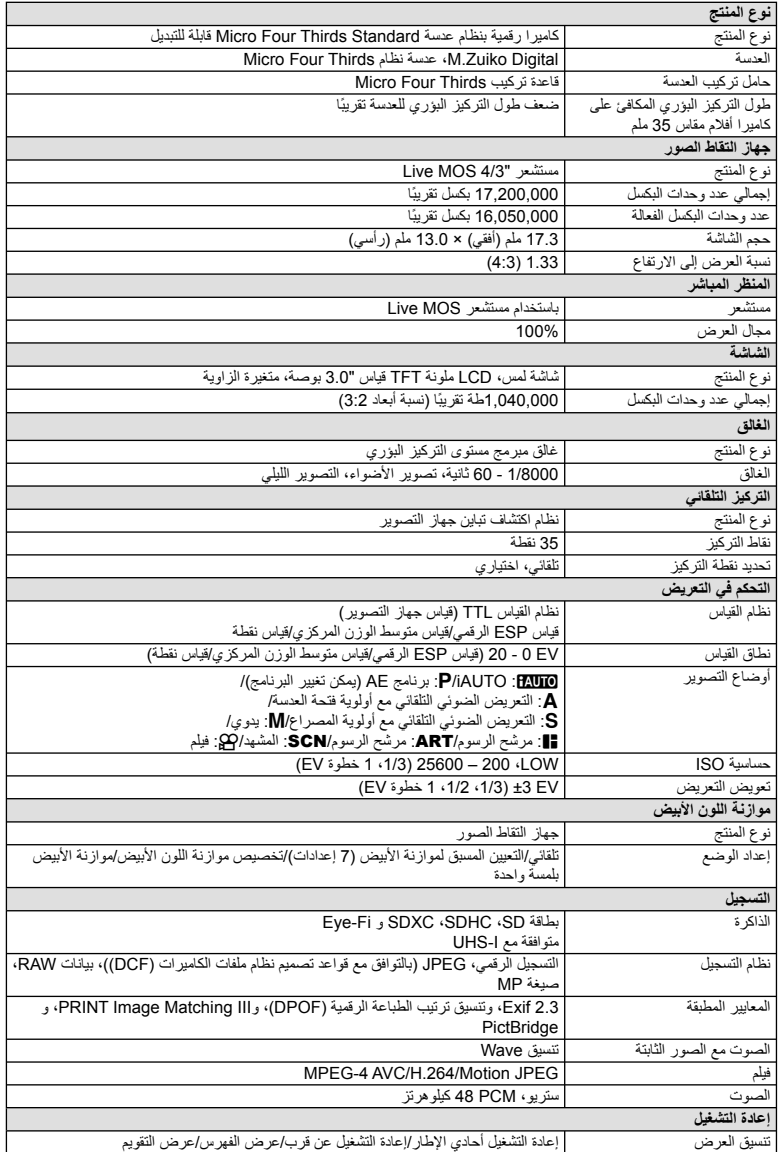

**استخدام الإكسسوارات التي تباع بشكل منفصل**استخدام الإنمسسوارات التي تباع بشكل منفصل<br>استخدام الإنمسسوارات التي تباع بشكل منفصل

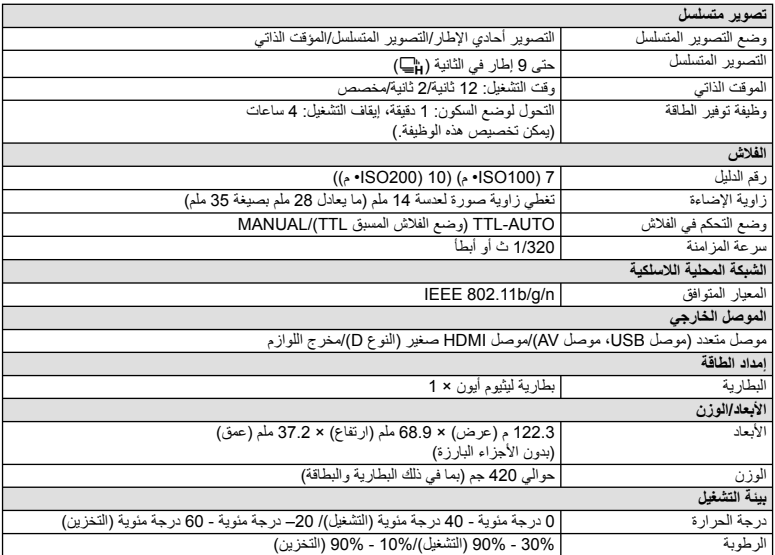

يعتبر كلٌ من HDMI وشعار HDMI وHigh-Definition Interface Multimedia علامات تجارية أو علامات تجارية مسجلة خاصة بـ .LLC Licensing HDMI.

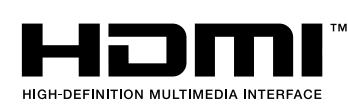

## **بطارية الليثيوم أيون**

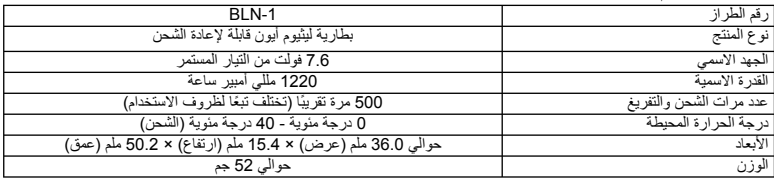

### **شاحن بطارية الليثيوم أيون**

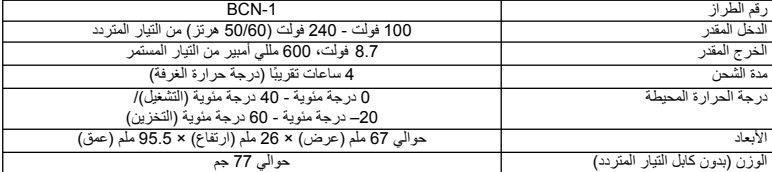

• كابل التيار المتردد المرفق مع هذا الجهاز مخصص للاستخدام مع هذا الجهاز فقط ويجب ألا يستخدم مع الأجهزة الأخرى. لا تستخدم كابلات الأجهزة الأخرى مع هذا الجهاز.

تخضع المواصفات للتغيير دون أي إخطار أو إلزام من جانب الشركة المصنعة.

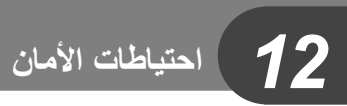

## **احتياطات الأمان**

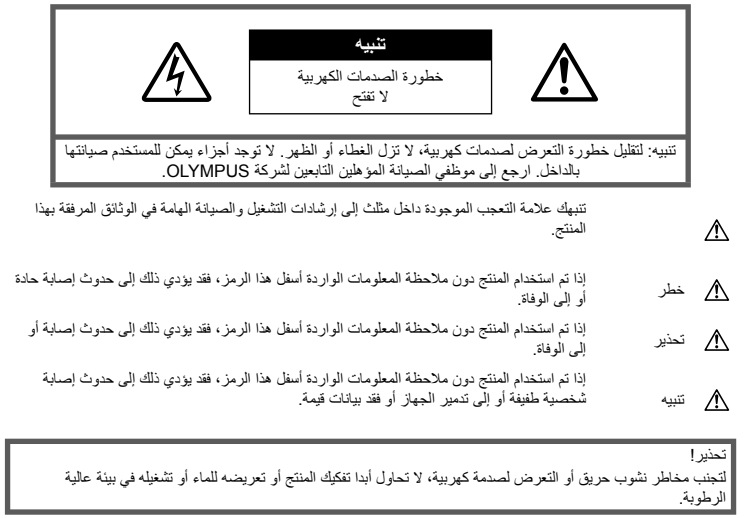

#### **احتياطات عامة**

**اقرأ كافة الإرشادات** — قبل استخدام المنتج، احرص على قراءة كافة إرشادات التشغيل. احتفظ بكافة الأدلة والوثائق للرجوع إليها مستقبلا. **التنظيف** — احرص ً دائما على فصل هذا المنتج من مأخذ الحائط قبل التنظيف. استخدم قطعة قماش رطبة فقط للتنظيف. تجنب استخدام أي نوع من السوائل أو منظفات الرذاذ أو أي نوع من المذيبات العضوية لتنظيف هذا المنتج. **الملحقات** — لأمانك، ولتجنب إتلاف المنتج، استخدم فقط الملحقات التي توصي بها Olympus. **الماء والرطوبة** — للتعرف على الاحتياطات الخاصة بالمنتجات المصممة ضد التأثيرات الجوية، اقرأ الأقسام الخاصة بمقاومة التأثيرات الجوية. **الموقع** — لتجنب إصابة المنتج بالتلف، قم بتثبيت المنتج بإحكام على قائم ثلاثي أو حامل أو رف ثابت. **مصدر الطاقة** — قم بتوصيل هذا المنتج بمصدر الطاقة الموضح على ملصق المنتج فقط.

**أجسام غريبة** — لتجنب الإصابة الشخصية، تجنب إدخال أي جسم معدني في المنتج.

**الحرارة** — تجنب استخدام أو تخزين هذا المنتج ً قريبا من مصدر حرارة مثل مشع أو مسجل حراري أو موقد أو أي نوع من المعدات أو الأجهزة التي تصدر حرارة، بما في ذلك مكبرات الصوت الاستريو.

#### **الإجراءات الاحتياطية للتعامل مع المنتج**

### **تحذير**

- **تجنب استخدام الكاميرا قرب غازات قابلة للاشتعال أو الانفجار.**
- **تجنب استخدام الفلاش ومؤشر LED على الأشخاص (الرضع والأطفال الصغار، إلخ) من مسافة قريبة.**

يجب أن تكون على بعد مسافة 1 متر على الأقل من أوجه الأهداف. قد يؤدي إطلاق الفلاش من مسافة قريبة من عيني الهدف إلى التسبب في فقدان مؤقت للرؤية.

• **لا تدع الكاميرا في متناول الأطفال الصغار والرضع والحيوانات مثل الحيوانات الأليفة.**

احرص دائمًا على استخدام الكاميرا وتخزينها بعيدًا عن متناول الأطفال والرضع لمنع حدوث المواقف الخطيرة التالية، والتي قد تؤدي إلى حدوث إصابة حادة:

- الاشتباك في شريط الكاميرا، يسبب الاختناق.
- ابتلاع البطارية أو البطاقات أو أية أجزاء صغيرة أخرى عن غير قصد.
- إطلاق الفلاش عن غير قصد نحو عينيهم أو عيني طفل آخر.
- التعرض لإصابة عن غير قصد بسبب الأجزاء المتحركة في الكاميرا.
- **تجنب النظر إلى الشمس أو الأضواء القوية باستخدام الكاميرا.**
	- **تجنب استخدام أو تخزين الكاميرا في أماكن متربة أو رطبة.**
		- **تجنب تغطية الفلاش باليد أثناء إطلاقه.**

### **تنبيه**

- **توقف عن استخدام الكاميرا على الفور إذا لاحظت وجود أية روائح أو ضجيج أو دخان غير عادي حولها.** تجنب إزالة البطاريات بيديك المجردتين، حيث قد يؤدي ذلك إلى اشتعال حريق أو إصابة يديك بحروق.
	- **تجنب إمساك أو تشغيل الكاميرا بيدين مبللتين.**
- **تجنب ترك الكاميرا في أماكن قد تتعرض فيها إلى درجات حرارة مفرطة السخونة.** حيث قد يؤدي ذلك إلى تلف الأجزاء، واشتعال الكاميرا في

بعض الحالات. تجنب استخدام الشاحن في حالة تغطيته (بدثار على سبيل المثال). قد يؤدي ذلك إلى زيادة الحرارة، مما ينجم عنه اشتعال حريق.

• **تعامل مع الكاميرا بعناية لتجنب الإصابة بحروق درجات الحرارة المنخفضة.**

عندما تحتوي الكاميرا على أجزاء معدنية، قد تتسبب زيادة الحرارة في حروق درجات الحرارة المنخفضة. يجب مراعاة ما يلي:

- ستسخن الكاميرا عند الاستخدام لفترة طويلة. إذا أمسكت الكاميرا في هذه الحالة، فقد تصاب بحروق ذات درجات حرارة منخفضة.
- في الأماكن المعرضة لدرجات حرارة شديدة البرودة، قد تقل درجة حرارة جسم الكاميرا عن درجة حرارة البيئة. ِ ارتد قفازات إذا أمكن عند التعامل مع الكاميرا في درجات الحرارة الباردة.

#### • **انتبه إلى الشريط.**

انتبه إلى الشريط عند حمل الكاميرا. فقد يشتبك بسهولة مع الأجسام البارزة – ويسبب تلفًا حادًا.

### **الإجراءات الاحتياطية للتعامل مع البطارية**

اتبع التوجيهات المهمة التالية لمنع تعرض البطاريات للتسرب أو زيادة الحرارة أو الاحتراق أو الانفجار أو التسبب في صدمات كهربائية أو حروق.

### **خطر**

- تستخدم الكاميرا بطارية ليثيوم أيون معينة من Olympus. اشحن البطارية بالشاحن المخصص. تجنب استخدام أية شواحن أخرى.
	- تجنب تسخين أو حرق البطاريات.
- توخ الحذر عند حمل أو تخزين البطاريات لمنعها من ملامسة أية أجسام معدنية مثل المجوهرات أو الدبابيس أو الإبزيم أو ما شابه.
- تجنب تخزين البطاريات في مكان قد تتعرض فيه لأشعة الشمس المباشرة أو لدرجات حرارة مرتفعة في سيارة ساخنة أو قريبًا من مصدر حرارة أو غير ذلك.
- لمنع إصابة البطارية بالتسريب أو تلف أطرافها، اتبع بعناية كافة الإرشادات الخاصة باستخدام البطاريات. تجنب محاولة فك البطارية أو تعديلها بأية طريقة أو لحمها أو غير ذلك.
- في حالة ملامسة سوائل البطارية للعينين، فاغسلهما على الفور ٍ نظيف وبارد واحصل على العناية الطبية على الفور. بماء جار
- احر ص دائمًا على تخزين البطار يات بعيدًا عن متناول الأطفال الصغار. إذا ابتلع أحد الأطفال بطارية عن غير قصد، فاحصل على الرعاية الطبية على الفور.
	- في حالة ملاحظة انبعاث دخان أو حرارة أو أي صوت غير طبيعي أو رائحة من الشاحن، توقف عن الاستخدام مباشرة وافصل مصدر الطاقة عن الشاحن، واتصل بموزع معتمد أو مركز خدمة.

## **تحذير**

- حافظ على جفاف البطارية في جميع الأوقات.
- لمنع إصابة البطاريات بالتسريب أو زيادة الحرارة أو التسبب في اندلاع حريق أو انفجار، استخدم البطاريات الموصى بها فقط للاستخدام مع هذا المنتج.
	- أدخل البطارية بعناية كما هو موصوف في إرشادات التشغيل.
		- إذا لم يتم شحن البطاريات القابلة لإعادة الشحن في الوقت المحدد، فتوقف عن شحنها ولا تستخدمها.
		- تجنب استخدام أية بطارية إذا كانت مشقوقة أو مكسورة.
- إذا بدأت البطارية في التسريب أو تغير لونها أو أصابها التشوه أو أصبحت غير عادية بأية طريقة أخرى أثناء التشغيل، فتوقف عن استخدام الكاميرا.
- إذا سربت البطارية ً سائلا على ملابسك أو جلدك، فتخلص من الملابس واغسل المنطقة المصـابـة بماء جار بـارد ونظيف على<br>. الفور. إذا تسبب السائل في حرق جلدك، فاحصل على الرعاية الطبية على الفور.
	- تجنب تعريض البطاريات لصدمات قوية أو اهتزاز مستمر.

**احتياطات الأمان**

حتياطات الأمان

*12*

## **تنبيه**

- ً ا قبل التركيب، احرص ً دائما على فحص البطارية بعناية بحث عن وجود أي تسرب أو تغير في اللون أو التواء أو أي شيء آخر غير عادي.
- قد تسخن البطارية أثناء فترات الاستخدام الطويلة. لتجنب الحروق الثانوية، تجنب إزالة البطارية فور استخدام الكاميرا.
	- احرص ً دائما على إزالة البطارية من الكاميرا قبل تخزين الكاميرا لفترة طويلة.
- تستخدم هذه الكاميرا بطارية الليثيوم أيون المعينة من Olympus. تجنب استخدام أي نوع بطارية آخر. للاستخدام الآمن والملائم، اقرأ دليل الإرشادات للبطارية بعناية قبل استخدامها.
- إذا تعرضت أطراف البطارية للبلل أو الشحم، فقد ينتج عن ذلك تعطل منطقة تلامس الكاميرا. امسح البطارية ًجيدا باستخدام قطعة قماش جافة قبل الاستخدام.
- احرص ً دائما على شحن البطارية عند استخدامها للمرة الأولى أو عند عدم استخدامها لفترة طويلة.
- عند تشغيل الكاميرا بطاقة البطارية في درجات حرارة منخفضة، فحاول إبقاء الكاميرا والبطارية الاحتياطية دافئتين قدر الإمكان. يمكن استعادة بطارية توقفت عن العمل بسبب درجات الحرارة المنخفضة بعد تدفئتها في درجة حرارة الغرفة.
- قد يختلف عدد الصور الذي يمكنك التقاطه وفقًا لحالات التصوير أو البطارية.
- قبل الذهاب في رحلة طويلة، وخاصة قبل السفر للخارج، اشتر بطاريات إضافية. قد يصعب الحصول على البطاريات الموصى بها أثناء السفر.
	- في حالة عدم استخدام الكاميرا لفترة طويلة، قم بتخزينها في مكان بارد.
- برجاء إعادة تدوير البطاريات للمساعدة في الحفاظ على موارد كوكبنا. عند قيامك بإلقاء البطاريات التالفة، تأكد من تغطية أطر افها وتقيد دائمًا بالقوانين والنظم المحلية.

#### **احتياطات عند استخدام وظيفة الشبكة المحلية اللاسلكية**

### **تحذير**

- **أوقف تشغيل الكاميرا في المستشفيات والأماكن الأخرى التي يوجد بها تجهيزات طبية.**  قد تؤثر موجات الراديو الصادرة من الكاميرا بشكل سلبي على التجهيزات الطبية، مما يسبب خلل يؤدي إلى حوادث.
- **أوقف تشغيل الكاميرا عندما تكون على متن طائرة.** استخدام الأجهزة اللاسلكية على متن الطائرة قد يعوق التشغيل الآمن للطائرة.

### **تنبيه خاص ببيئة الاستخدام**

- لحماية التقنية عالية الدقة المحتواة في هذا المنتج، تجنب ترك الكاميرا في الأماكن المدرجة أدناه، سواء كانت قيد الاستخدام أو للتخزين:
- الأماكن التي تكون فيها درجة الحرارة و/أو الرطوبة مرتفعة أو تتغير بصورة مفرطة. أشعة الشمس المباشرة أو الشواطئ أو السيارات المغلقة أو ً قريبا من مصادر حرارة أخرى (موقد أو مشع أو ما شابه) أو أجهزة الترطيب.
	- في البيئات الرملية أو المتربة. • ً قريبا من العناصر القابلة للاشتعال أو المتفجرات.
	- في الأماكن الرطبة، مثل الحمامات أو تحت المطر. عند استخدام منتجات ذات تصاميم مضادة للماء، اقرأ الأدلة الخاصة بهم جيدًا.
		- في أماكن عرضة للاهتزازات القوية.
- تجنب إسقاط الكاميرا أو تعريضها لصدمات أو اهتزازات حادة.
- عند تثبيتها على حامل ثلاثي القوائم، قم بضبط وضع الكاميرا باستخدام الرأس ثلاثي القوائم. تجنب لي الكاميرا.
- تجنب ترك الكاميرا موجهة مباشرة نحو الشمس. قد يتسبب ذلك في تلف العدسة أو ستارة المصراع وتغير اللون وظهور خيالات على جهاز التقاط الصور أو قد يؤدي إلى اندلاع حريق.
- تجنب لمس أطراف التلامس الكهربائية الموجودة على الكاميرات والعدسات القابلة للتغيير. يجب عليك تثبيت غطاء جسم الكاميرا عند إزالة العدسة.
- ً ا قبل تخزين الكاميرا لفترة طويلة، قم بإزالة البطارية. حدد مكان باردًا وجافًا للتخزين لمنع تكون التكثف أو العفن داخل الكاميرا. بعد التخزين، اختبر الكاميرا من خلال تشغيلها والضغط على زر تحرير الغالق للتأكد من عملها بشكل طبيعي.
- قد تتعطل الكاميرا إذا تم استخدامها بمكان تتعرض فيه لمجال مغناطيسي/كهرومغناطيسي أو موجات الراديو أو جهد كهربي عالي، كوجودها بالقرب من جهاز تلفاز أو ميكروويف أو ألعاب فيديو أو مكبرات صوت أو جهاز عرض كبير أو برج تلفاز/ راديو أو أبراج إرسال. في هذه الحالات، قم بإيقاف تشغيل الكاميرا ثم تشغيلها مرة أخرى قبل إجراء مزيد من عمليات التشغيل.
	- احرص ً دائما على الالتزام بقيود بيئة التشغيل الموضحة في دليل الكاميرا.
- لا تلمس جهاز التقاط الصور بالكاميرا أو تمسحه بشكل مباشر.

*12*

#### **الشاشة**

شاشة العرض الموجودة خلف الكاميرا هي شاشة LCD.

- في حالة تحطم الشاشة، وهذا ً نادرا ما يحدث، يجب عدم وصول الكريستال السائل إلى فمك. يجب التخلص من المادة عن طريق الغسل إذا لامست يديك أو قدميك أو ملابسك في الحال.
- قد يظهر شريط من الضوء على الجزء العلوي/السفلي من شاشة العرض، ولكن هذا ليس عطلاً.
- عند عرض هدف بصورة مائلة في الكاميرا، فقد تظهر الحواف متعرجة على الشاشة. هذا ليس ً عطلا؛ وسيكون أقل ملاحظة في وضع إعادة التشغيل.
- في الأماكن التي تتعرض لدرجات الحرارة المنخفضة، قد تسَّنغرق الشاشةَ وقتًا طويلاً حتى يتم تشغيلها أو قد يتغير لونها بشكل مؤقت. عند استخدام الكاميرا في أماكن مفرطة البرودة، فإن وضع الكاميرا من آن لآخر في مكان دافئ يعتبر فكرة جيدة. تسترد<br>الشاشة ذات الأداء الضعيف نتيجة لدرجات الحرارة المنخفضة الأداء الطبيعي لها في ظروف درجات الحرارة الطبيعية.
- الشاشة مصنوعة باستخدام تقنية عالية الدقة. ومع ذلك قد تظهر بقع سوداء أو ساطعة بشكل ثابت على الشاشة. وبسبب خصائصها أو الزاوية التي تشاهد بها شاشة العرض، قد لا تكون النقط متماثلة في اللون والسطوع. هذا ليس ً عطلا.

#### **العدسة**

- تجنب غمرها أو رشها بالماء.
- تجنب إسقاط العدسة أو استخدامها بقوة.
- تجنب إمساك العدسة بالجزء المتحرك لها.
	- تجنب لمس سطح العدسة مباشرة.
	- ً . تجنب لمس نقاط التلامس مباشرة
- تجنب تعريض العدسة لتغييرات مفاجئة في درجة الحرارة.

#### **الإشعارات القانونية وغيرها**

- لا تقدم Olympus أية مزاعم أو ضمانات تتعلق بأي تلف أو استفادة متوقعة من خلال استخدام هذه الوحدة بصورة قانونية أو أي طلب من شخص ثالث، والذي يحدث نتيجة الاستخدام غير الملائم لهذا المنتج.
- لا تقدم Olympus أية مزاعم أو ضمانات تتعلق بأي تلف أو استفادة متوقعة من خلال استخدام هذه الوحدة بصورة قانونية، والذي يحدث نتيجة مسح بيانات الصور.
- **إنكار الضمان**
- لا تقدم Olympus أية مزاعم أو ضمانات، صريحة كانت أم ضمنية، بشأن أو تتعلق بأي محتوى لتلك المواد المكتوبة أو البرامج ولن تتحمل المسئولية بأي حال من الأحوال عن أي ضمان ضمني بالتسويق أو الملاءمة لغرض محدد أو عن أي أضرار لاحقة أو عرضية أو غير مباشرة (بما في ذلك ولا يقتصر على الأضرار بسبب فقدان أرباح تجارية وتعطل العمل وفقدان معلومات العمل) تنجم عن استخدام أو عدم إمكانية استخدام تلك المواد المكتوبة أو البرامج أو المعدات. لا تسمح بعض الدول باستثناء أو تقييد المسئولية عن الأضرار اللاحقة أو العرضية لذلك فقد لا تنطبق القيود أعلاه عليك.
	- تحتفظ Olympus بجميع الحقوق الخاصة بهذا الدليل.

#### **تحذير**

التصوير الفوتوغرافي أو الاستخدام غير المصرح به لمواد خاضعة لحقوق النشر والطبع قد ينتهك قوانين حقوق النشر والطبع سارية المفعول. لا تتحمل Olympus أية مسئولية خاصة بالتصوير الفوتوغرافي أو الاستخدام غير المصرح به أو أية أفعال أخرى تنتهك حقوق مالكي حقوق النشر والطبع.

#### **إشعار حقوق النشر**

كافة الحقوق محفوظة. يحظر إعادة إنتاج أو استخدام أي جزء من تلك المواد المكتوبة أو هذا البرنامج بأي شكل أو بأية وسيلة، سواء إلكترونية أو ميكانيكية، بما في ذلك التصوير الفوتوغرافي والتسجيل أو استخدام أي نوع من أنظمة تخزين المعلومات واسترجاعها دون إذن كتابي مسبق من Olympus. ولا تتحمل Olympus أية مسئولية تتعلق باستخدام المعلومات المضمنة في هذه المواد المكتوبة أو البرامج أو تتعلق بالأضرار الناتجة عن استخدام المعلومات المضمنة في ذلك. تحتفظ Olympus بحقها في تغيير ميزات ومحتويات هذا المنشور أو البرنامج دون التزام أو إشعار مسبق.

### **استخدم فقط البطارية القابلة إلعادة الشحن وشاحن البطارية المخصصين**

نوصيك بشدة باستخدام فقط البطارية القابلة إلعادة الشحن وشاحن البطارية األصليين المخصصين من Olympus مع هذه الكاميرا. استخدام بطارية قابلة إلعادة الشحن و/أو شاحن بطارية غير أصلي قد يؤدي إلى اندالع حريق أو حدوث إصابة شخصية بسبب التسرب أو الحرارة أو االشتعال أو تلف البطارية. ال تتحمل Olympus أية مسئولية عن الحوادث أو الضرر الذي قد يحدث نتيجة استخدام بطارية و/أو شاحن بطارية غير ملحقات Olympus األصلية.

## **للعمالء في أوروبا**

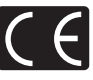

تشير العالمة "CE "إلى أن هذا المنتج يتوافق مع المتطلبات الأوروبية للأمان والصحة والبيئة وحماية العميل. الكاميرات التي تحمل العالمة "CE "معدة للبيع في أوروبا.

بموجب هذه الوثيقة، تقر Imaging Olympus .Corp و Olympus Europa SE & KG.Co بأن 5P-E متوافق مع المتطلبات الأساسية والأحكام ذات الصلة بتوجيهات /1999/5EC.

للتفاصيل قم بزيارة

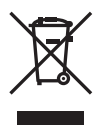

http://olympus-europa.com/ يشير هذا الرمز ]سلة مهمالت بعجل مرسوم عليها خطان متقاطعان، ملحق نفايات األجهزة الكهربية واإللكترونية رقم 4[ إلى الجمع المنفصل لنفايات المعدات الكهربائية واإللكترونية في دول االتحاد األوروبي.

برجاء عدم إلقاء المعدات في النفايات المنزلية. برجاء استخدام أنظمة اإلعادة والجمع المتوفرة في دولتك للتخلص من هذا المنتج. يشير هذا الرمز ]سلة مهمالت بعجل مرسوم عليها خطان متقاطعان، ملحق توجيه EC2006/66/ رقم 2[ إلى الجمع المنفصل لنفايات البطاريات في دول االتحاد األوروبي. برجاء عدم إلقاء البطاريات في النفايات المنزلية. برجاء استخدام أنظمة اإلعادة والجمع المتوفرة في دولتك للتخلص من نفايات البطاريات.

#### **شروط الضمان**

في الحالة بعيدة االحتمال التي يثبت فيها أن المنتج الخاص بك معيب، على الرغم من أنه قد تم استخدامه بشكل صحيح (وفقًا لدليل التعليمات المكتوبة المرفق معه)، خلال فترة الضمان الوطني المعمول بها وقد تم شرائه من موزع معتمد لشركة Olympus ضمن المنطقة التجارية الخاصة بشركة .Co & SE EUROPA OLYMPUS KG كما هو منصوص عليه على موقع الويب:

com.europa-olympus.www://http، سيتم إصالحه، ً أو استبداله بناءا على اختيار Olympus بدون مقابل. لتمكين Olympus من توفير خدمات الضمان المطلوبة على الوجه األكمل الذي يرضيك وبأسرع ما يمكن، يرجى مالحظة المعلومات والتعليمات الواردة أدناه.

1 للمطالبة بموجب هذا الضمان يرجى إتباع التعليمات الواردة على الموقع -http://consumer-service.olympus com.europa من أجل التسجيل والتتبع )هذه الخدمة غير متوفرة في جميع البلدان) أو خذ المنتج، الفاتورة الأصلية أو قسيمة الشراء المطابقة وشهادة الضمان كاملة البيانات إلى الوكيل الذي تم الشراء منه أو أي محطة خدمة لشركة Olympus ضمن المنطقة التجارية الخاصة بشركة OLYMPUS KG .Co & SE EUROPA كما هو منصوص عليه على موقع الويب: com.europa-olympus.www://http، قبل نهاية فترة الضمان الوطني المعمول بها.

- 2 يرجى التأكد من اكتمال شهادة الضمان كما ينبغي بواسطة Olympus أو وكيل معتمد أو مركز الخدمة. لذلك، يرجى التأكد من أن اسمك، اسم الوكيل، الرقم المسلسل و سنة، شهر ويوم الشراء جميعها مكتمل أو أن الفاتورة األصلية أو قسيمة المبيعات (التي تبين اسم الوكيل، تاريخ الشراء ونوع المنتج) مرفقة مع شهادة الضمان الخاصة بك.
- 3 ً نظرا ألن شهادة الضمان هذه لن يعاد إصدارها، احتفظ بها في مكان آمن.
- 4 يرجى مالحظة أن Olympus لن تتحمل أي مخاطر أو تتحمل أي تكاليف يتم تكبدها في نقل المنتج إلى الوكيل أو محطة الخدمة المعتمدة الخاصة بشركة Olympus.
- 5 ال يغطي هذا الضمان ما يلي وسيطلب منك دفع رسوم إصالح، حتى بالنسبة للخلل الذي يحدث خالل فترة الضمان المشار إليها أعاله.
- )أ( أي خلل يحدث بسبب سوء التعامل )مثل إجراء عملية لم يتم ذكرها في دليل التعليمات، الخ(
- )ب( أي خلل يحدث بسبب اإلصالح، التعديل، التنظيف، الخ الذي يقوم به أي شخص آخر غير Olympus أو محطة خدمة معتمدة لشركة Olympus.
	- )جـ( أي خلل أو تلف يحدث بسبب عملية نقل، سقوط، صدمة، الخ بعد شراء المنتج.
	- )د( أي خلل أو تلف يحدث بسبب حريق، زلزال، أضرار الفيضانات، صاعقة، الكوارث الطبيعية األخرى، التلوث البيئي ومصادر الجهد غير المنتظمة.
- )هـ( أي خلل يحدث بسبب اإلهمال في التخزين أو التخزين غير الصحيح (مثل حفظ المنتج تحت ظروف الحرارة والرطوبة المرتفعة، بالقرب من المواد الطاردة للحشرات مثل النفثالين أو العقاقير الضارة، الخ(، الصيانة غير الصحيحة، الخ.
	- )و( أي خلل يحدث بسبب البطاريات المستنفدة، الخ.
- )ز( أي خلل يحدث بسبب دخول الرمال، الطين، الماء، الخ داخل غالف المنتج.

6 سوف تكون مسئولية Olympus الوحيدة بموجب هذا الضمان مقصورة على إصالح أو استبدال المنتج. تستثنى أي مسئولية بموجب الضمان بالنسبة للخسارة أو الضرر غير المباشر أو التبعي من أي نوع الذي يتكبده أو يعاني منه العميل بسبب خلل بالمنتج، وعلى وجه الخصوص أي خسارة أو ضرر يحدث ألي عدسات، أفالم، تجهيزات أو إكسسوارات أخرى استخدمت مع المنتج أو أي خسارة تنتج من تأخير في اإلصالح أو فقدان للبيانات. تبقى اللوائح اإللزامية بموجب القانون غير متأثرة بهذا.

### **العالمات التجارية**

- Microsoft وWindows هما عالمتان تجاريتان مسجلتان لشركة Corporation Microsoft.
- Macintosh هي عالمة تجارية لشركة .Inc Apple.
- الشعار SDXC هو عالمة تجارية لشركة LLC ,C-3SD.
	- Fi-Eye عالمة تجارية لشركة .Inc ,Fi-Eye.
		- تحتوي الوظيفة "تقنية ضبط الظل" على التقنيات ّ المسجلة براءات االختراع من قبل Apical Limited.

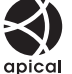

 تقنية انتقال عرض الشرائح مقدمة من قبل شركة Corporation HI.

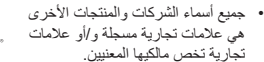

- يعتبر Thirds Four Micro وشعار Micro Four Thirds علامات تجارية أو علامات تجارية مسجلة خاصة بشركة IMAGING OLYMPUS Corporation في اليابان والواليات المتحدة ودول االتحاد األوربي وغيرها من الدول.
	- يستخدم "PENPAL "لإلشارة إلى OLYMPUS PENPAL.
- Fi-Wi هي عالمة تجارية مسجلة لتحالف Alliance Fi-Wi.
	- شعار CERTIFIED Fi-Wi هو عالمة تصديق لتحالف Fi-Wi Alliance.

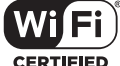

 المعايير الخاصة بأنظمة ملفات الكاميرا والمشار إليها في هذا الدليل هي معايير "قواعد تصميم نظام ملفات الكاميرات/DCF "والتي تنص عليها المنظمة اليابانية لصناعة اإللكترونيات وتقنية المعلومات )JEITA).

THIS PRODUCT IS LICENSED UNDER THE AVC PATENT PORTFOLIO LICENSE FOR THE PERSONAL AND NONCOMMERCIAL USE OF A CONSUMER TO (i) ENCODE VIDEO IN COMPLIANCE WITH THE AVC STANDARD ("AVC VIDEO") AND/OR (ii) DECODE AVC VIDEO THAT WAS ENCODED BY A CONSUMER ENGAGED IN A PERSONAL AND NON-COMMERCIAL ACTIVITY AND/OR WAS ORTAINED FROM A VIDEO PROVIDER LICENSED TO PROVIDE AVC VIDEO. NO LICENSE IS GRANTED OR SHALL BE IMPLIED FOR ANY OTHER USE. ADDITIONAL INFORMATION MAY BE OBTAINED FROM MPEG LA<sub>'</sub> L.L.C. SEE HTTP://WWW.MPEGLA.COM

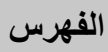

### الرموز

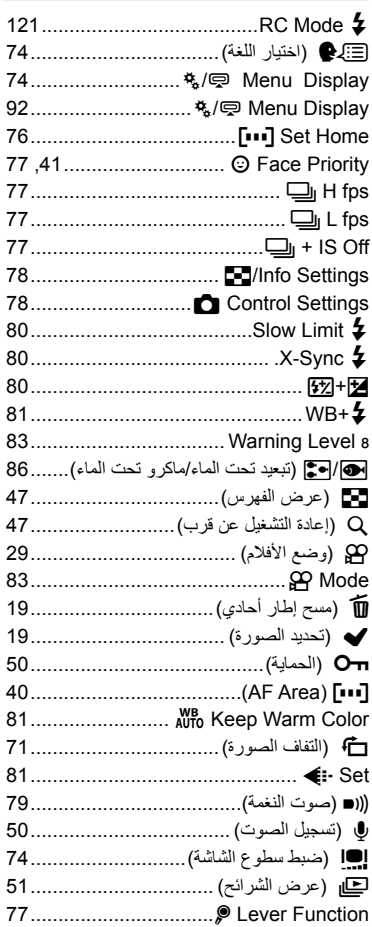

## $\mathbf{A}$

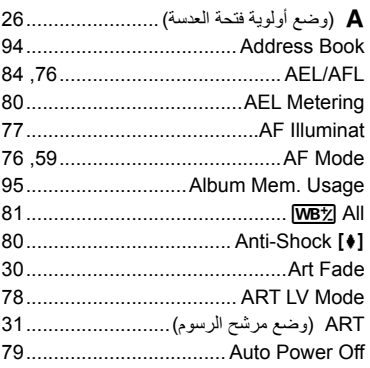

## $\, {\bf B}$

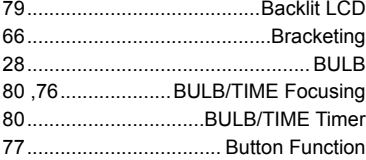

## $\mathbf c$

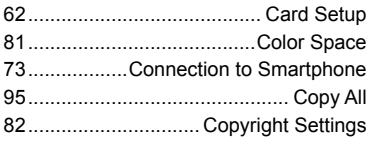

## D

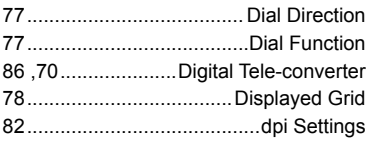

## E

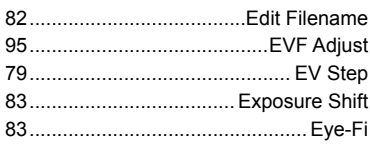

## F

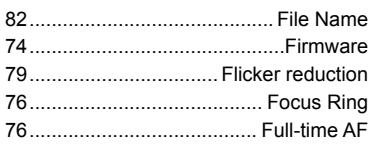

## $\mathbf H$

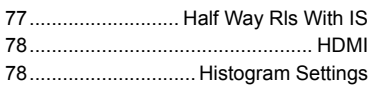

## $\mathbf{I}$

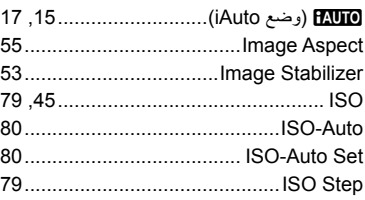

## $\overline{\phantom{a}}$

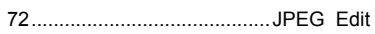

### L

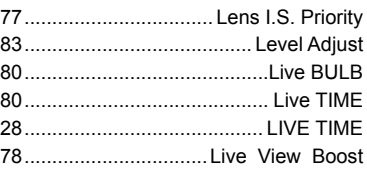

## M

÷

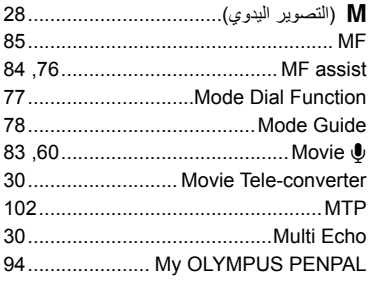

## $\mathbf N$

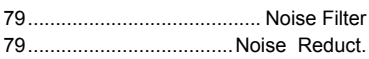

## $\mathbf{o}$

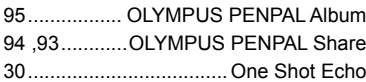

## $\mathsf{P}$

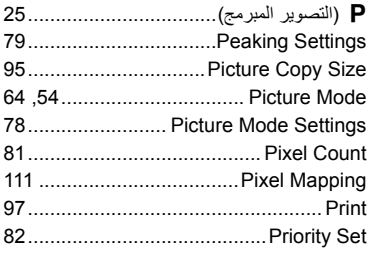

## $\mathbf Q$

÷

Ē.

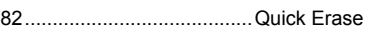

## ${\sf R}$

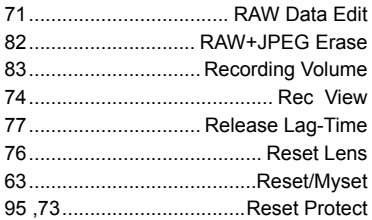

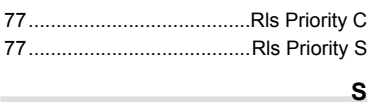

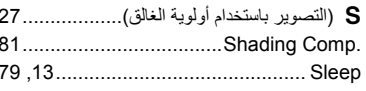

## T,

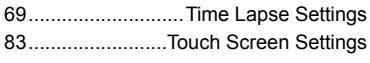

### $\cup$

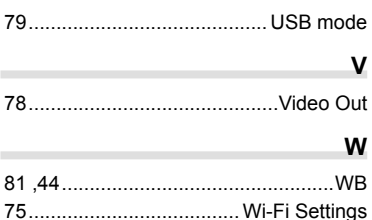

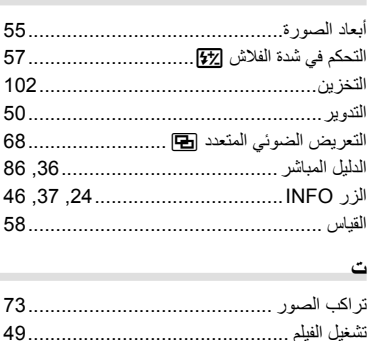

## $\mathcal{L}$

 $\mathbf{I}$ 

## ض مستخدم المنا

**Contract Contract** ل **Contract Contract** لوحة التحكم الفائقة للمنظر المباشر .............................89  $\sim$   $\sim$ and the control of the control of

## 

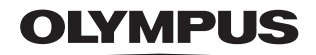

http://www.olympus.com/

### **OLYMPUS EUROPA SE & CO. KG**

Consumer Product Division : المقر Wendenstrasse 14-18, 20097 Hamburg, Germany مأتف: 0-3 77 23-40 44+ / فاكس: 61 07 23-40 44+ تسليم السلع: Modul H. Willi-Bleicher Str. 36, 52353 Düren, Germany Postfach 10 49 08, 20034 Hamburg, Germany

دعم العملاء الفني في أوروبا:

الرجاء زيارة موقعنا الرئيسي في http://www.olympus-europa.com أو الاتصال بر قمنا المجاني\*: 00 83 10 67 - 00800 ويخص ذلك النمسا وبلجيكا وجمهورية التشيك والدنمارك وفنلندا وفرنسا وألمانيا ولكسمبورغ وهولندا والنرويج وبولندا وبرتغال وروسيا وإسبانيا والسويد وسويسرا والمملكة المتحدة \* الرجاء الانتباه إلى أن بعض مزودي خدمات الهواتف (المحمولة) لا يسمحون بالوصول إلى أرقام 800+ أو أنهم يطلبون بادئة إضافية قبل تلك الأرقام

أما كافة البلدان الأوروبية غير المسرودة أعلاه أو عندما لم تقدر على الاتصال بالأرقام السابق ذكرها فاستخدم ما يلي الأرقام غير المجانية: 239 73 237 - 49 44+

© 2013 OLYMPUS IMAGING CORP.